#### Список функциональностей

## Версия 8.3.16

Версия 8.3.16 включает исправления обнаруженных ошибок и изменения в функциональности. Ссылки на разделы документации, которые описывают сделанные изменения в элементах данного документа, рекомендуется использовать только после публикации на сайте ИТС (http://its.1c.ru/db/v8316doc) документации к текущей версии.

Источник: https://dl03.1c.ru/content/Platform/8 3 16 1030/1cv8upd 8 3 16 1030.htm#2c7299b5-8dd0-11e9-8371-0050569f678a

- Новые возможности и изменения
- Новые возможности и изменения в режиме «1С: Предприятие»
- Оптимизация  $\bullet$
- Изменения, влияющие на поведение системы
- Изменения, требующие изменений в конфигурациях и административных установках
- Переименования  $\bullet$
- Мобильная версия «1С: Предприятие»
- Обновление используемых библиотек  $\bullet$
- Изменения в демонстрационных конфигурациях
- Изменения, выполненные после публикации версии  $\bullet$
- Переход с предыдущей версии на версию 8.3.16  $\bullet$

#### Новые возможности и изменения

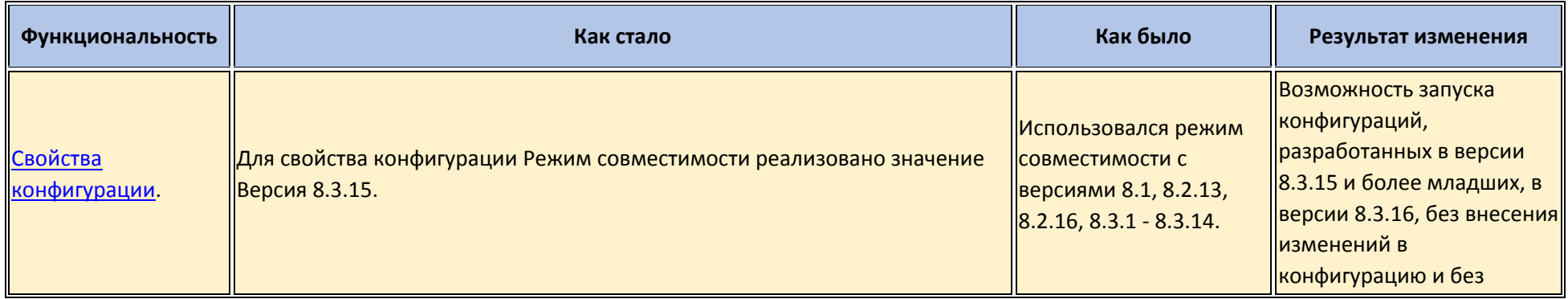

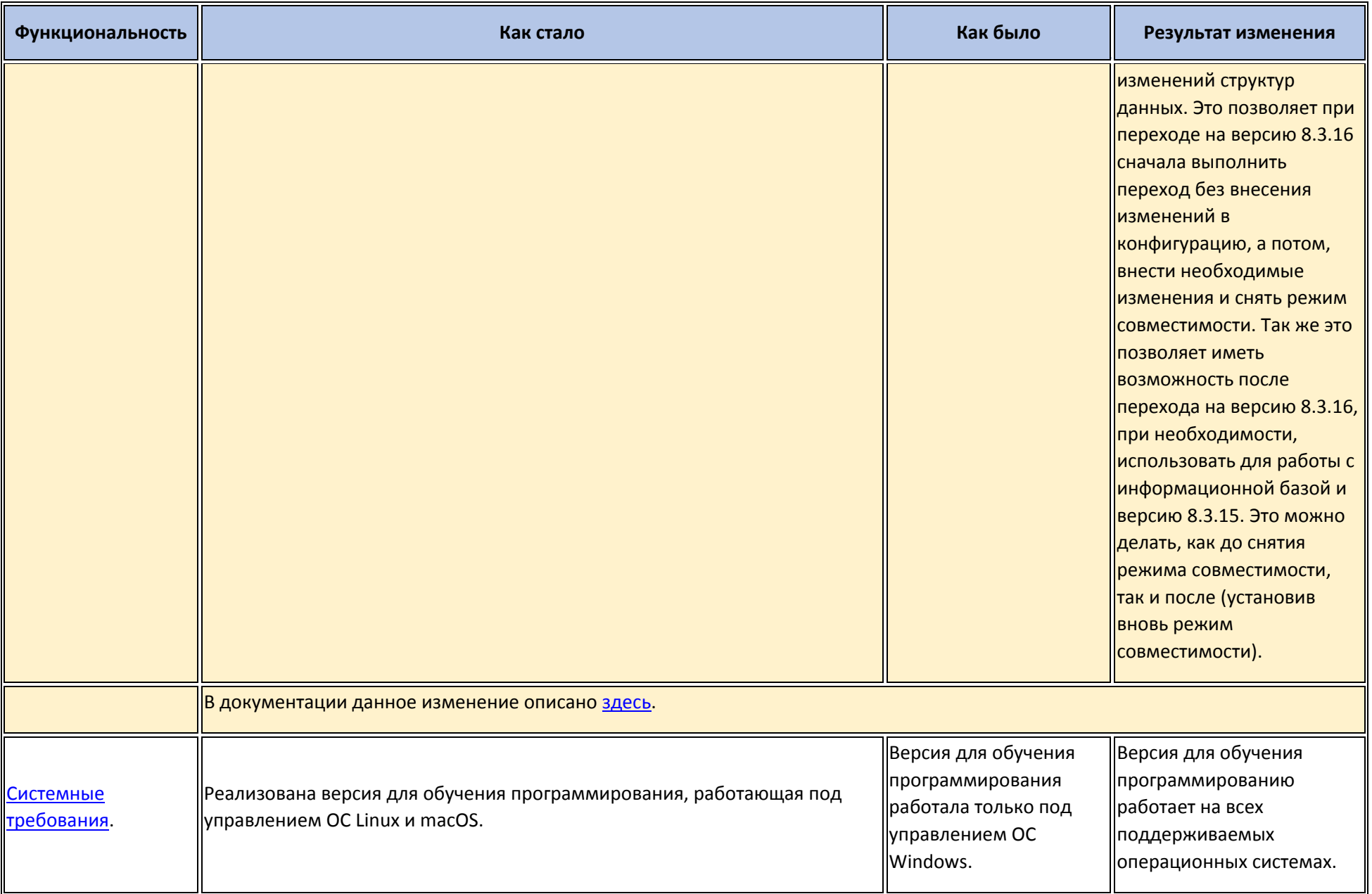

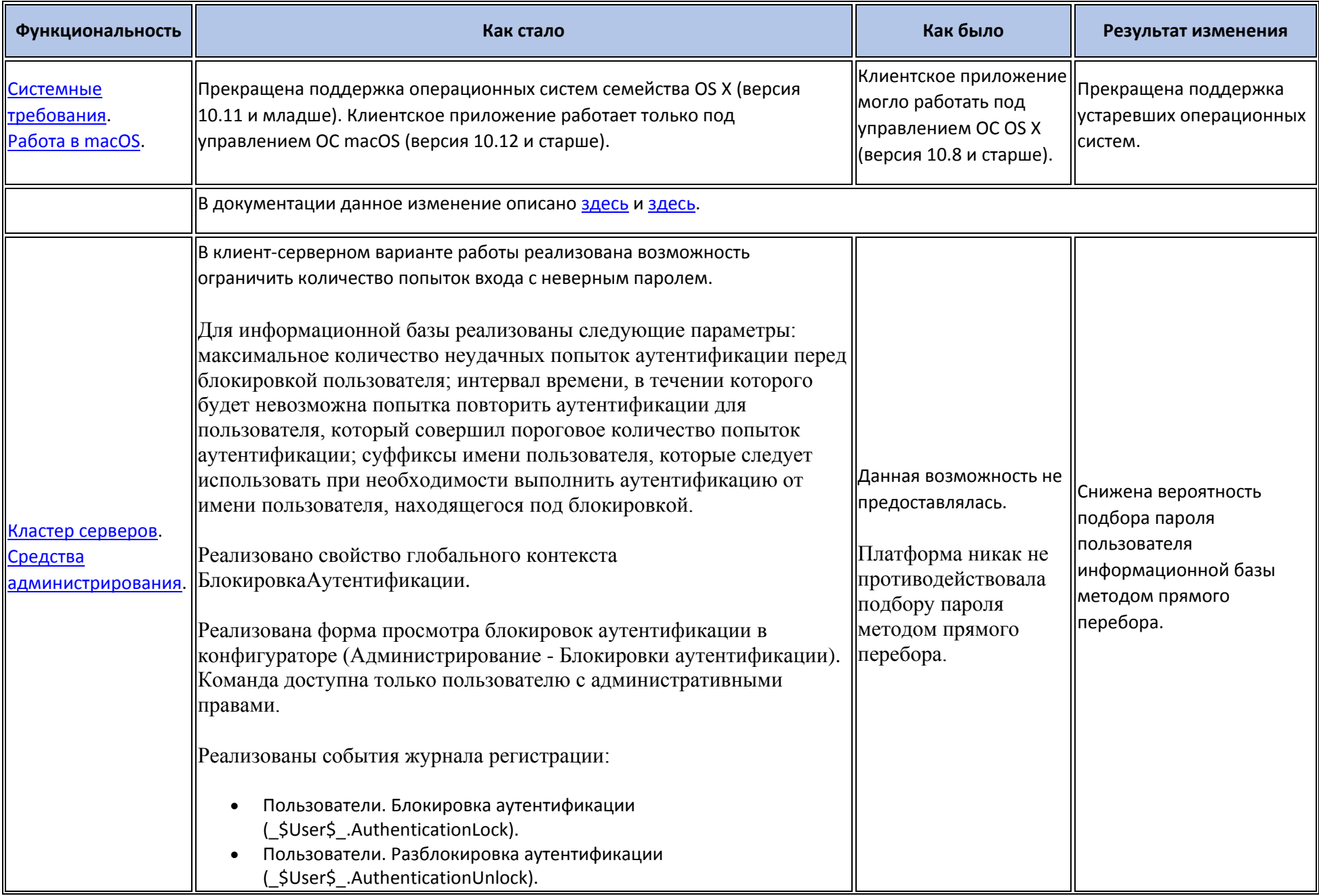

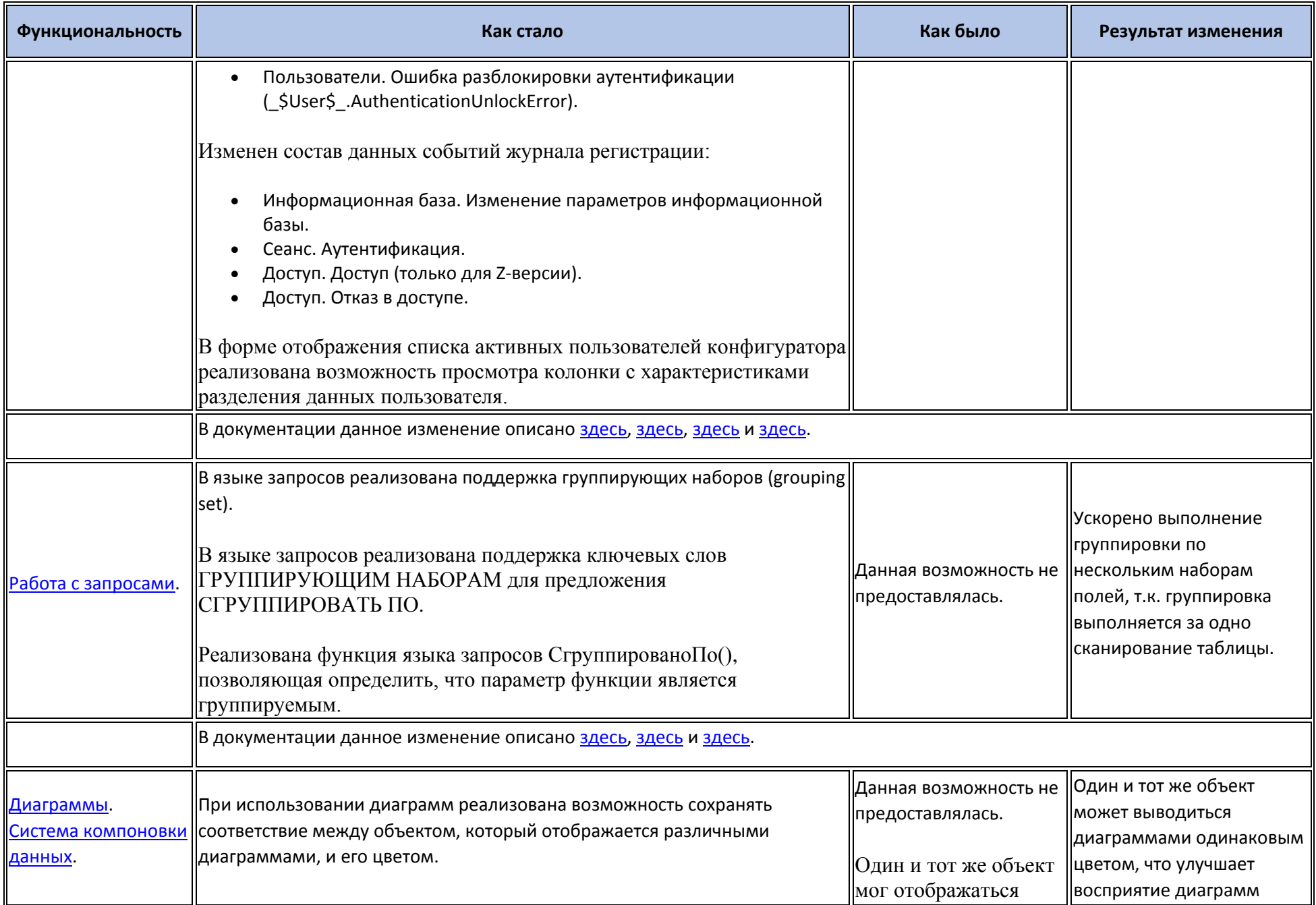

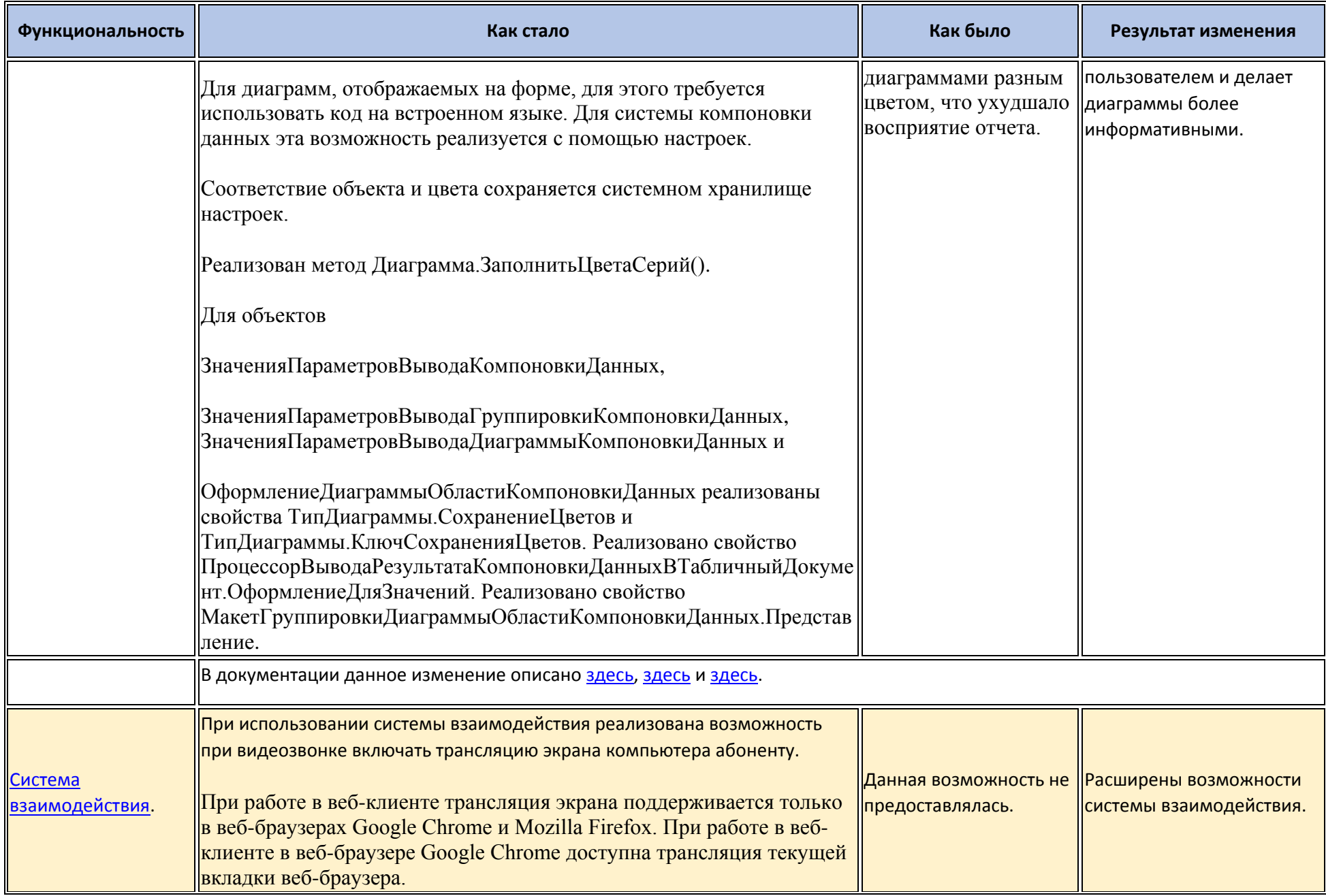

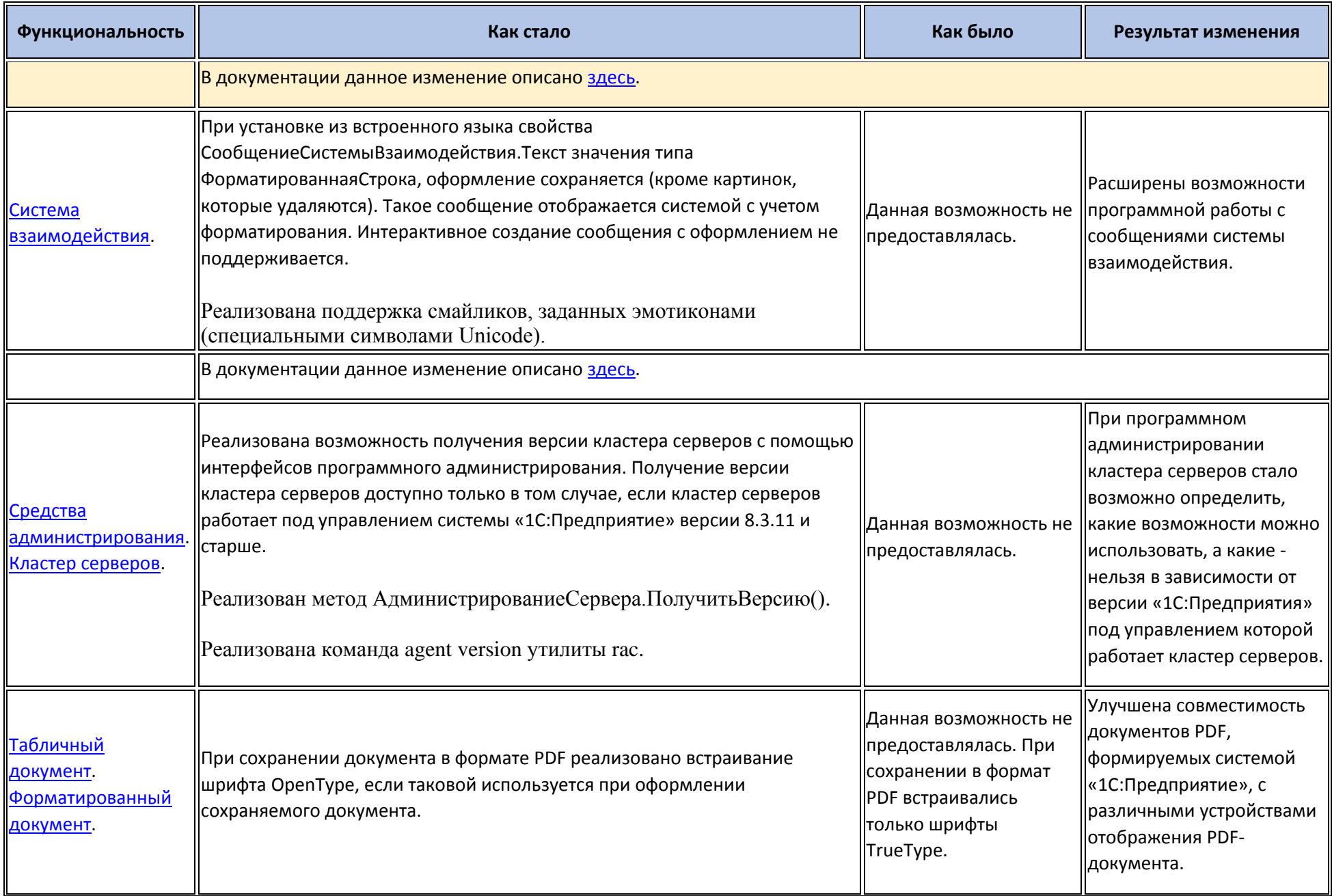

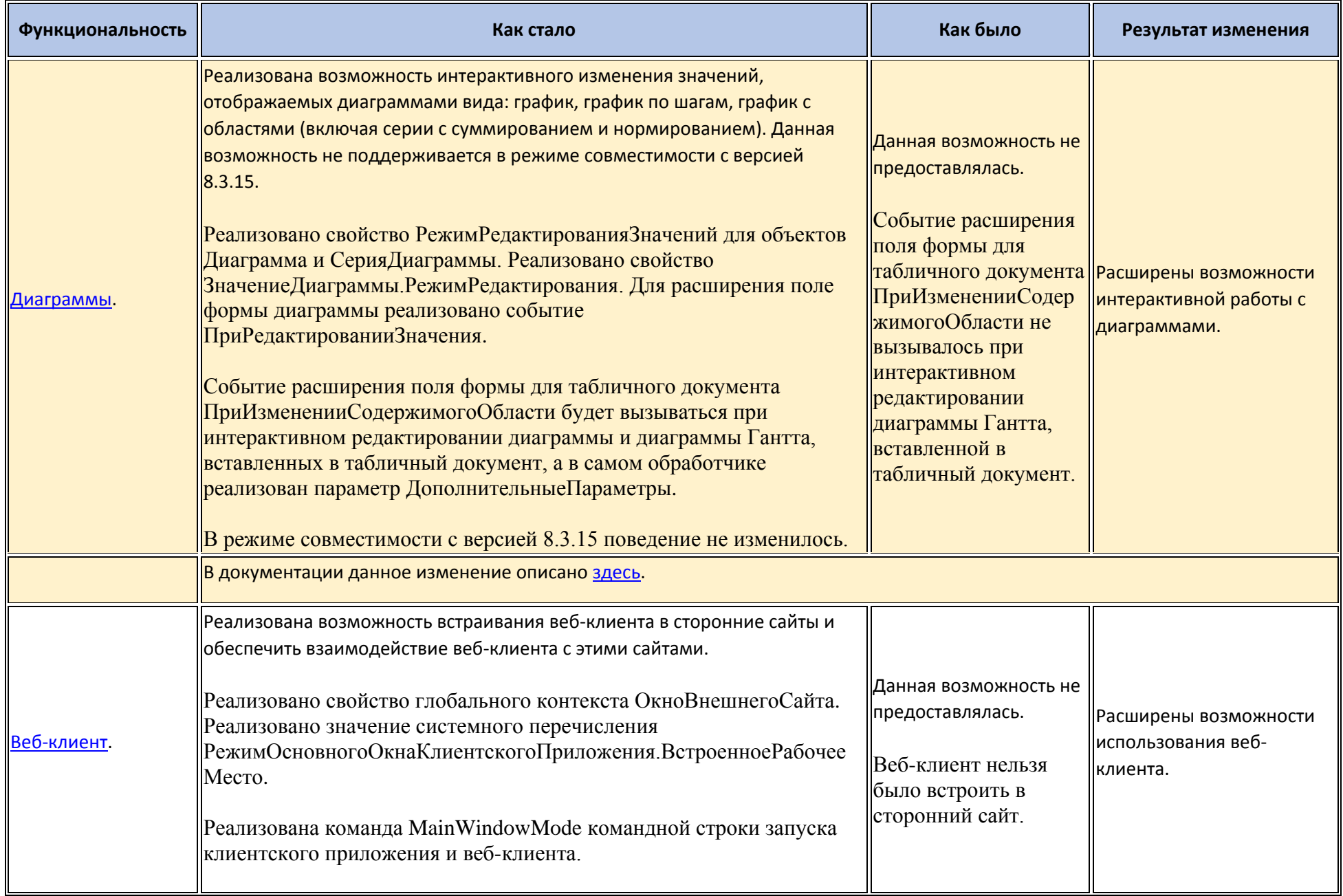

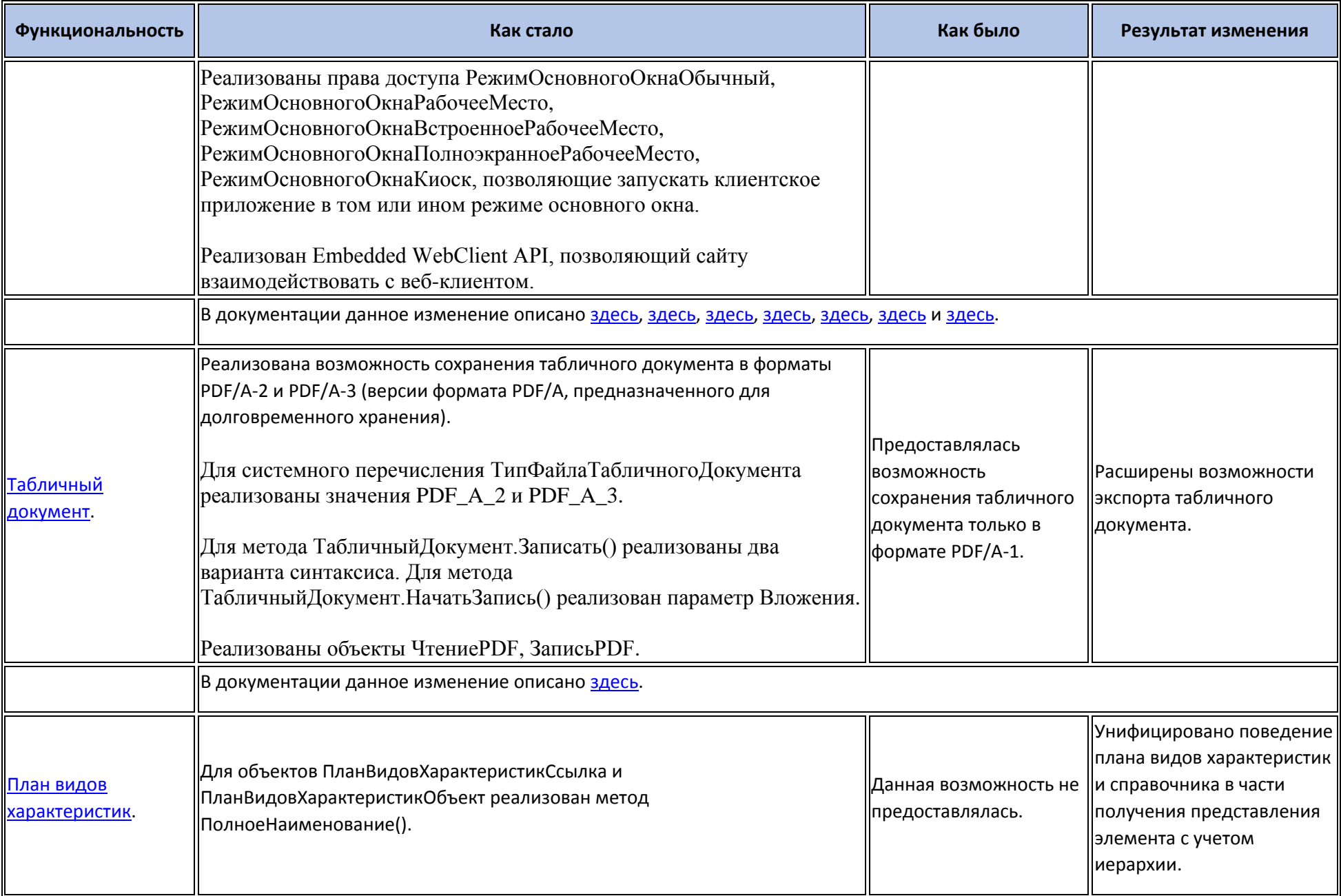

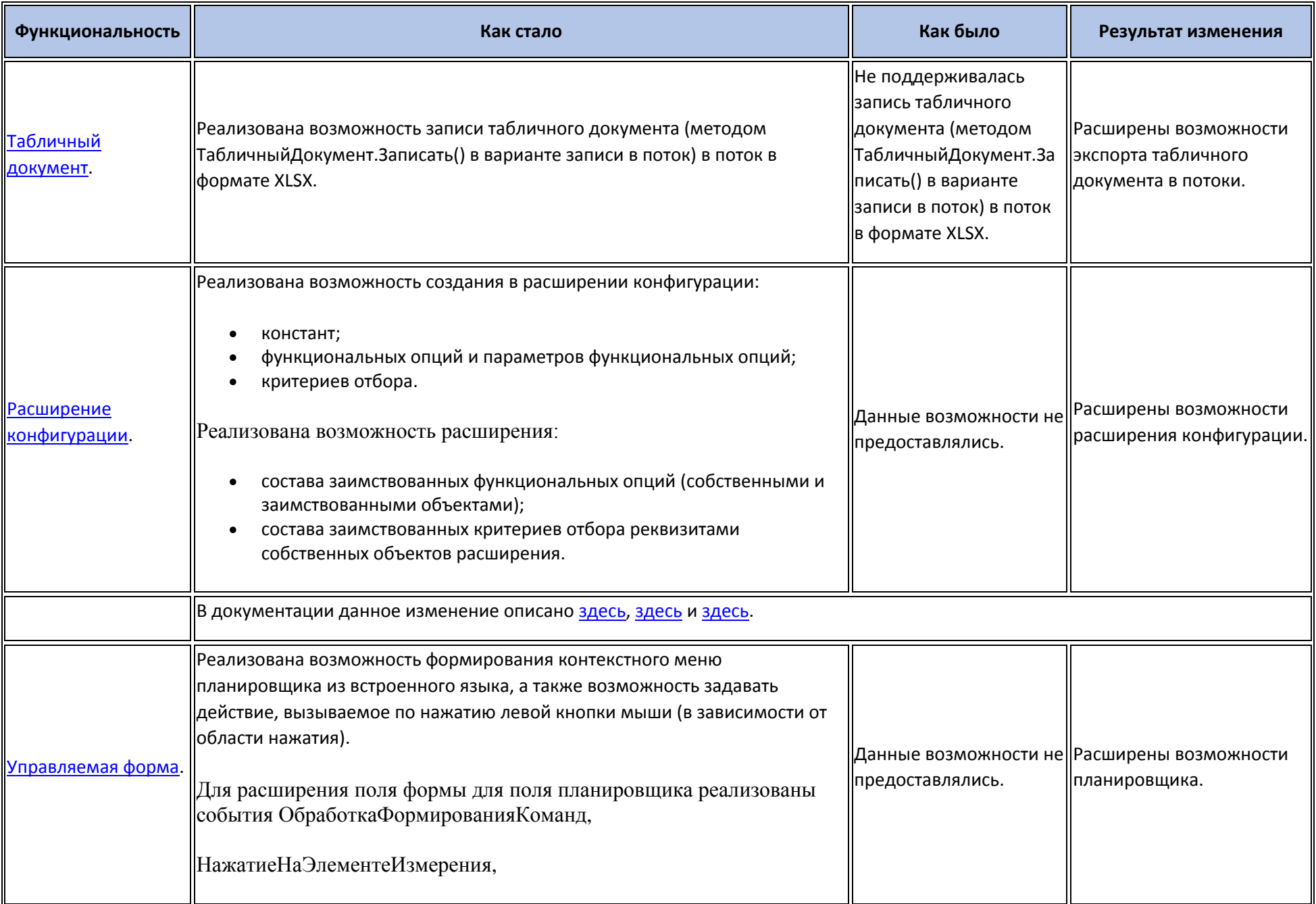

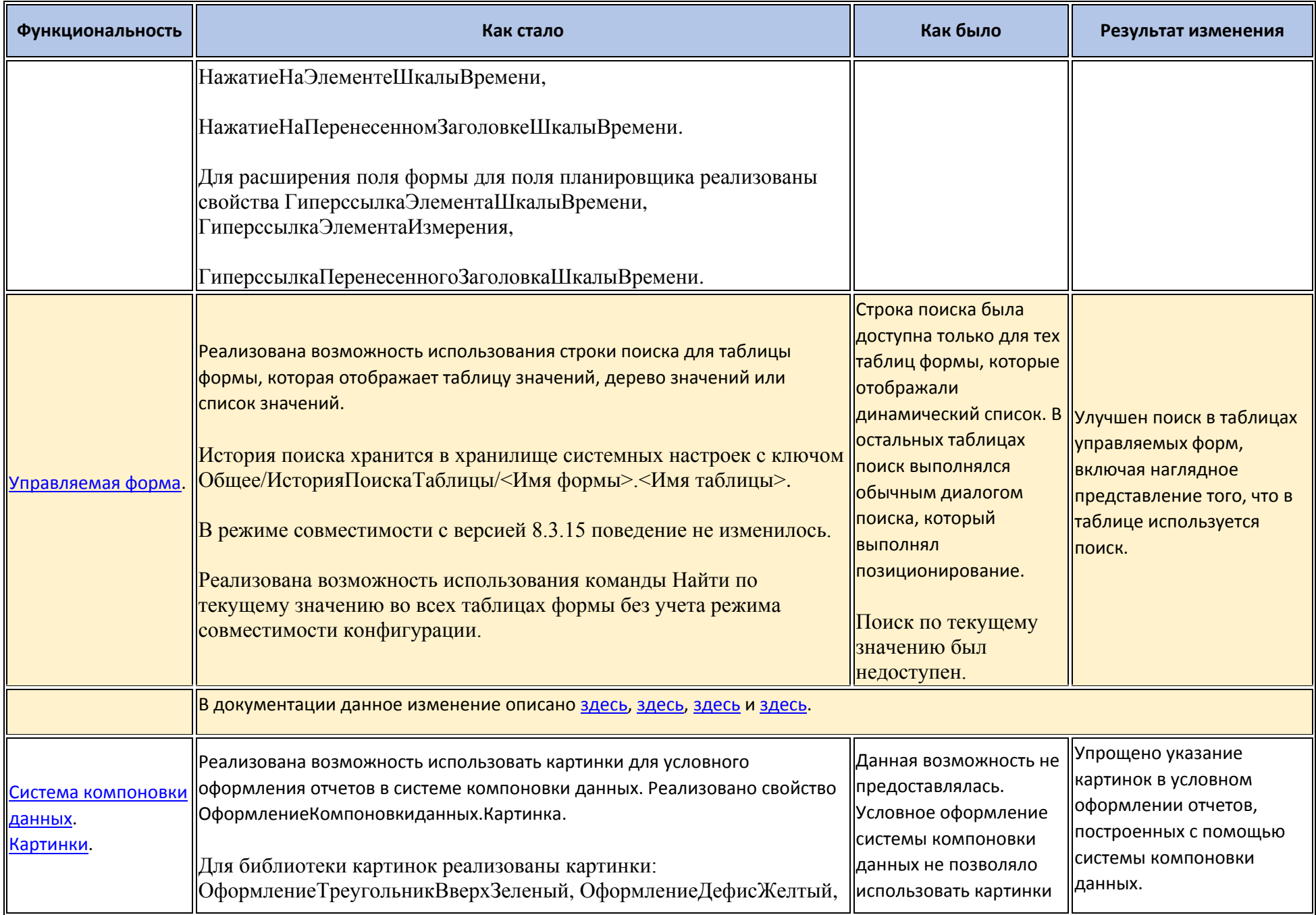

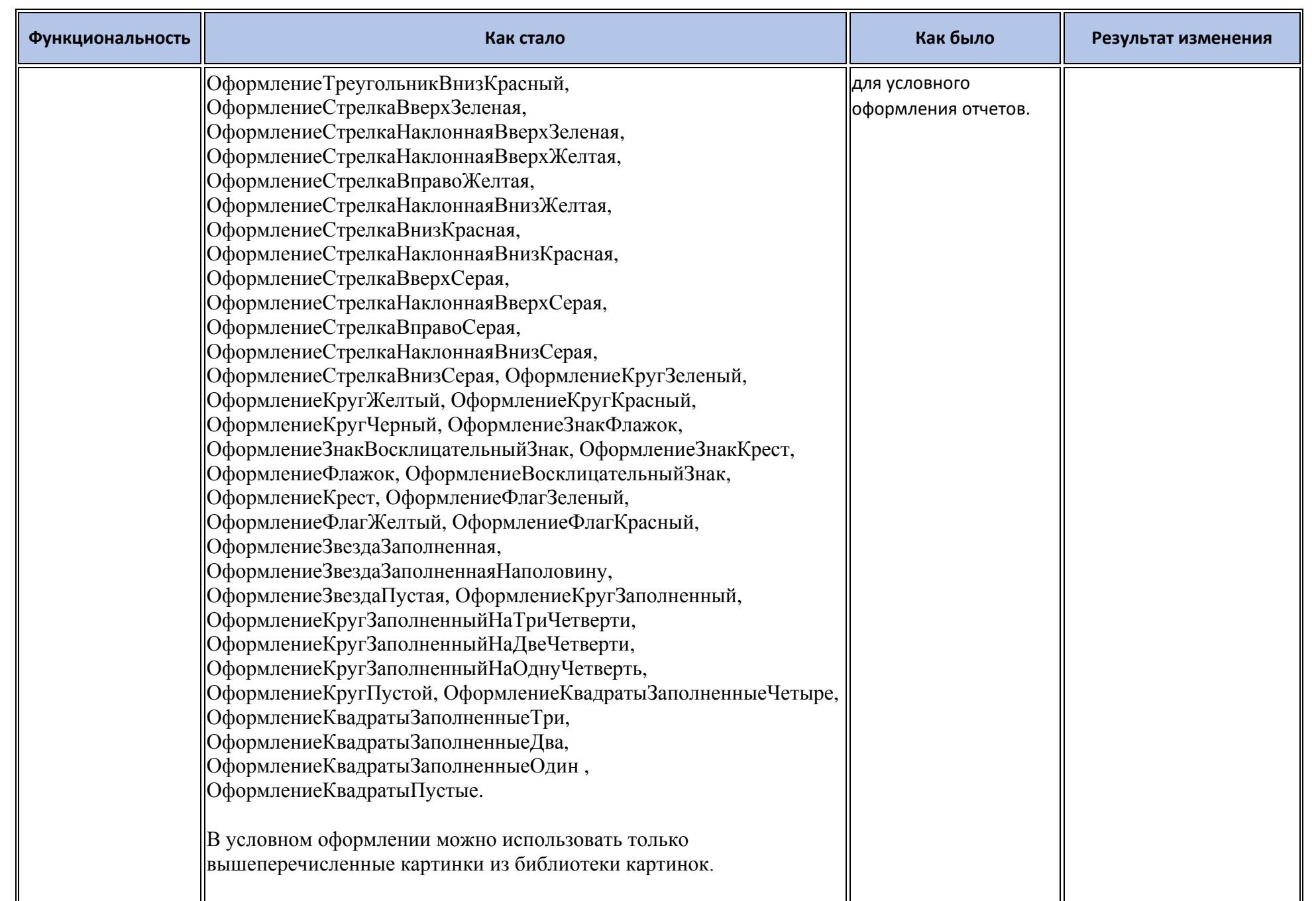

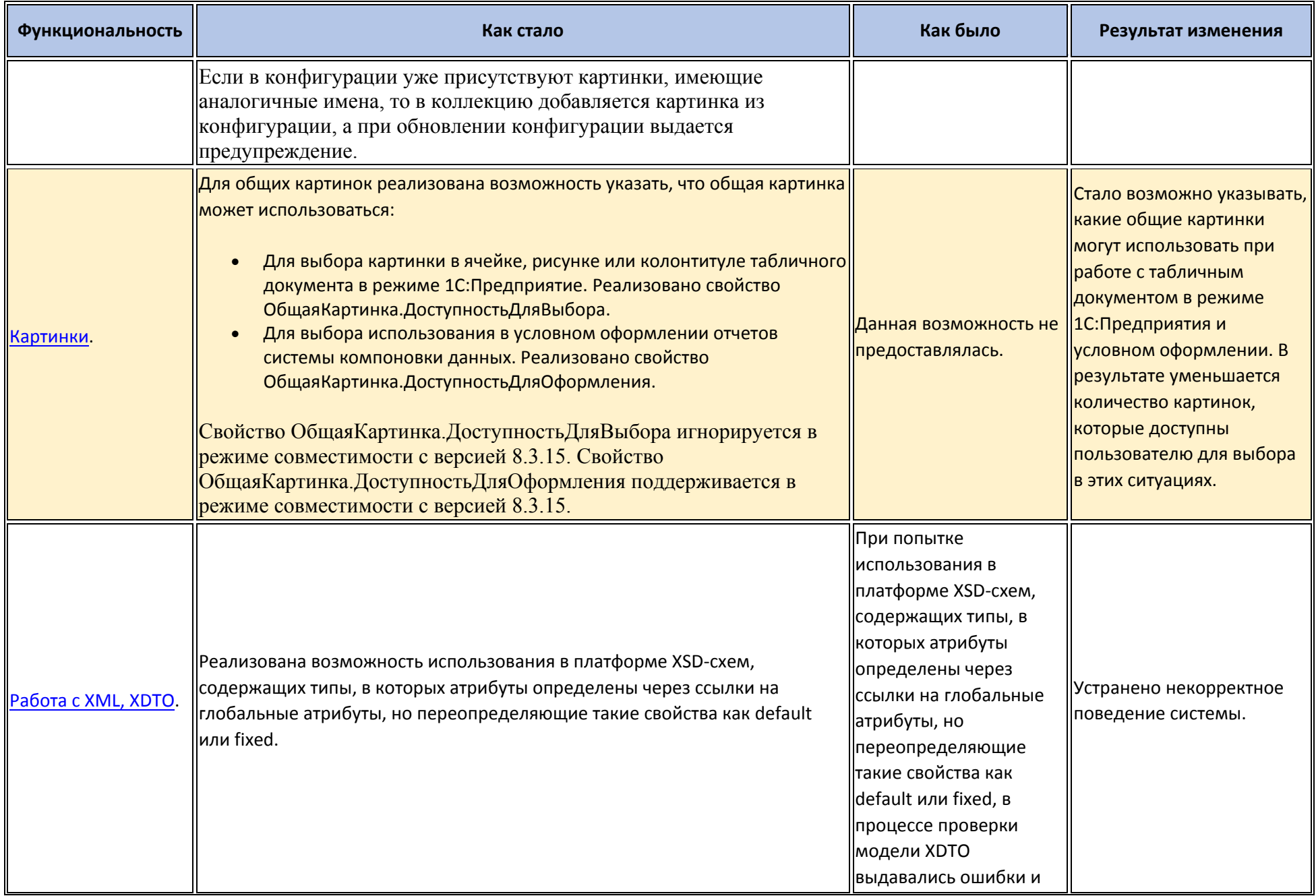

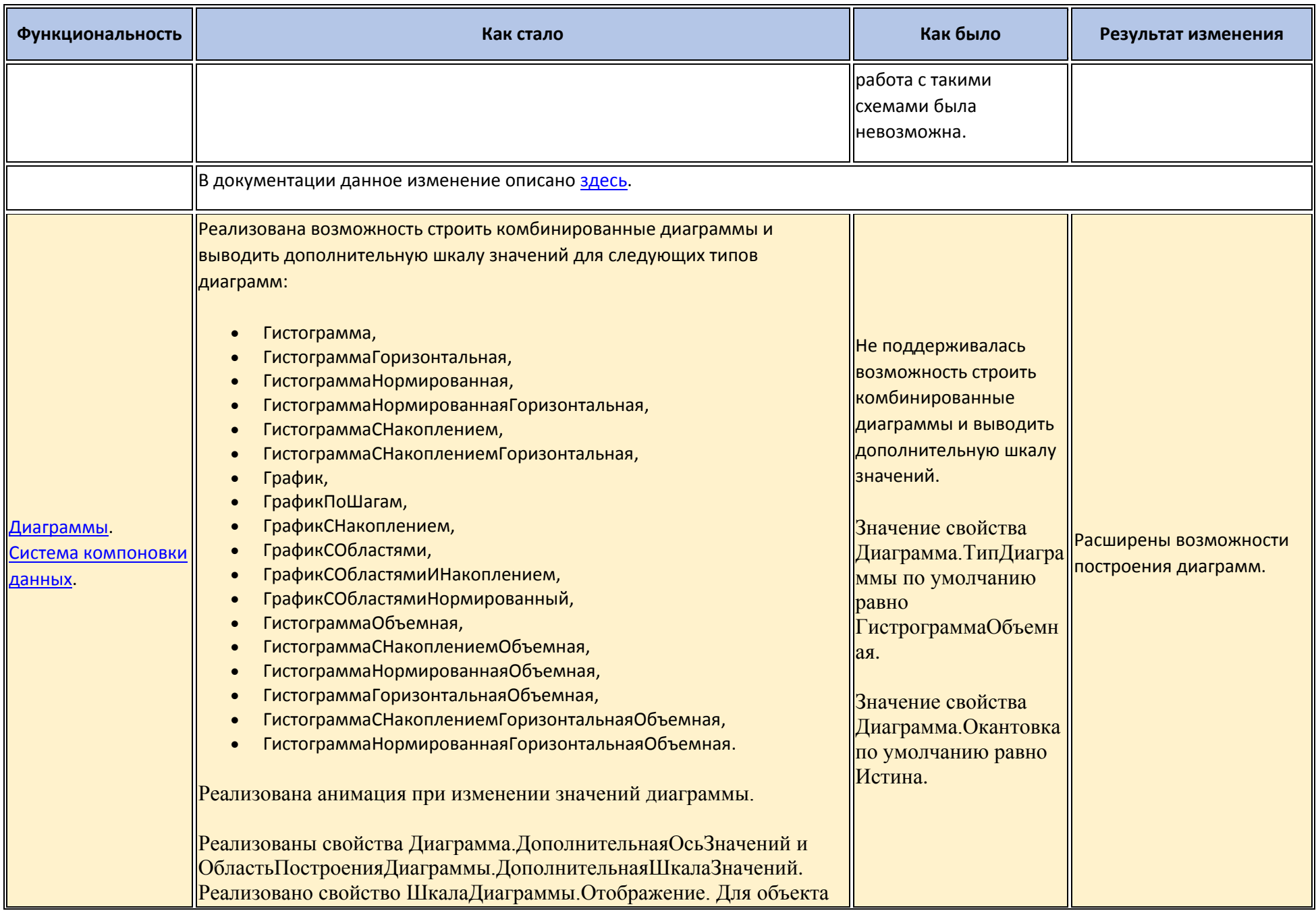

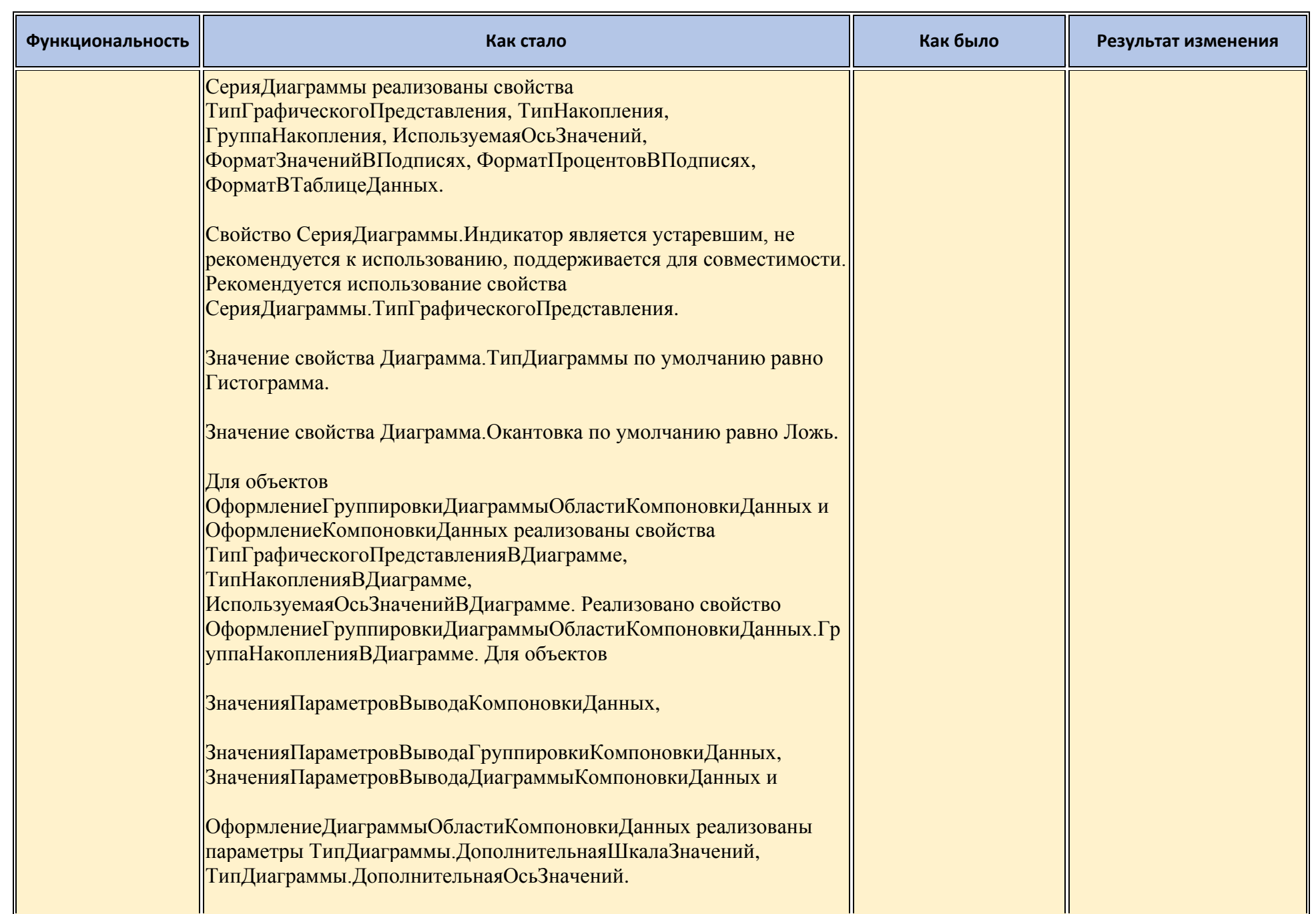

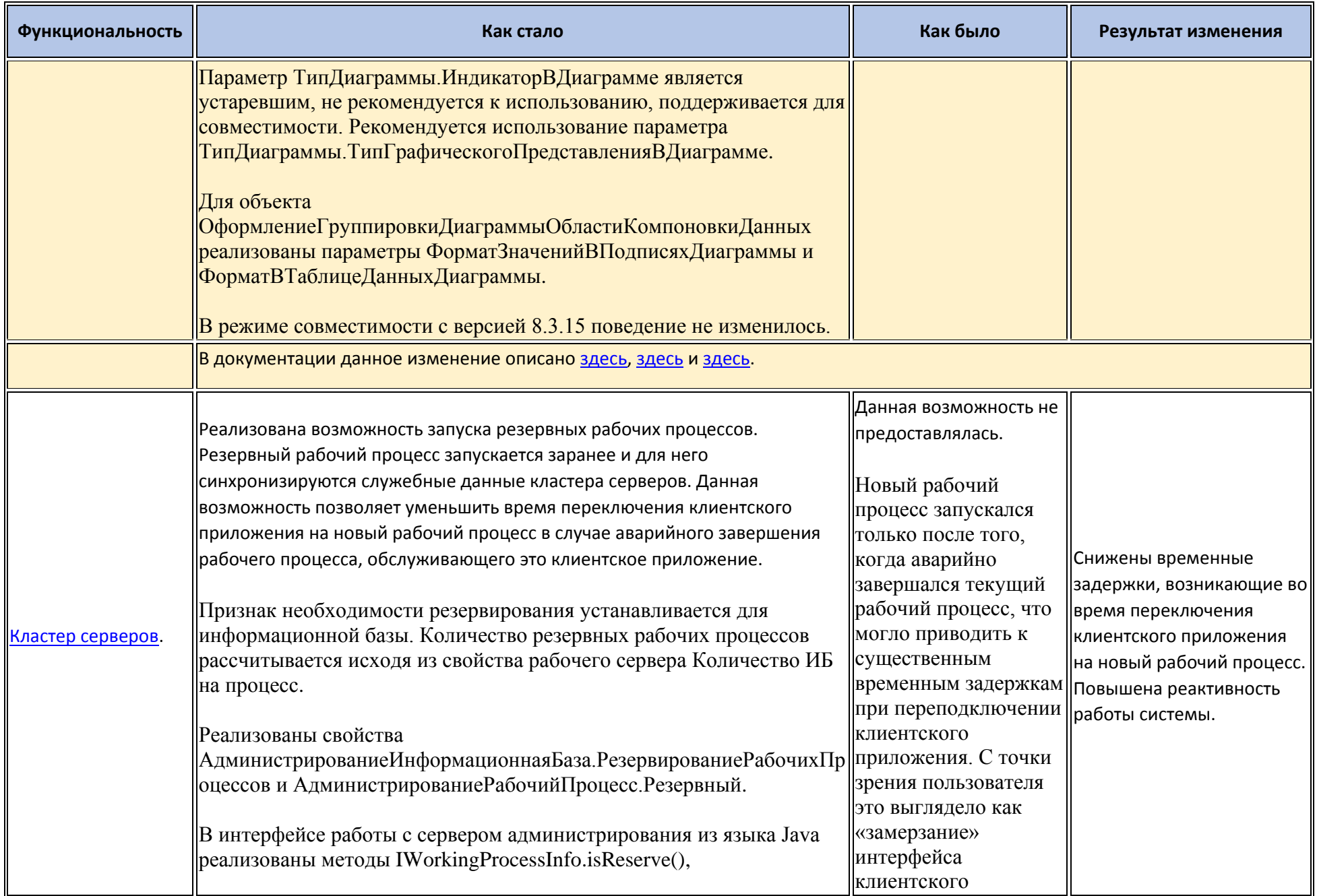

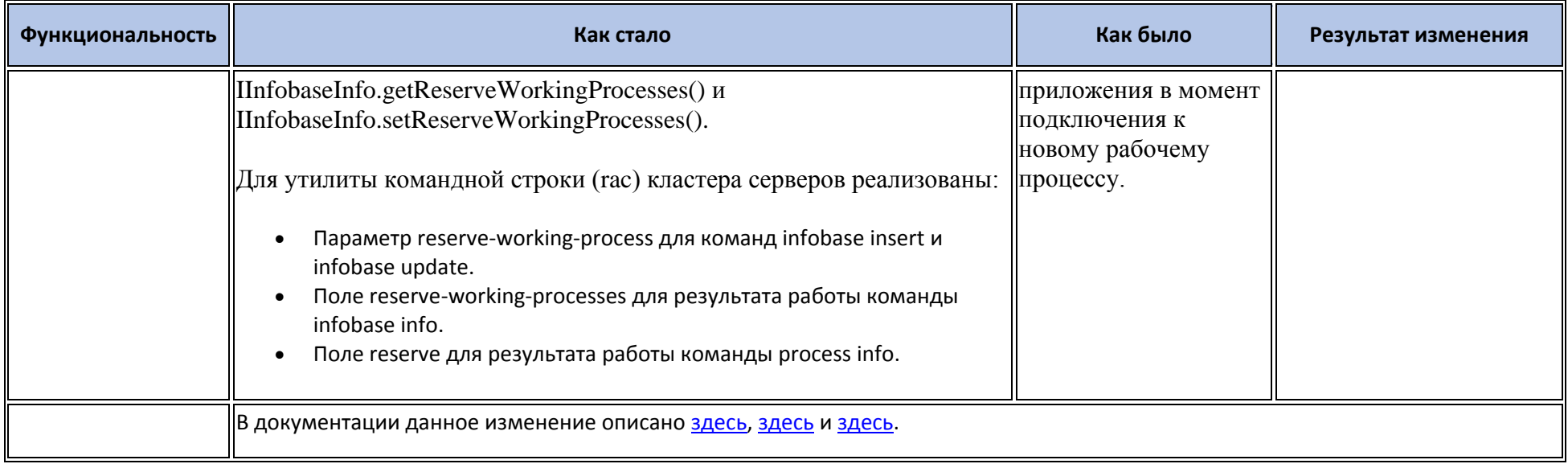

## **Новые возможности и изменения в режиме «1С:Предприятие»**

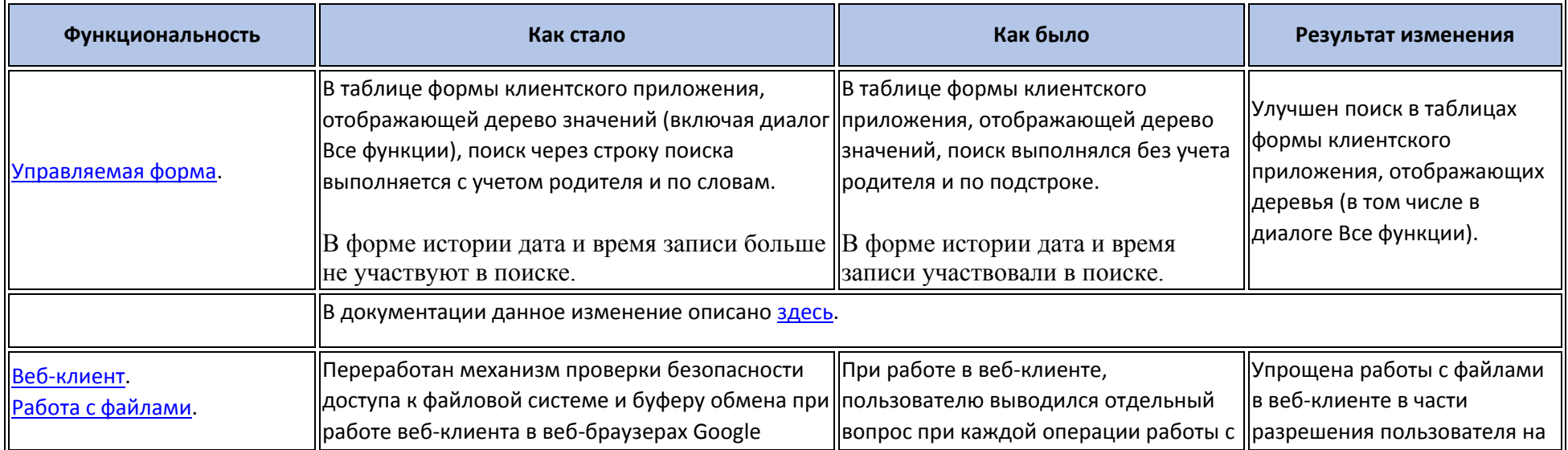

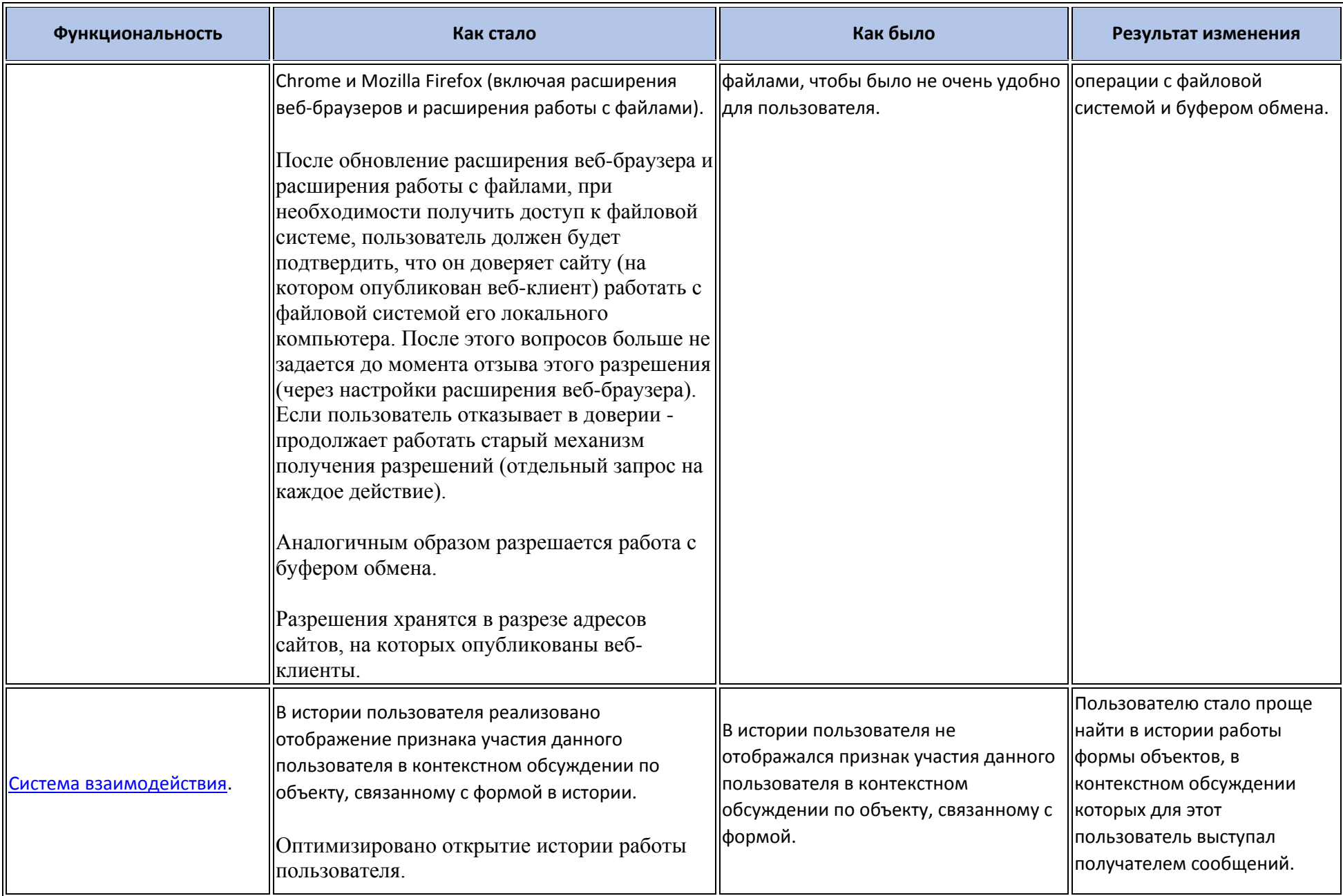

### **Оптимизация**

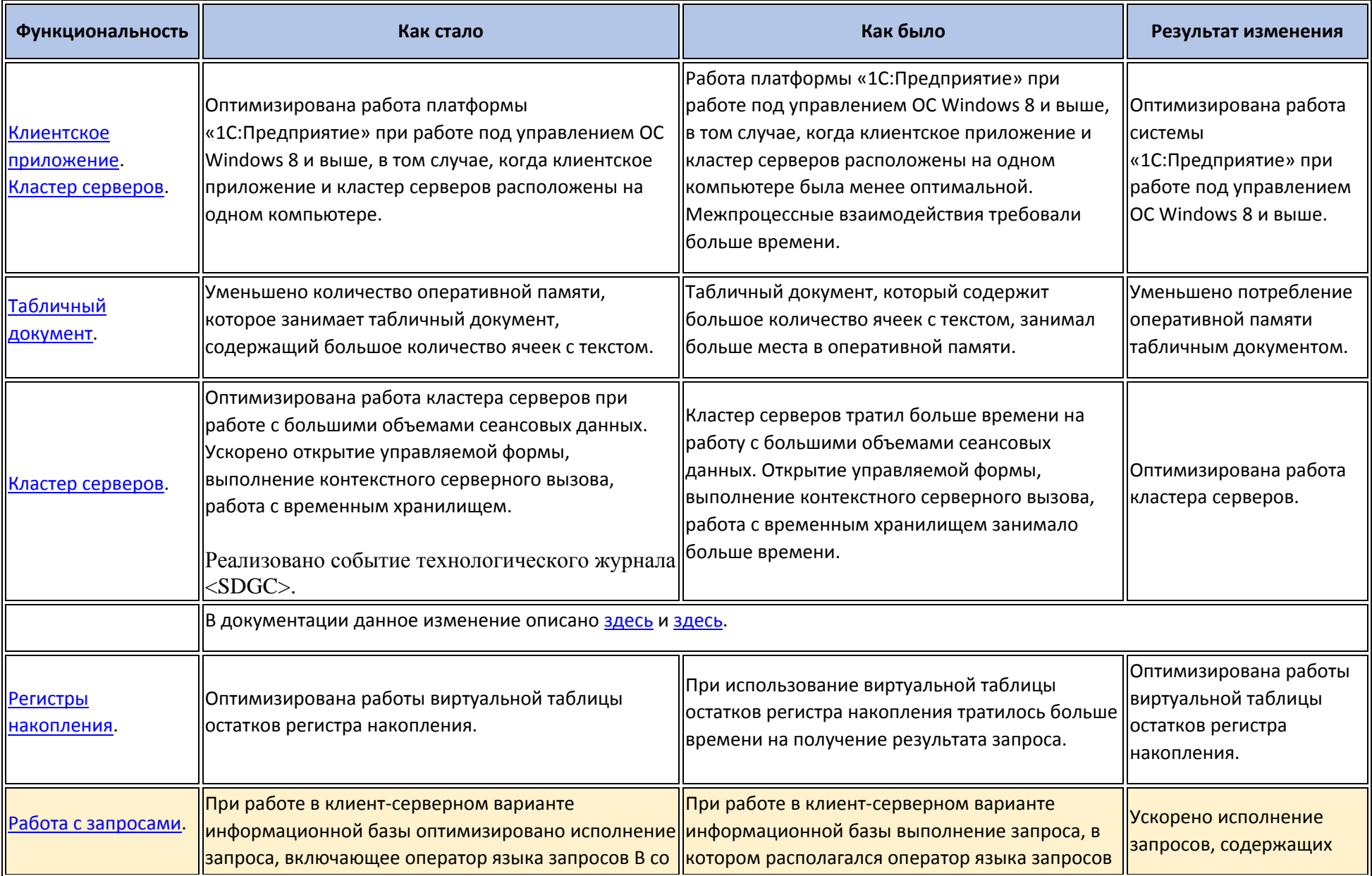

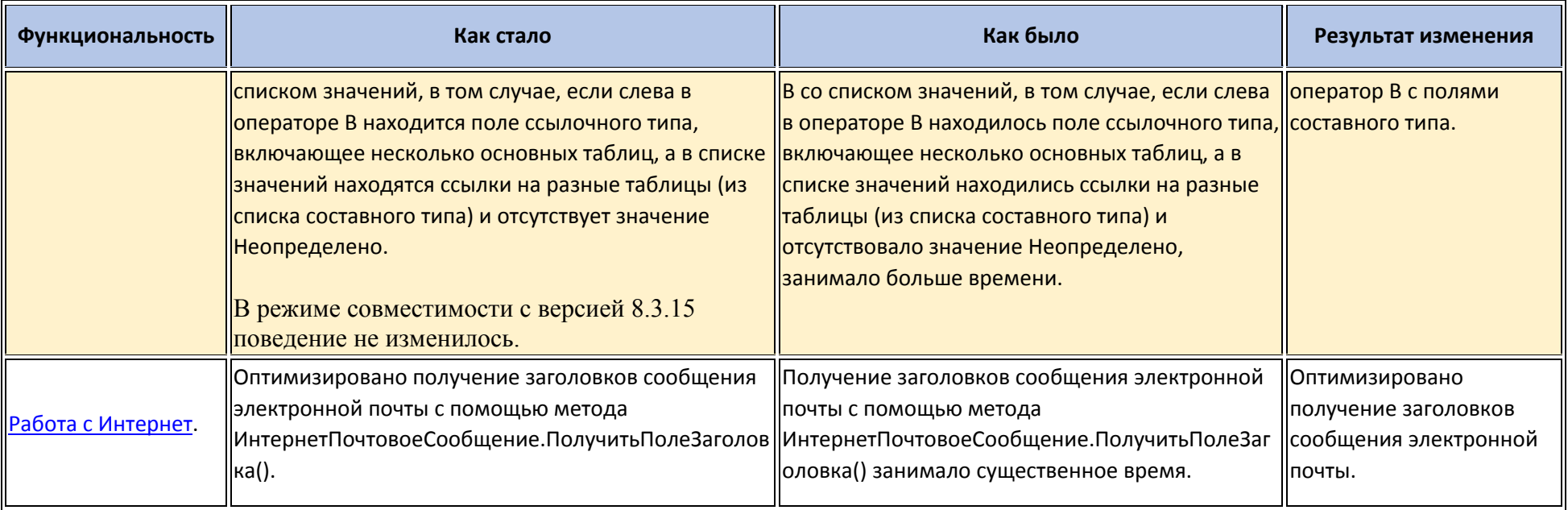

### **Изменения, влияющие на поведение системы**

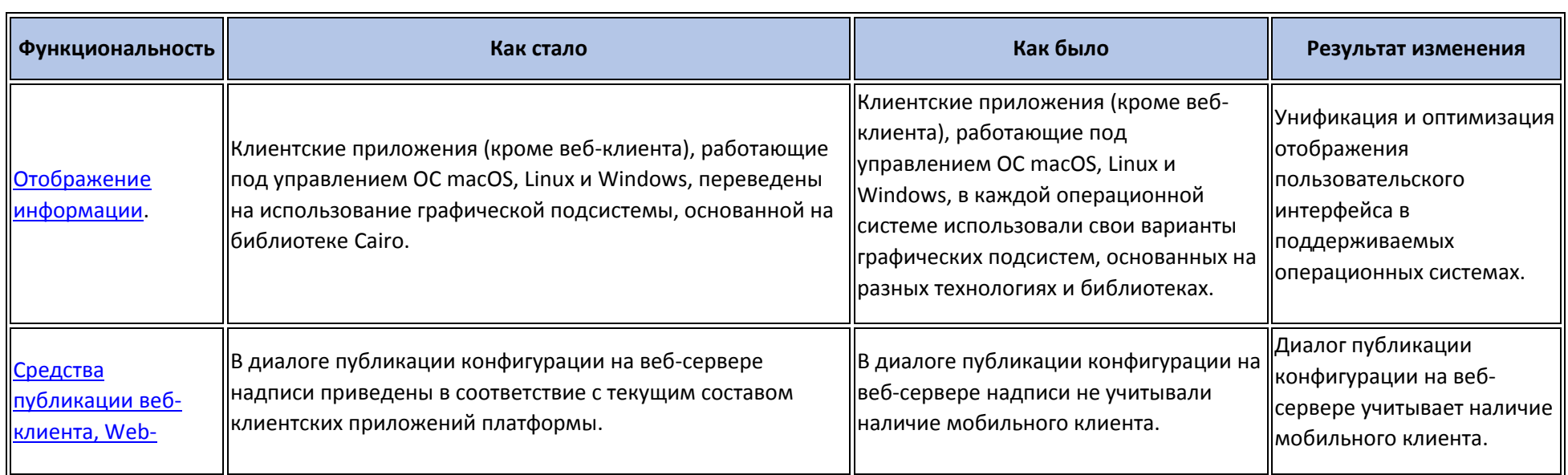

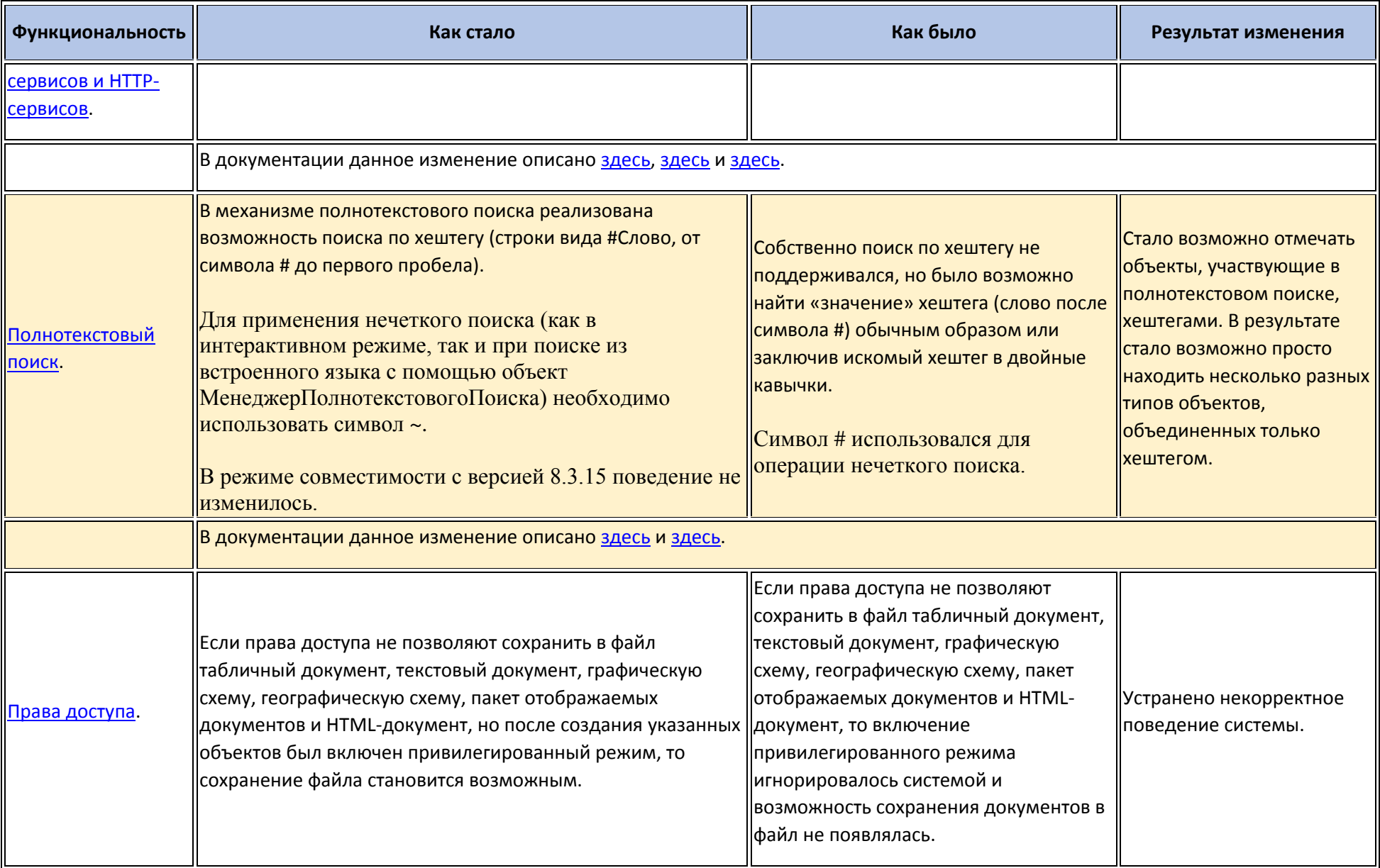

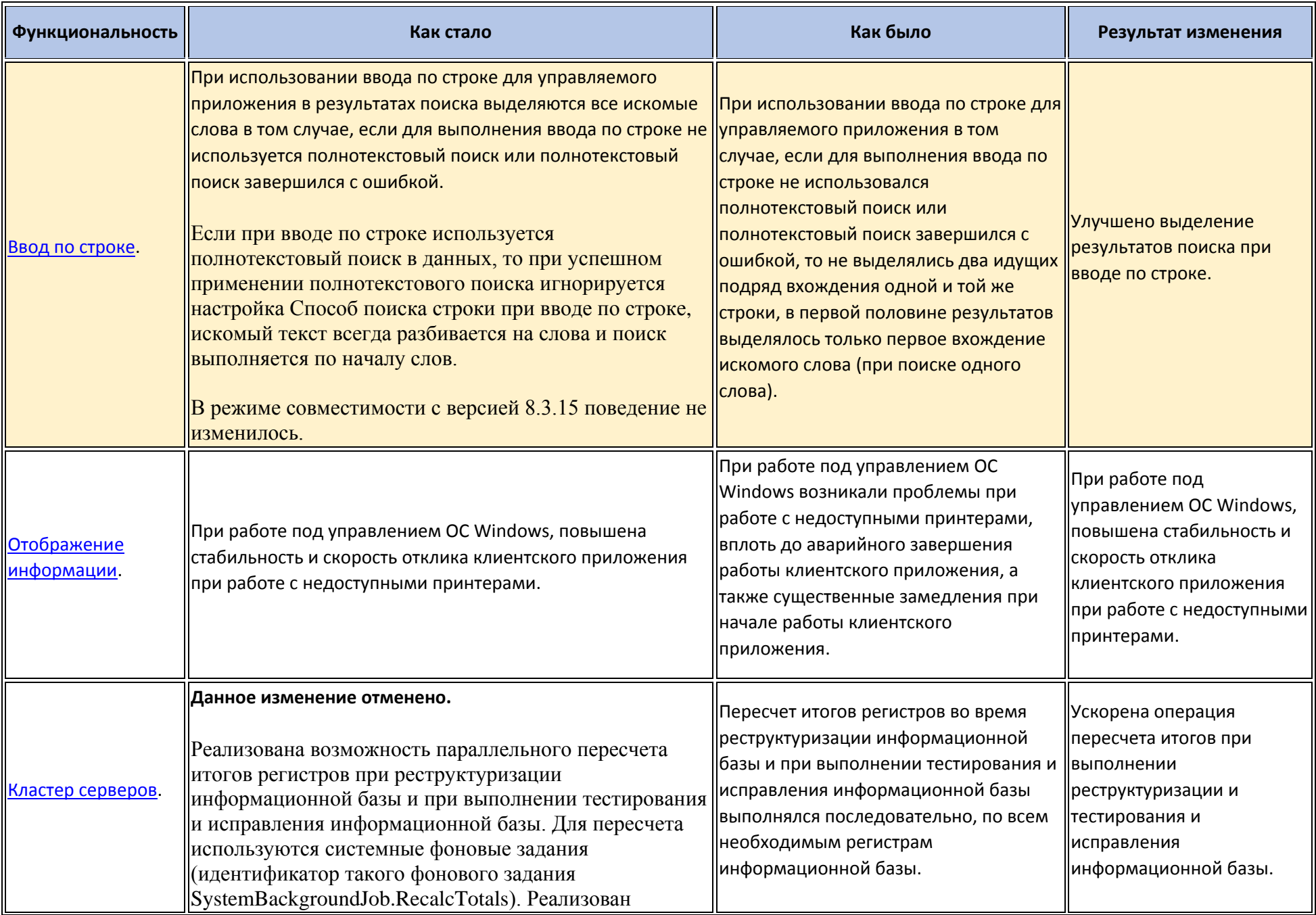

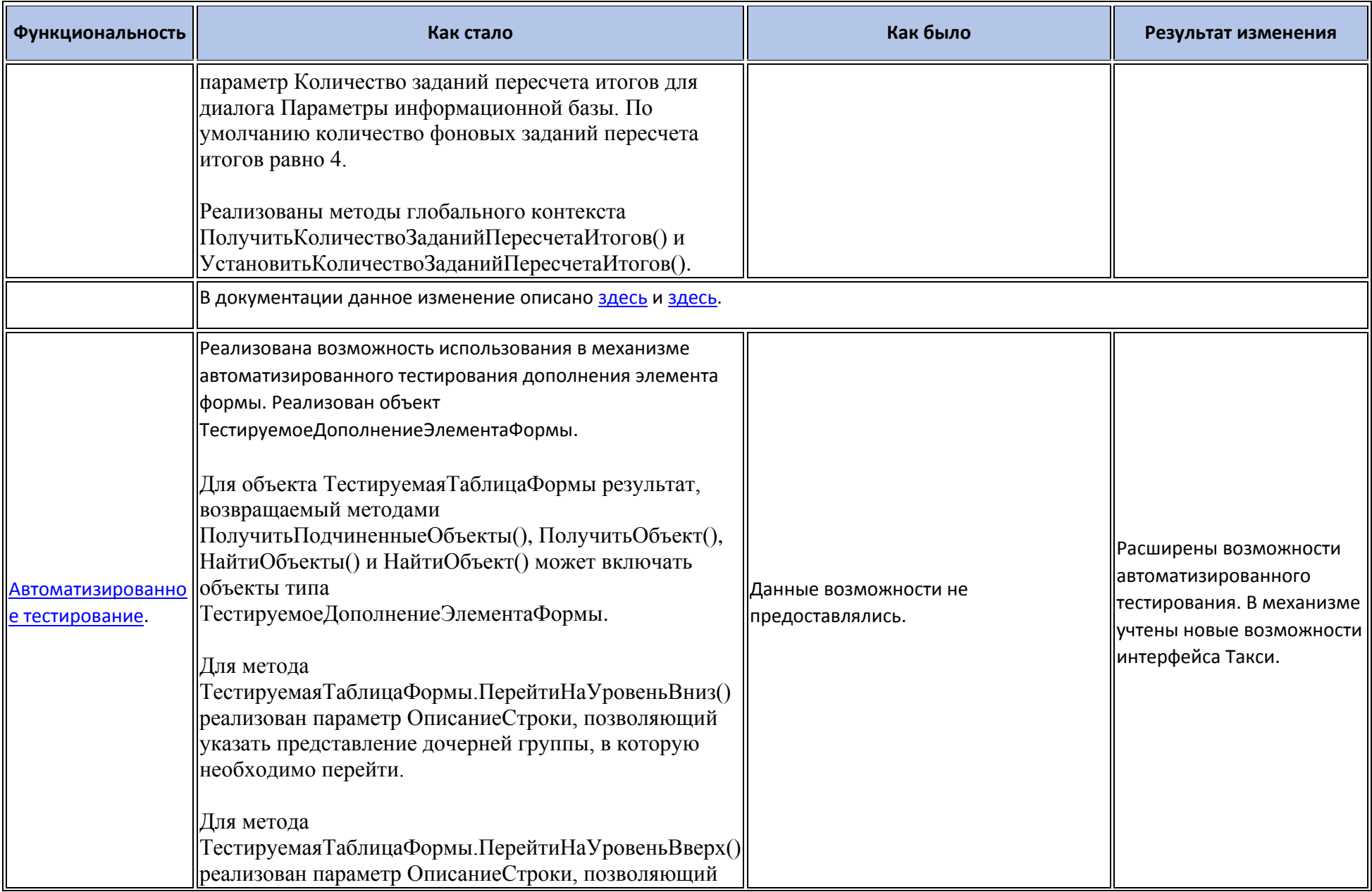

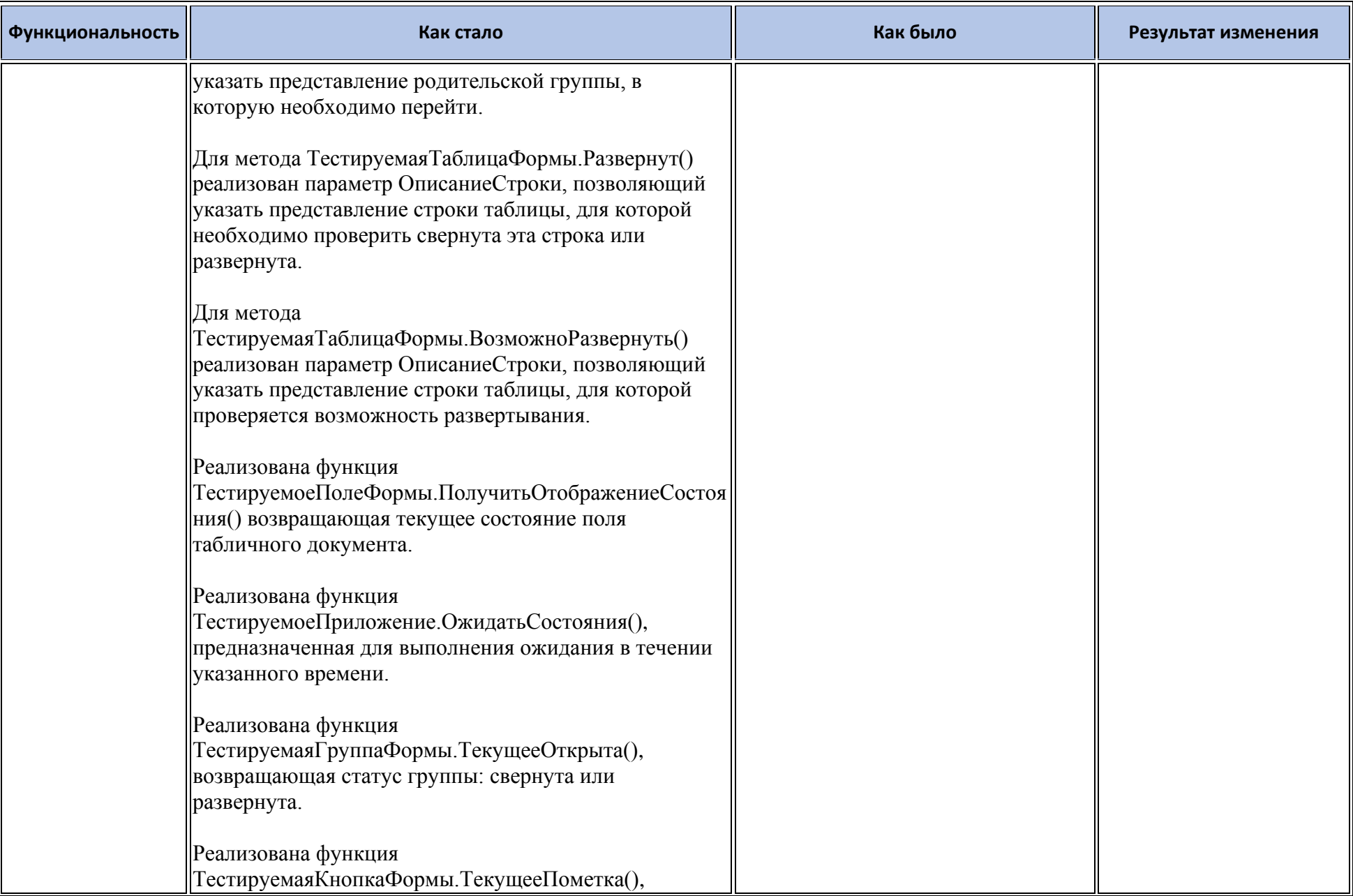

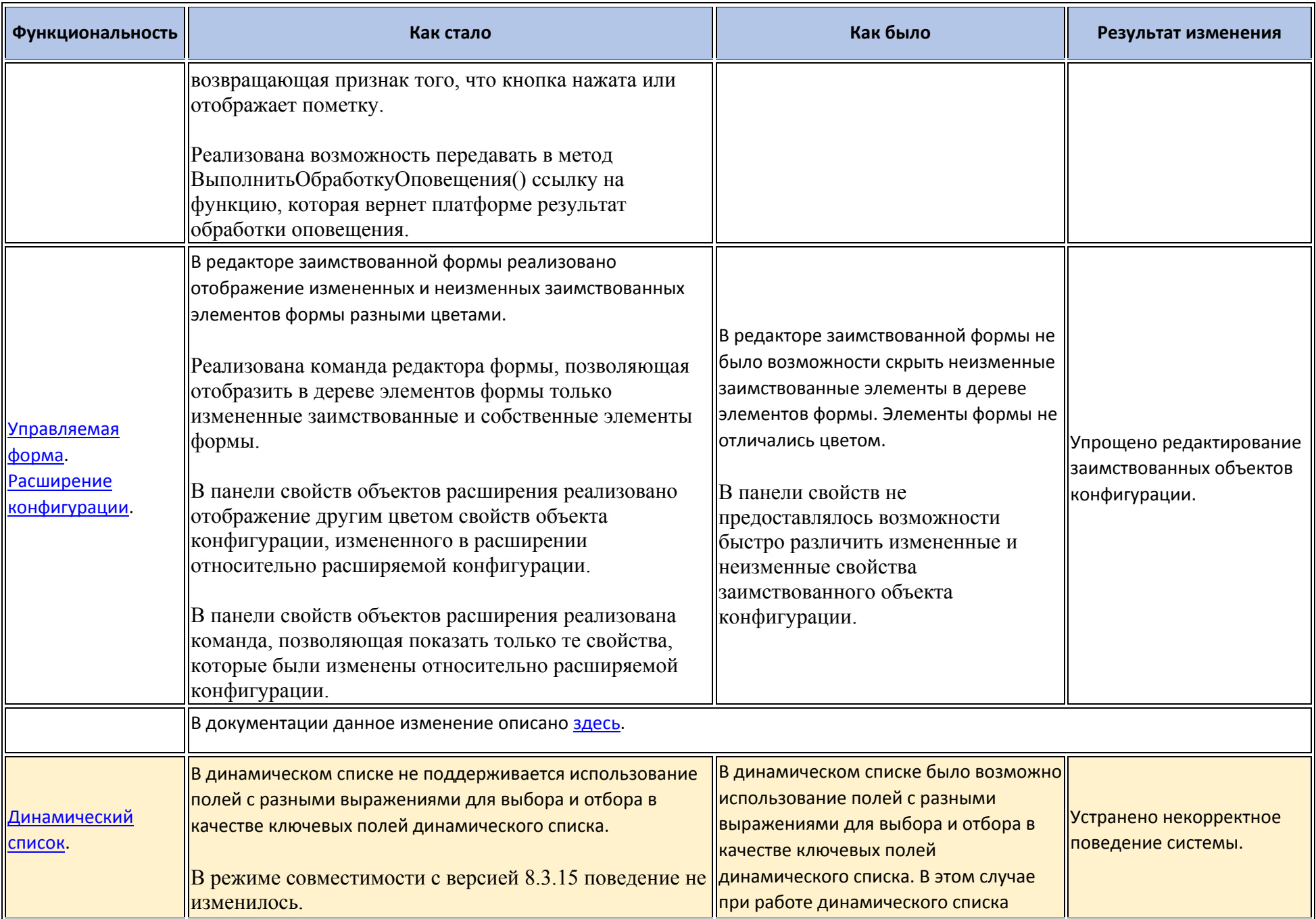

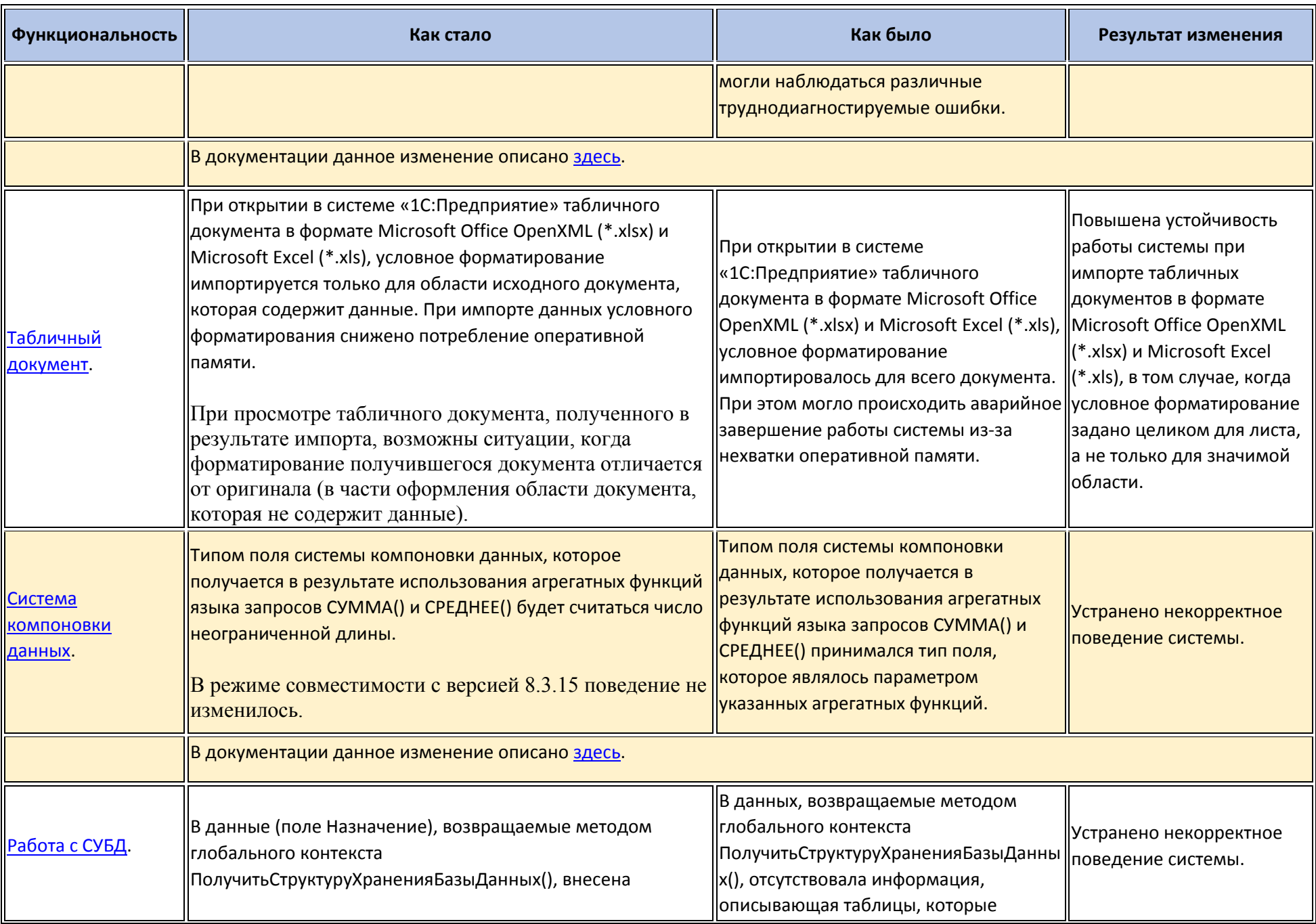

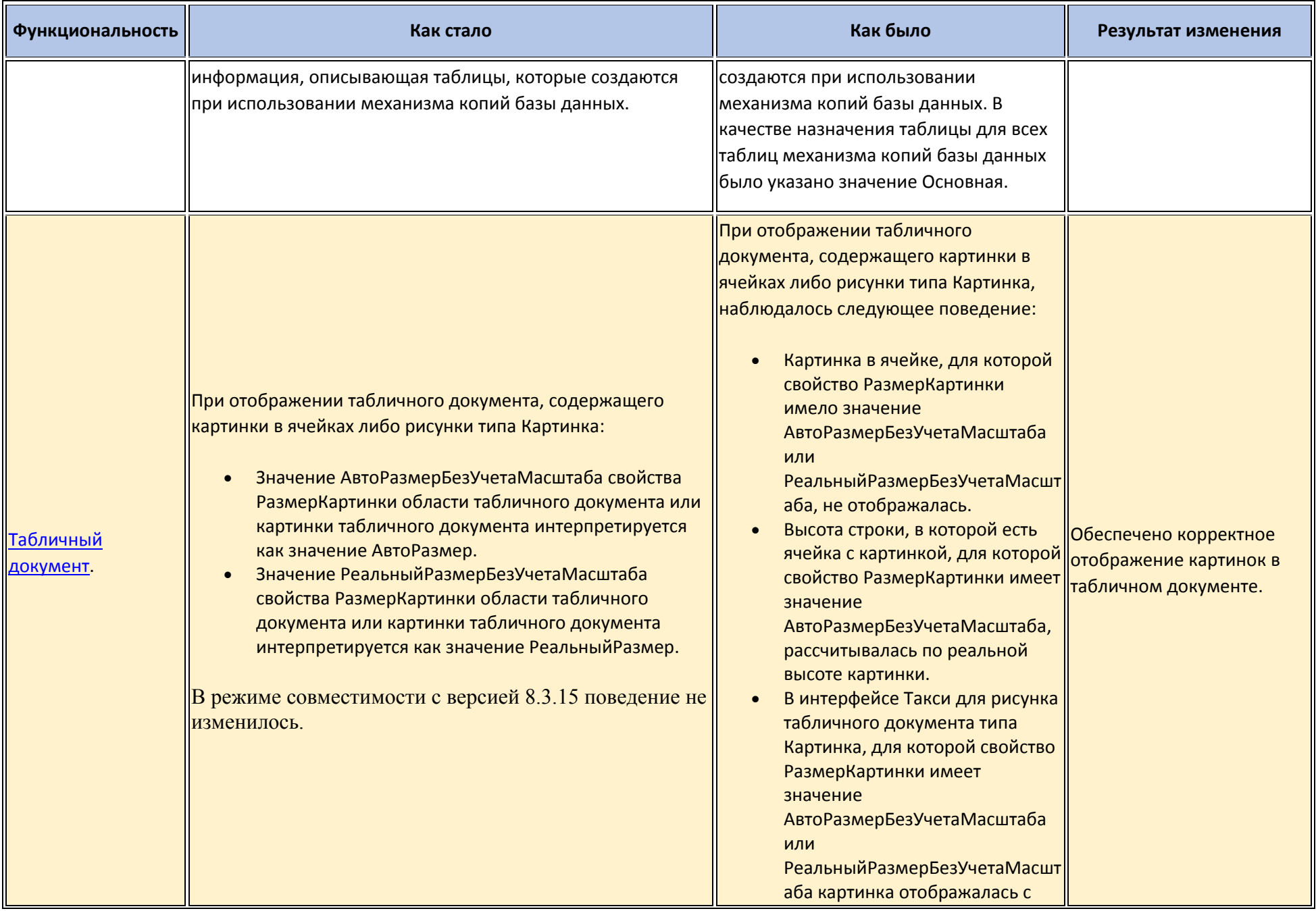

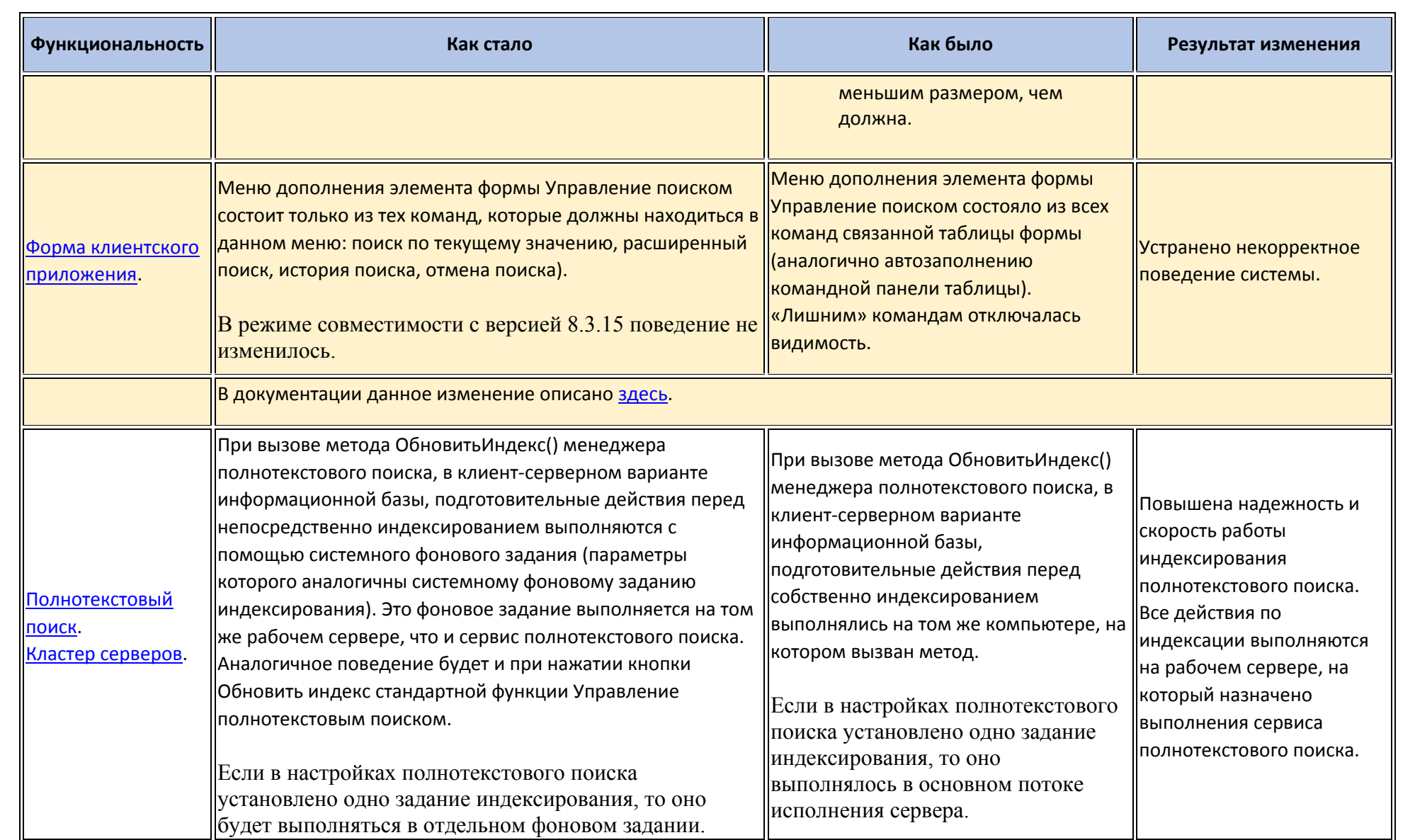

## **Изменения, требующие изменений в конфигурациях и административных установках**

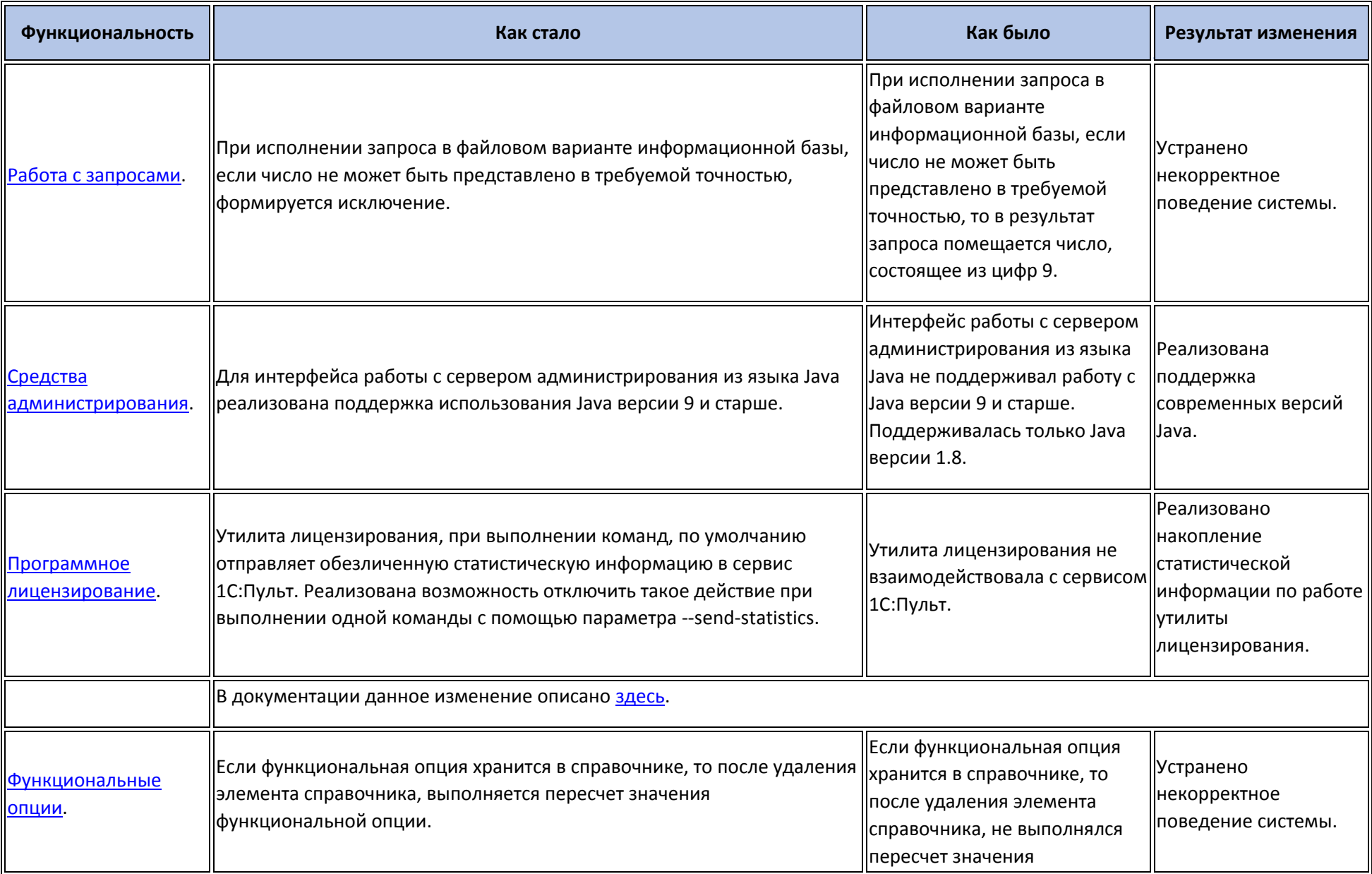

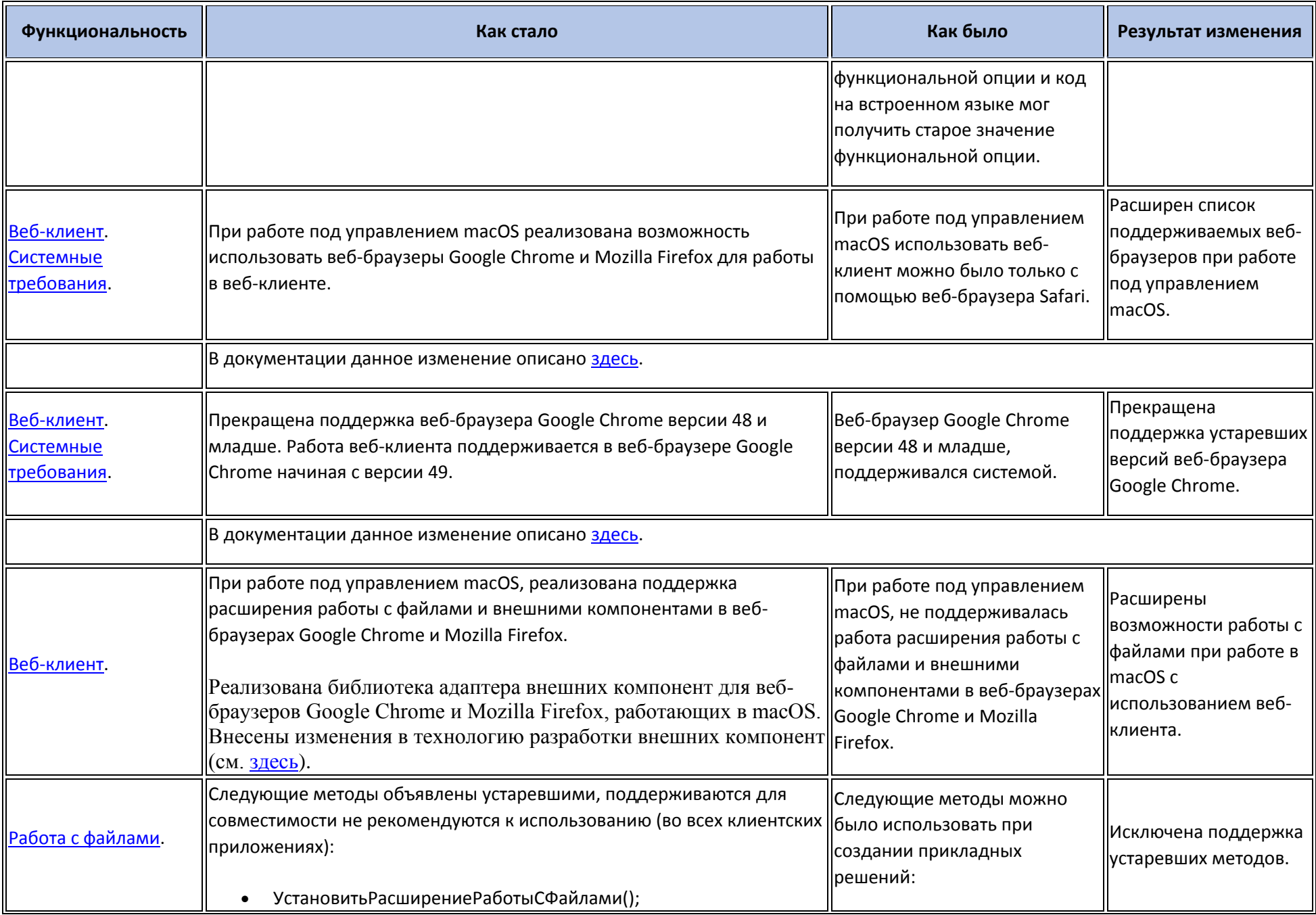

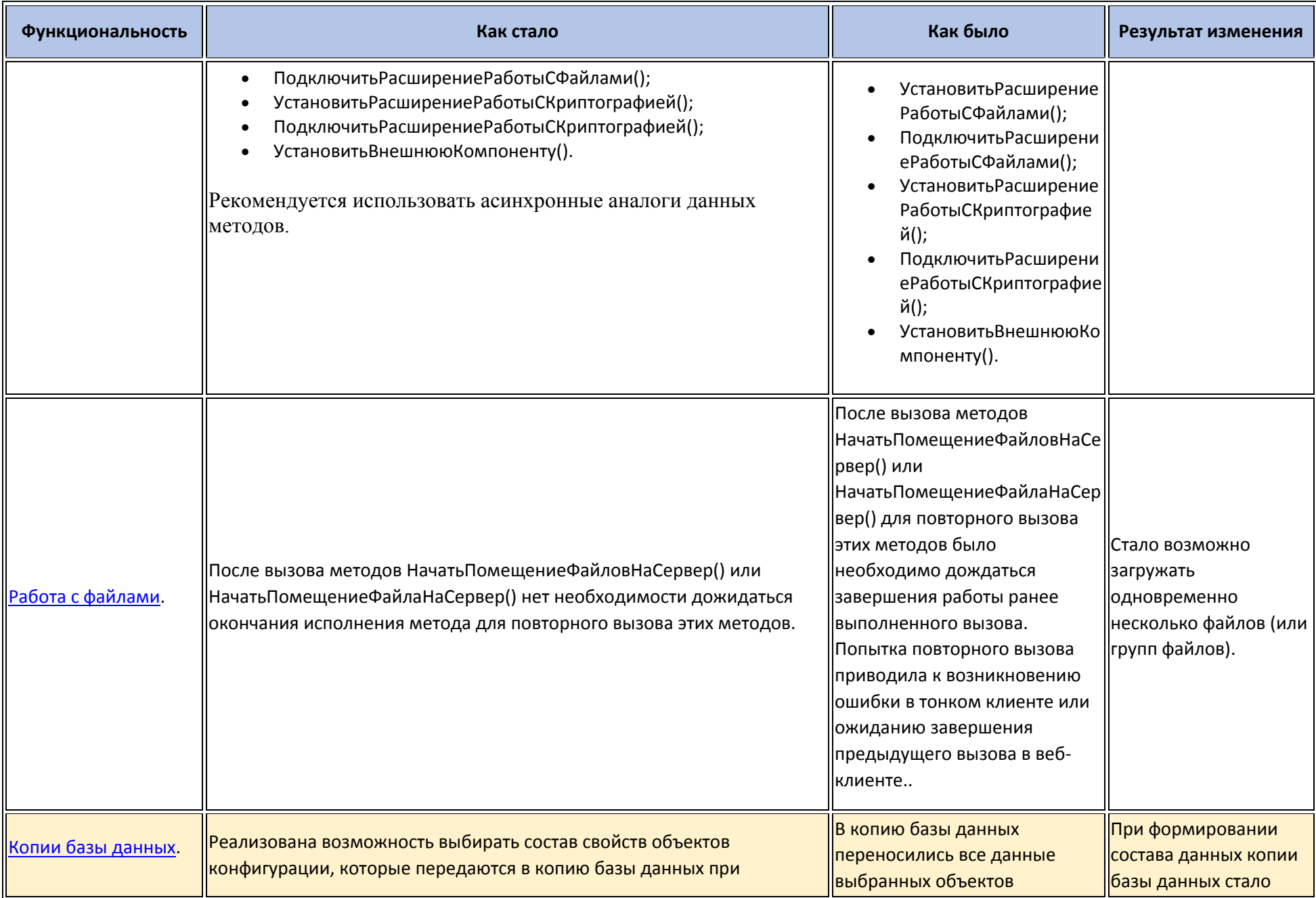

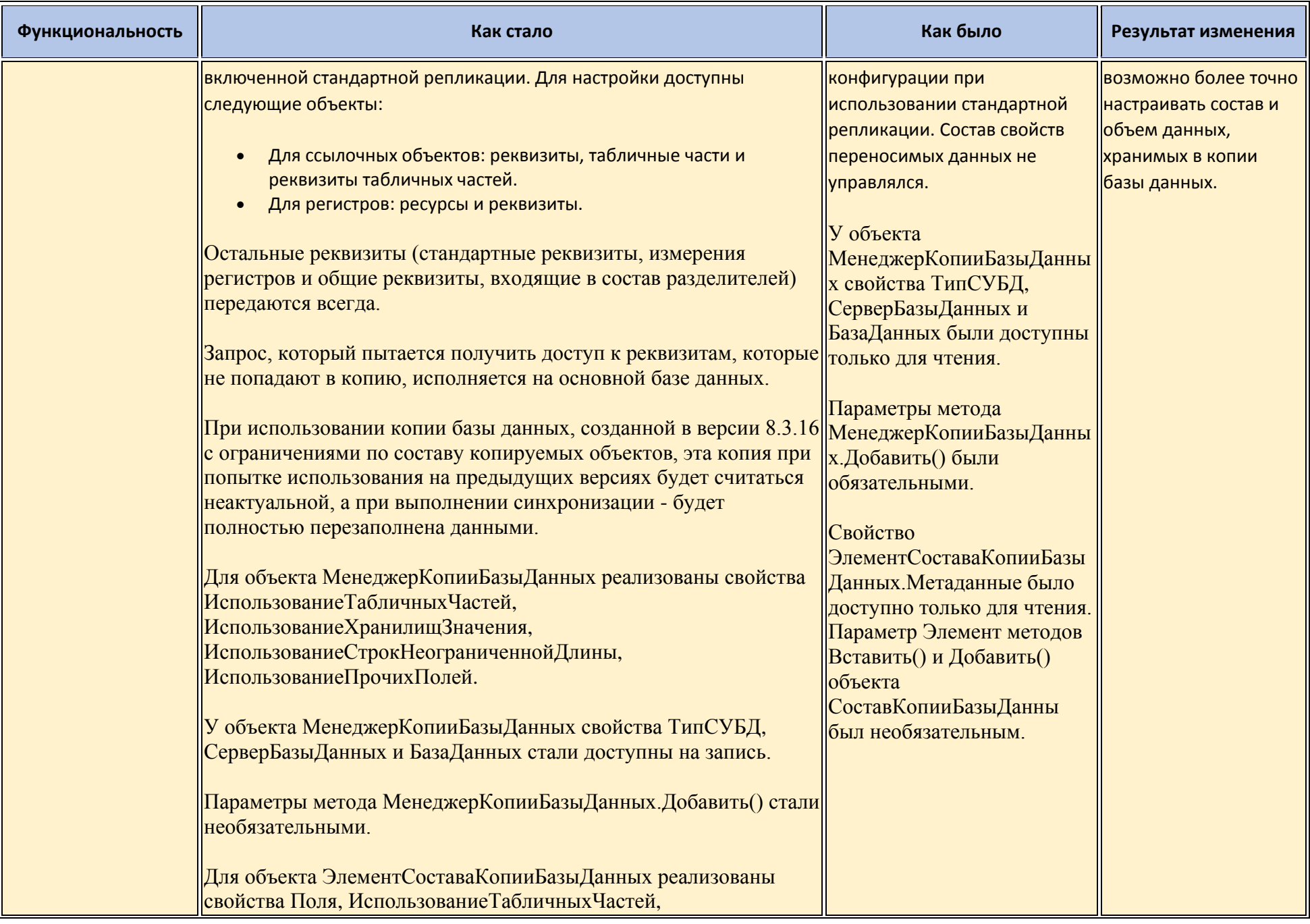

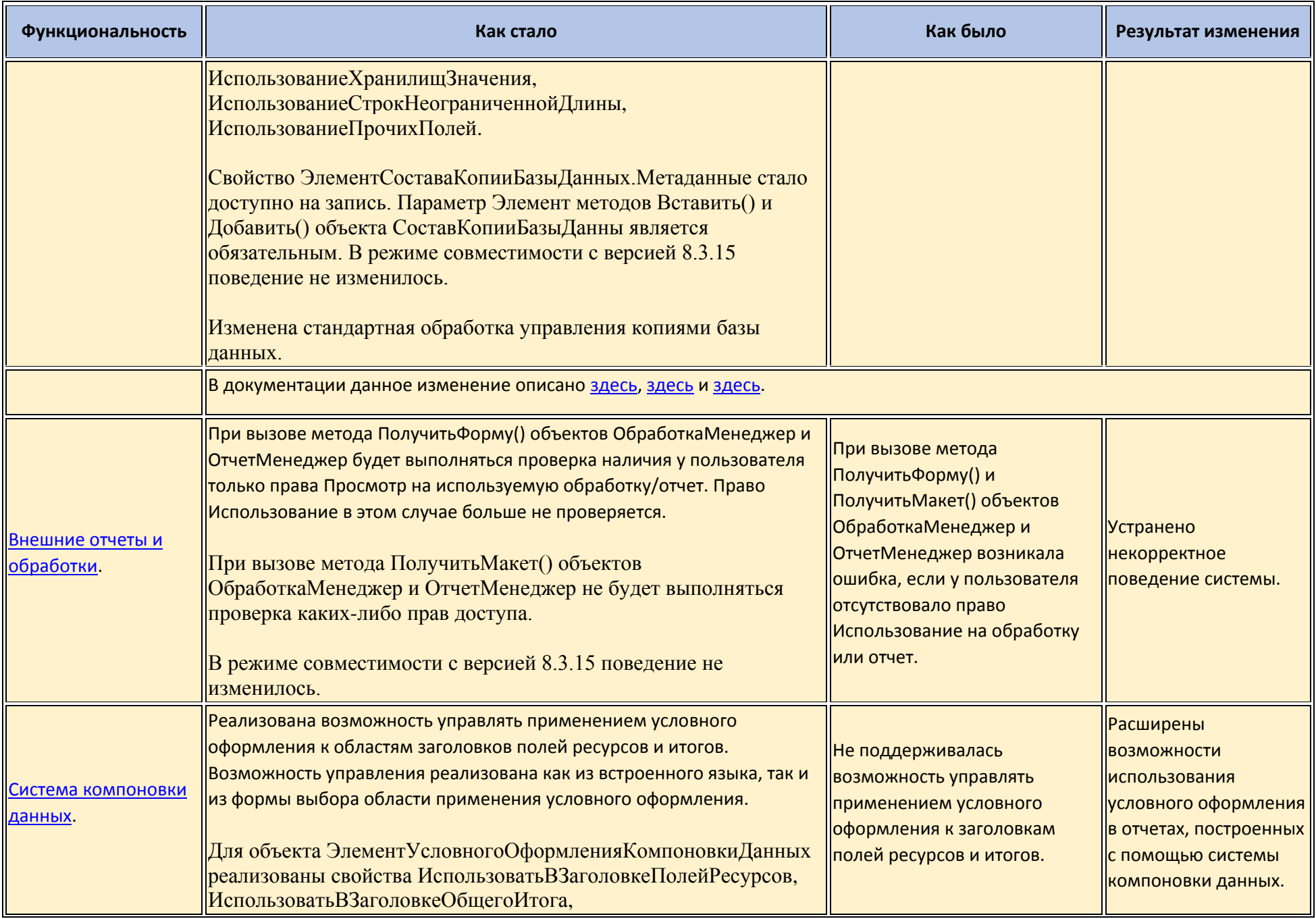

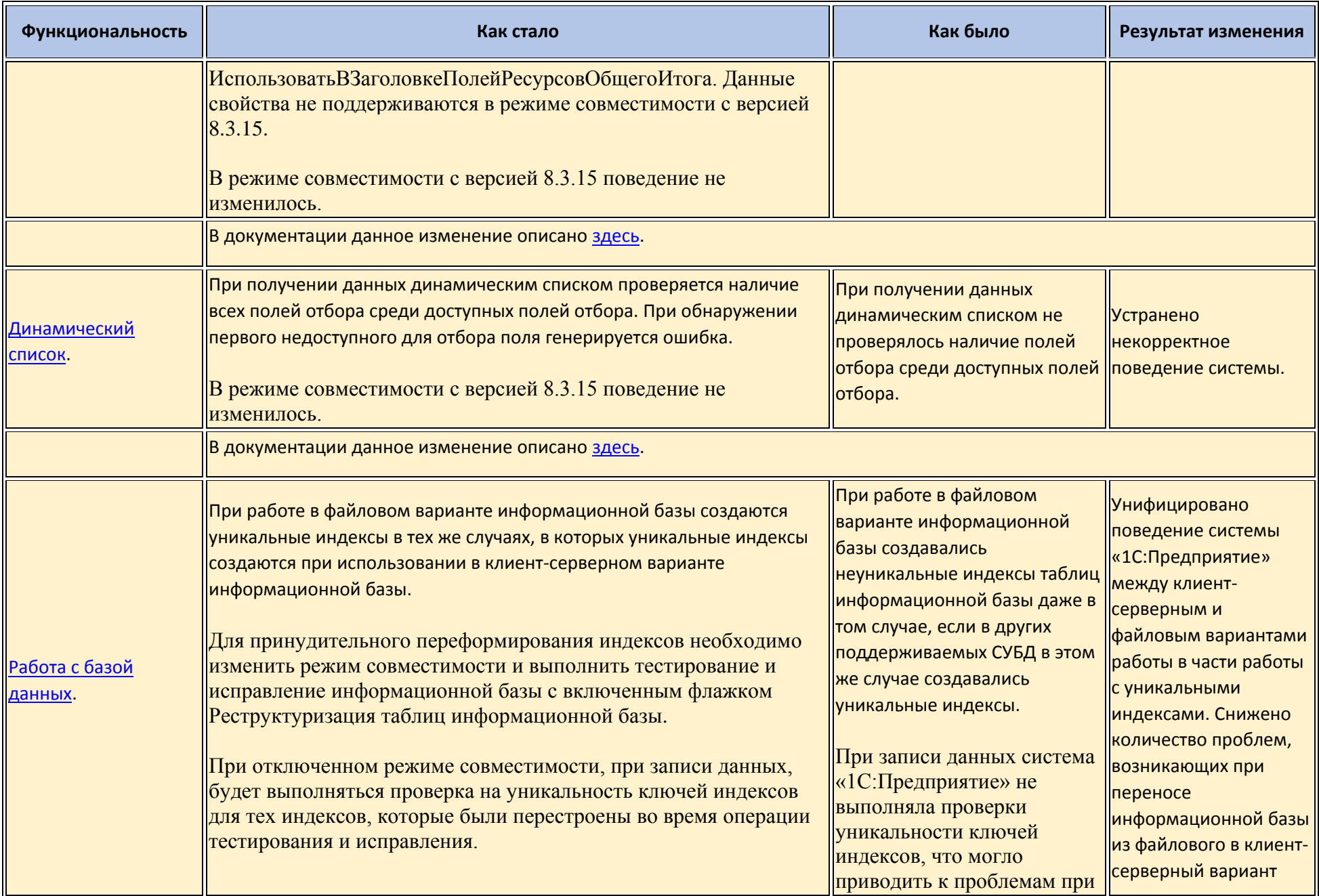

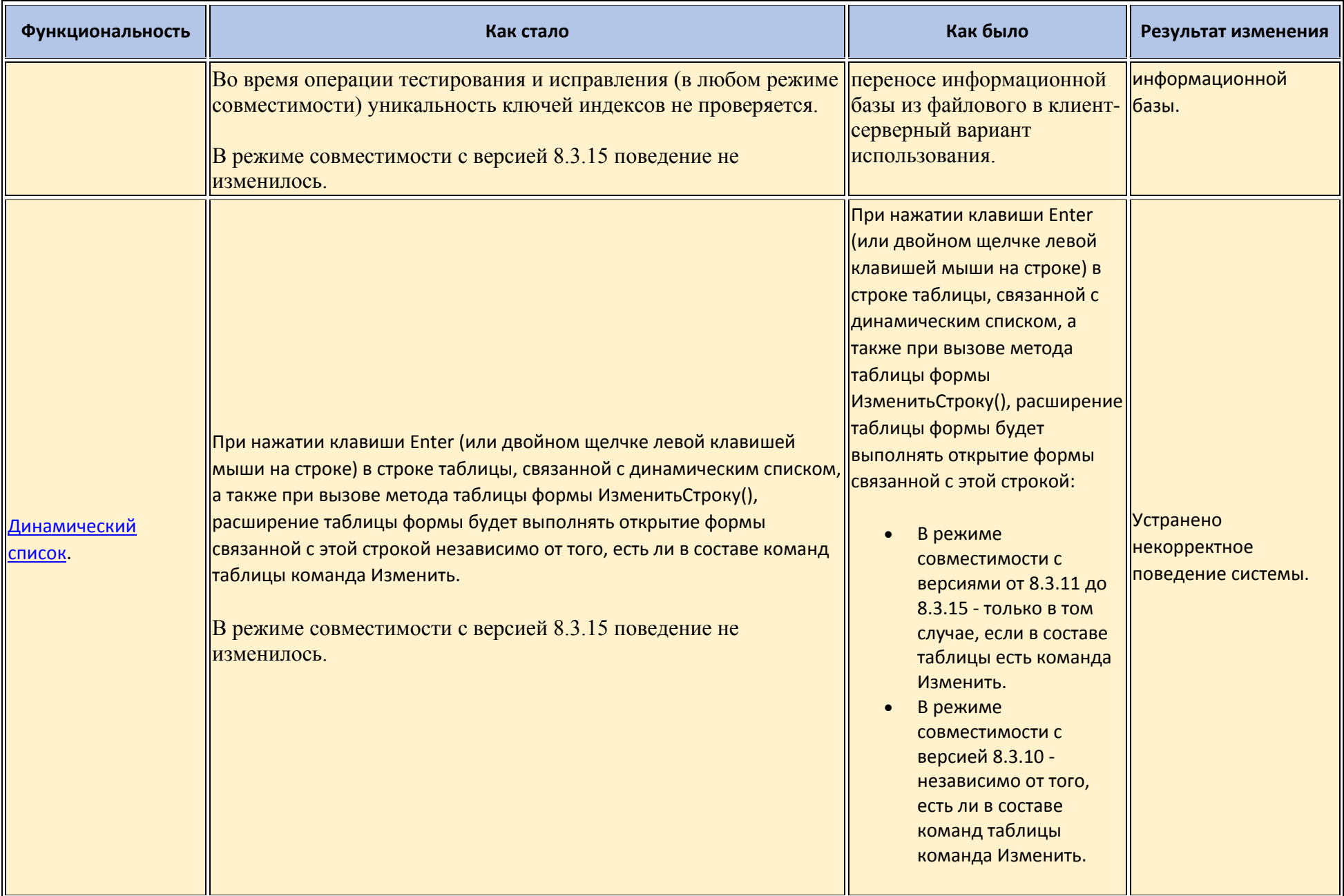

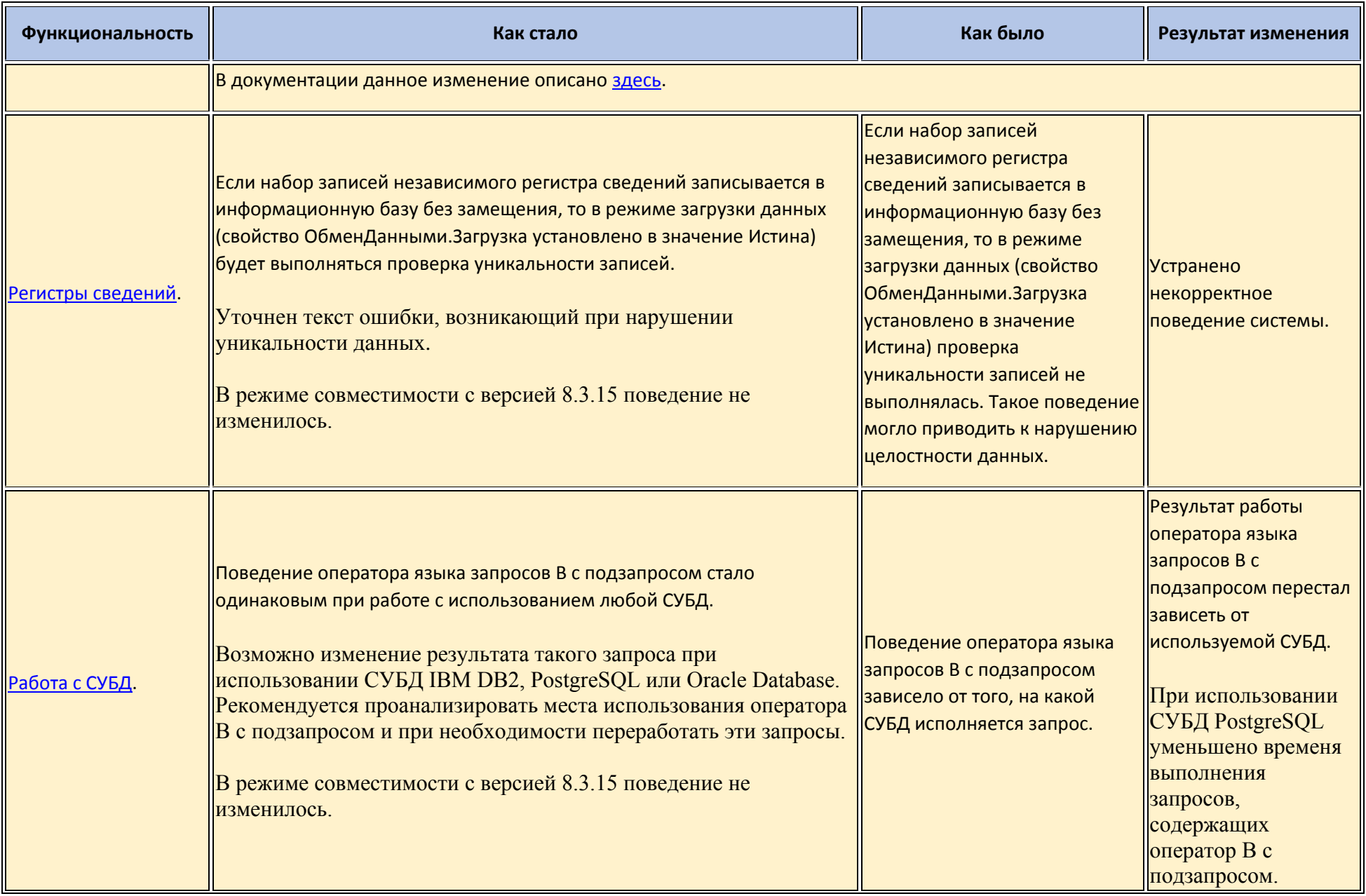

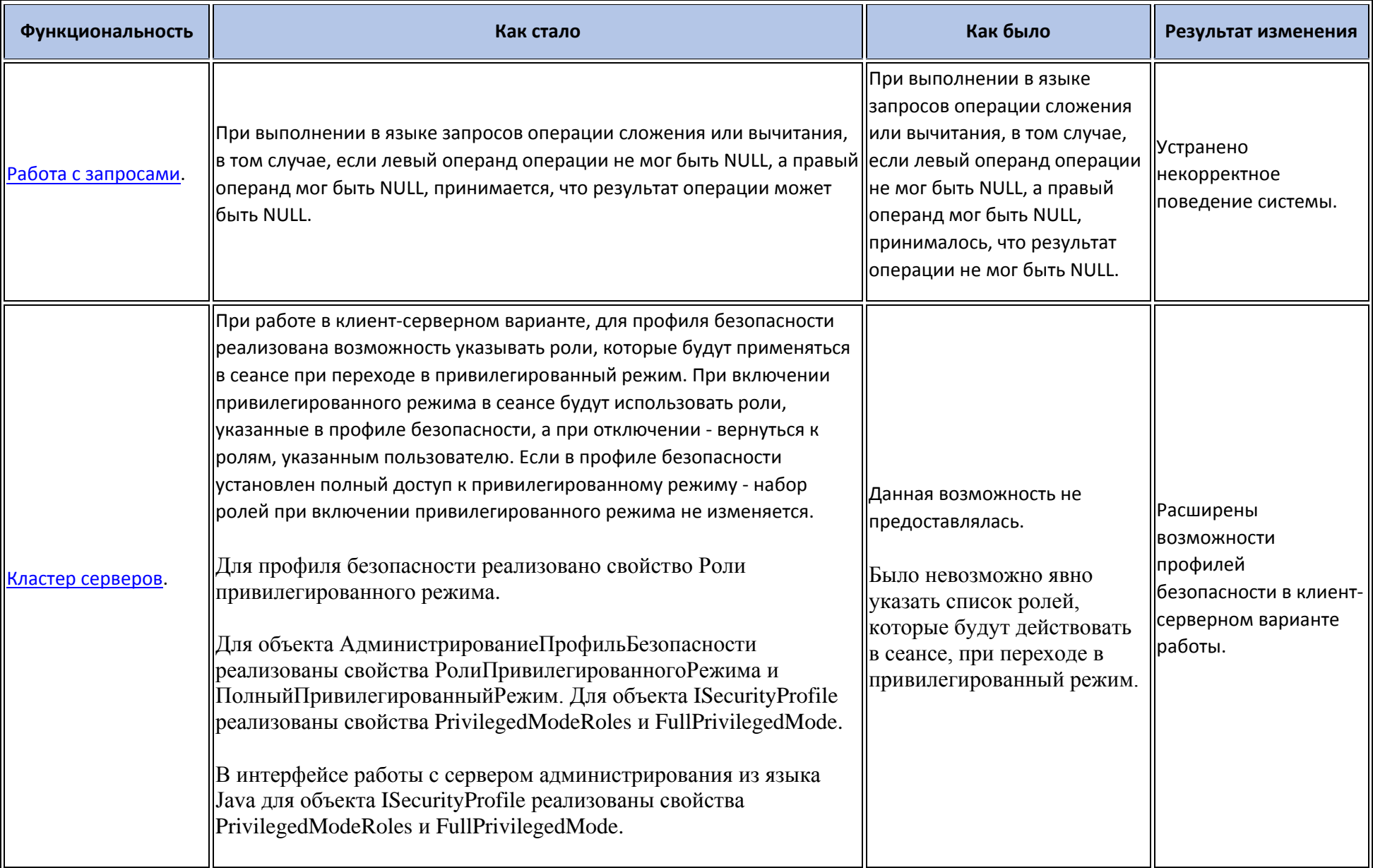

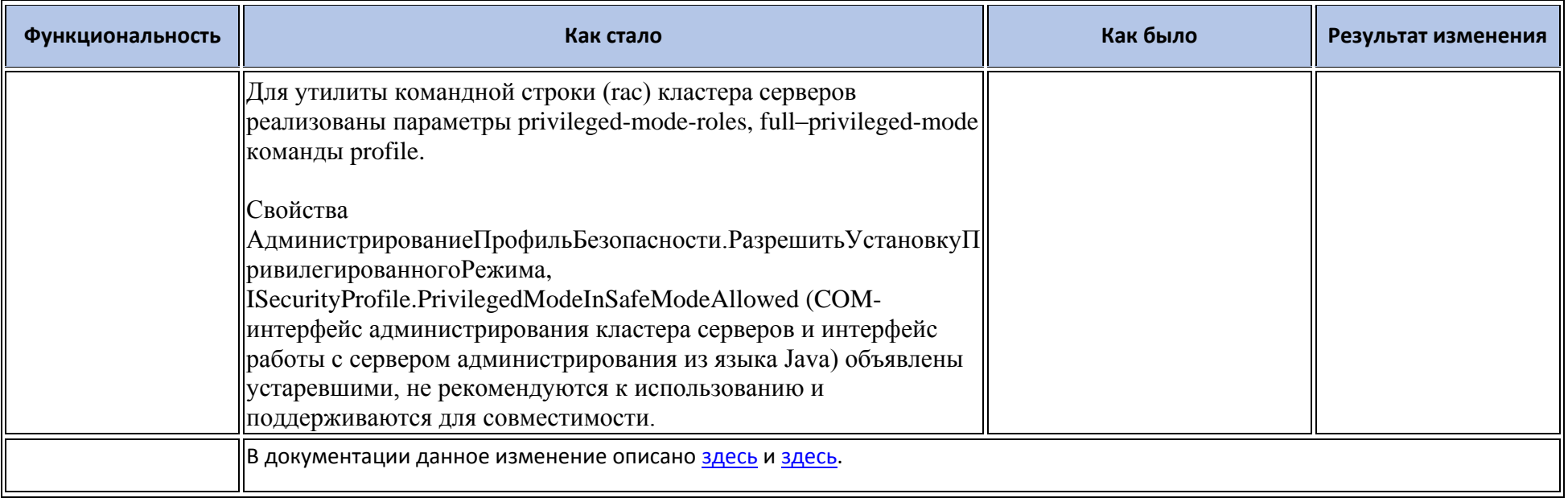

## **Переименования**

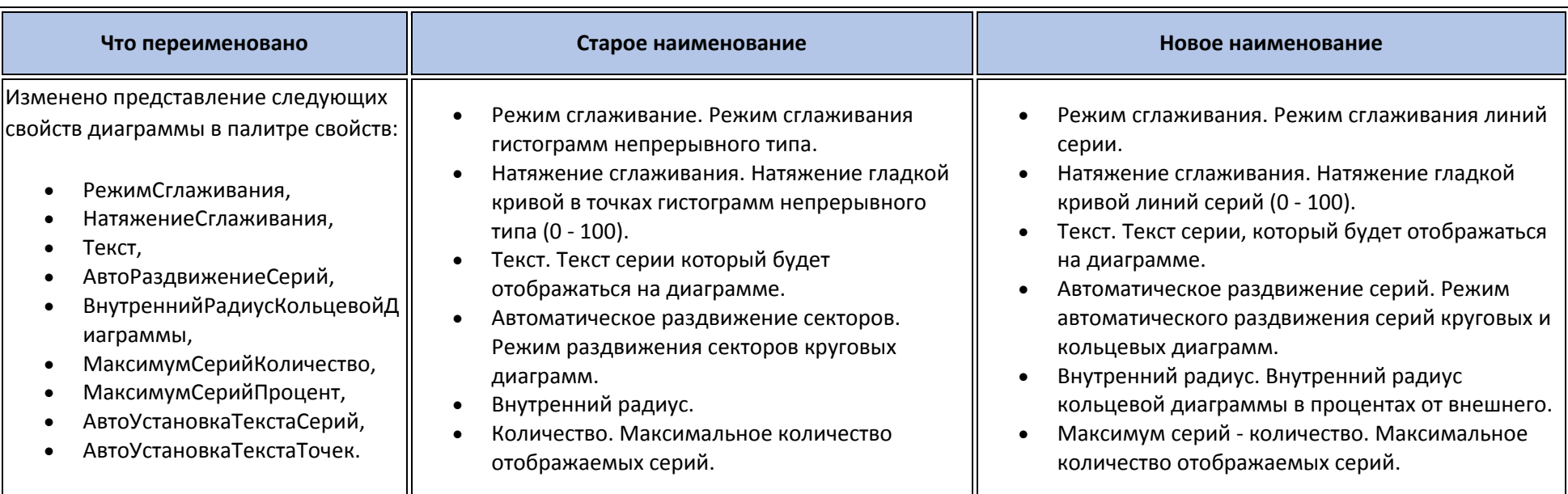

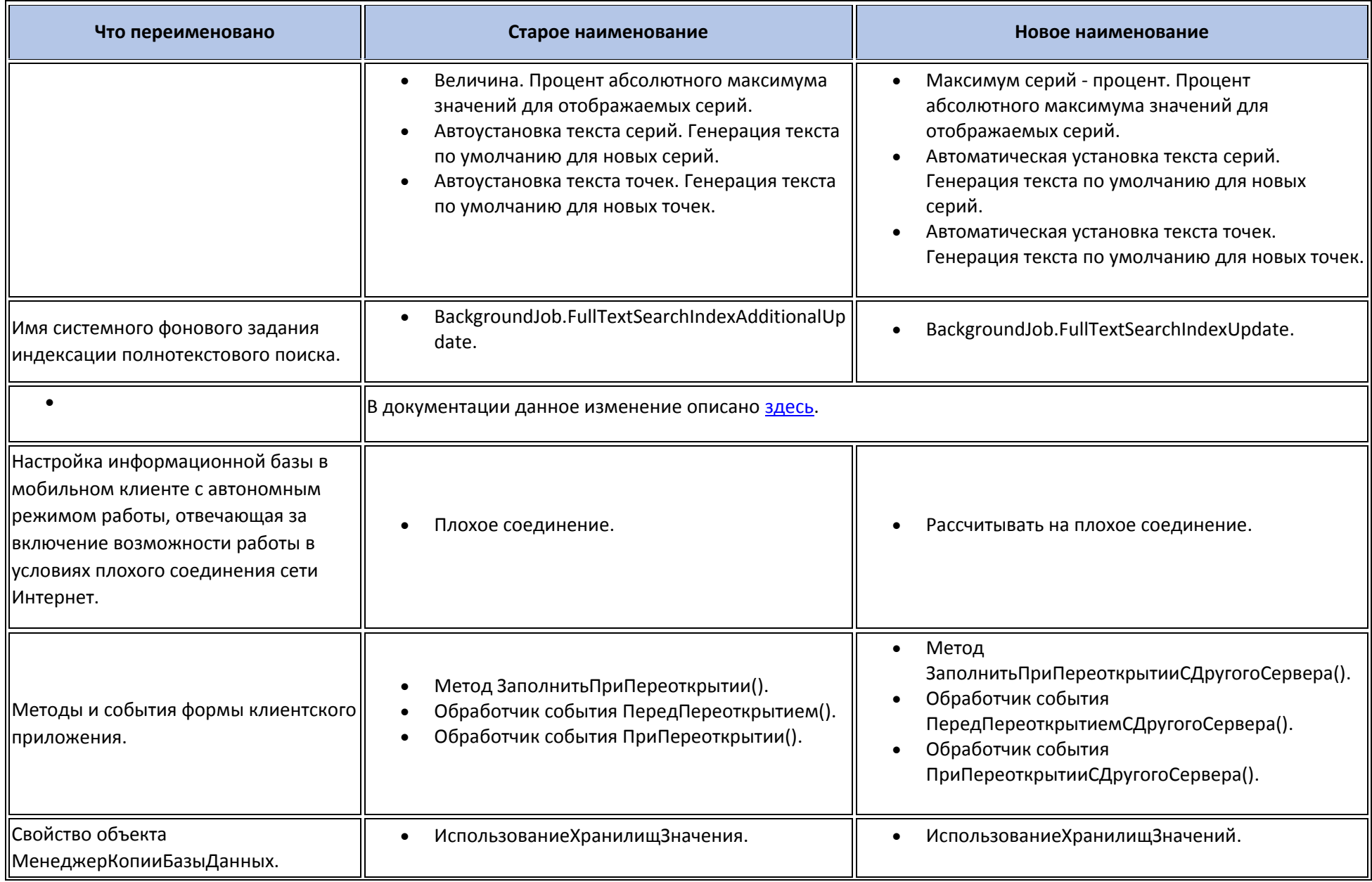

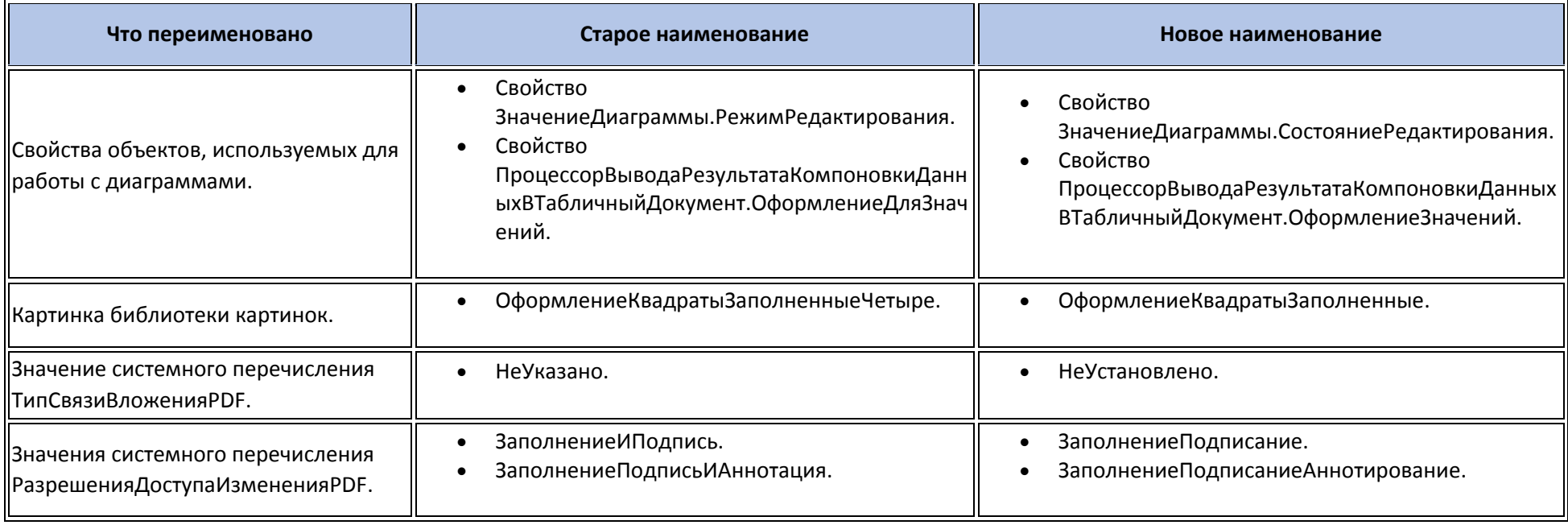

# Мобильная версия «1С:Предприятия»

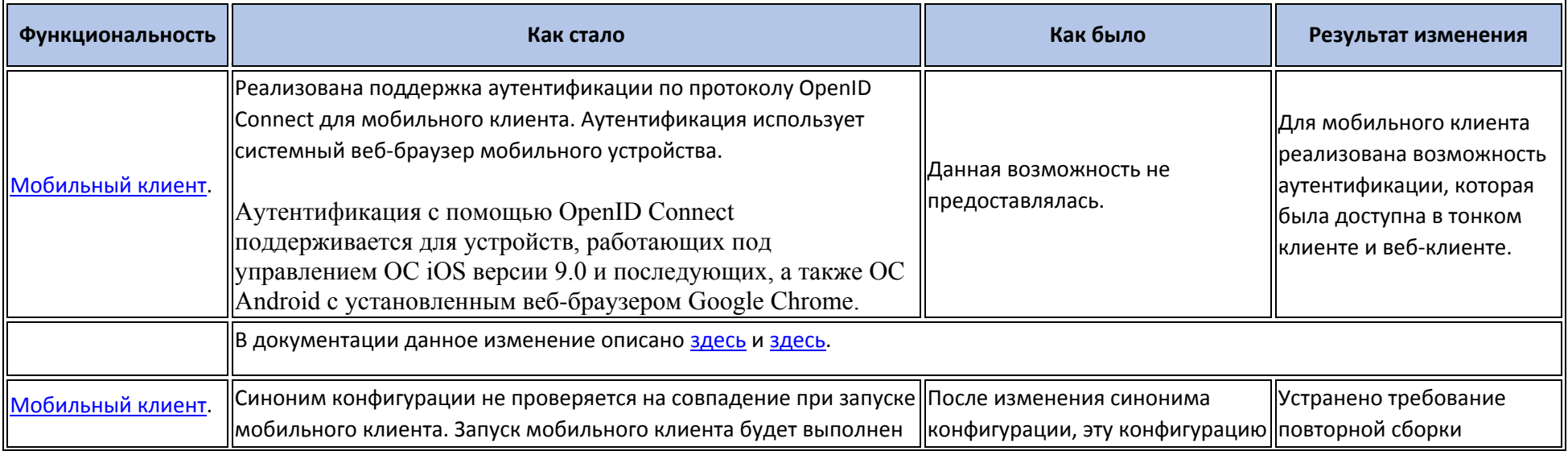

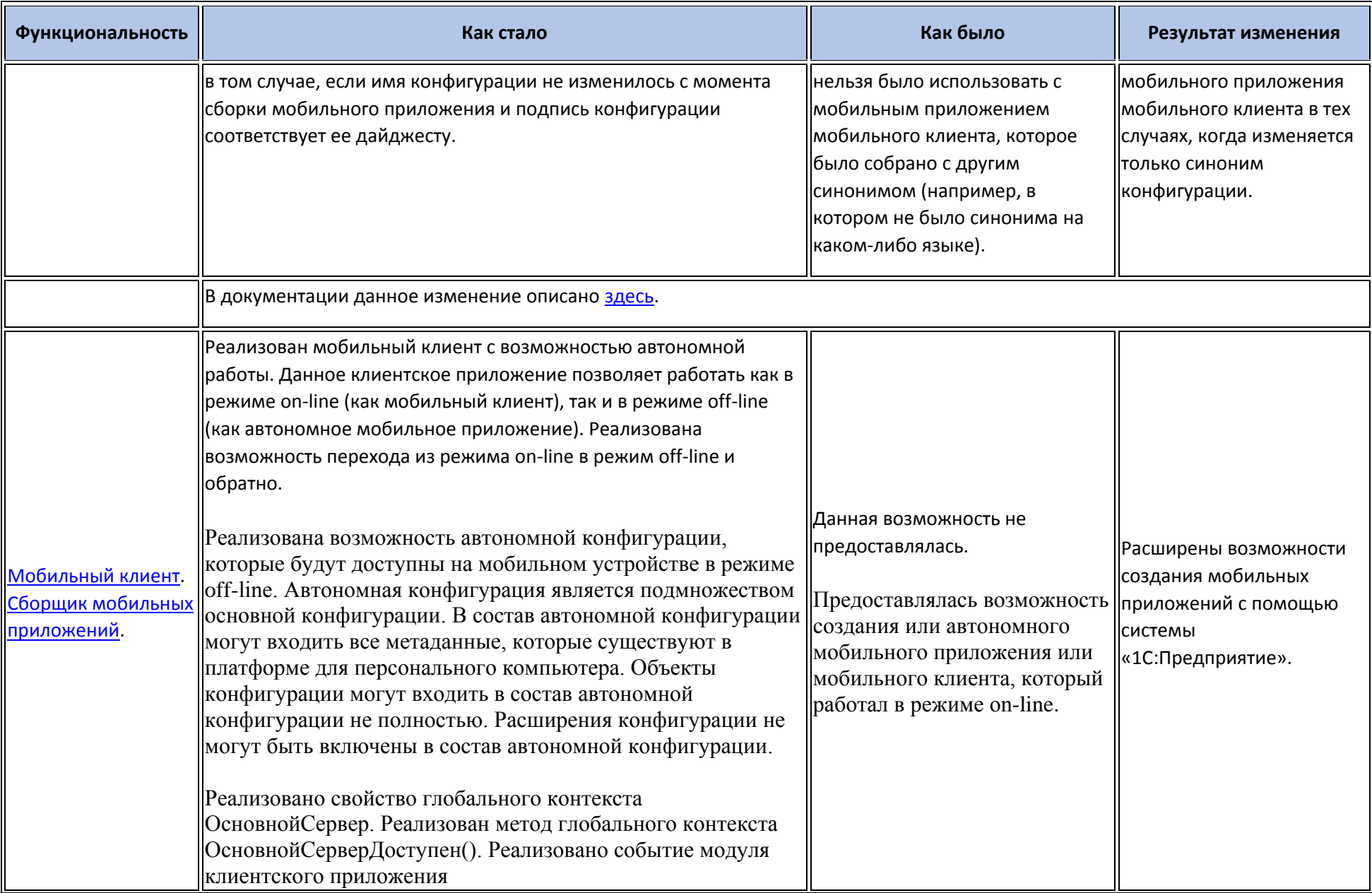

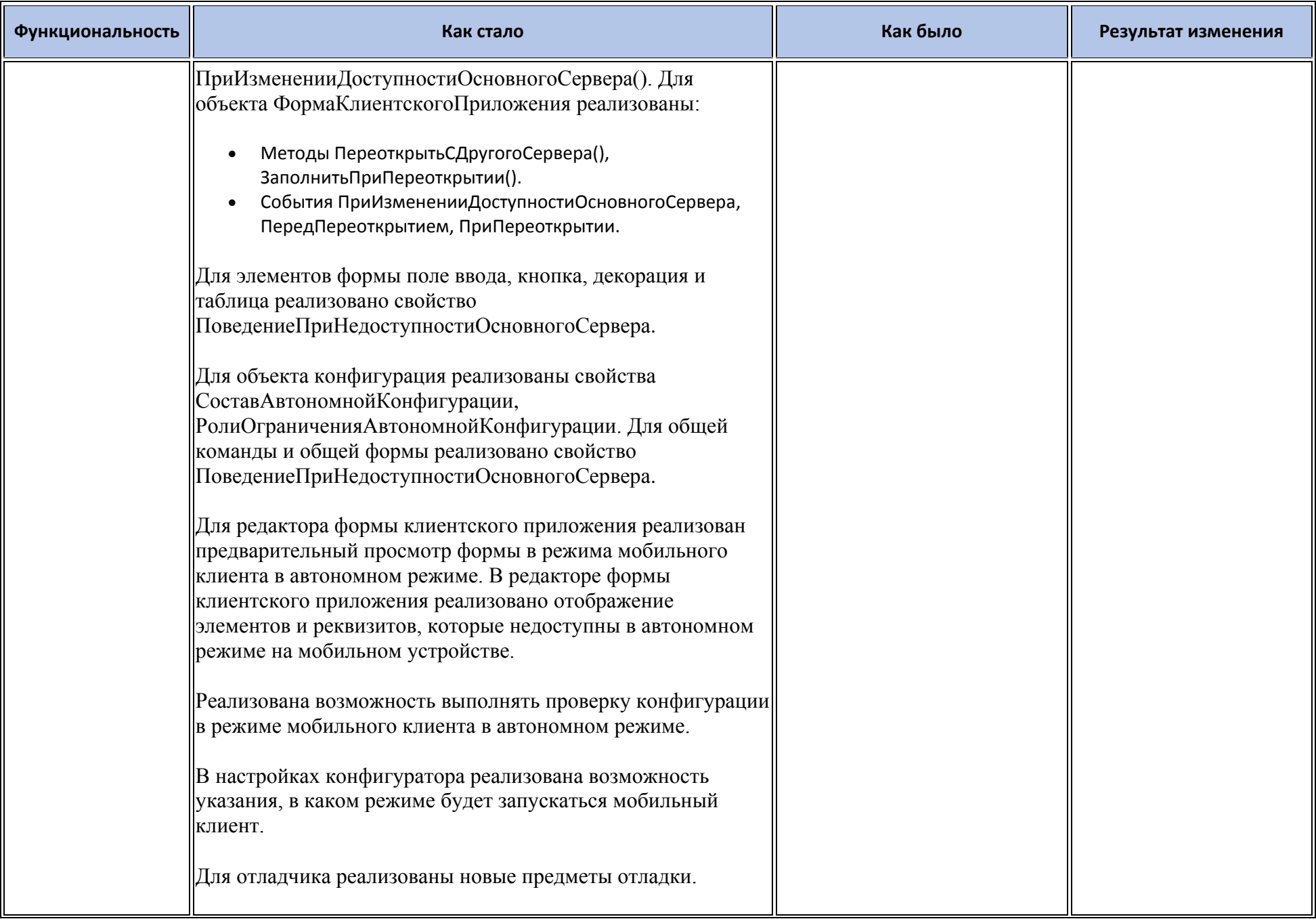

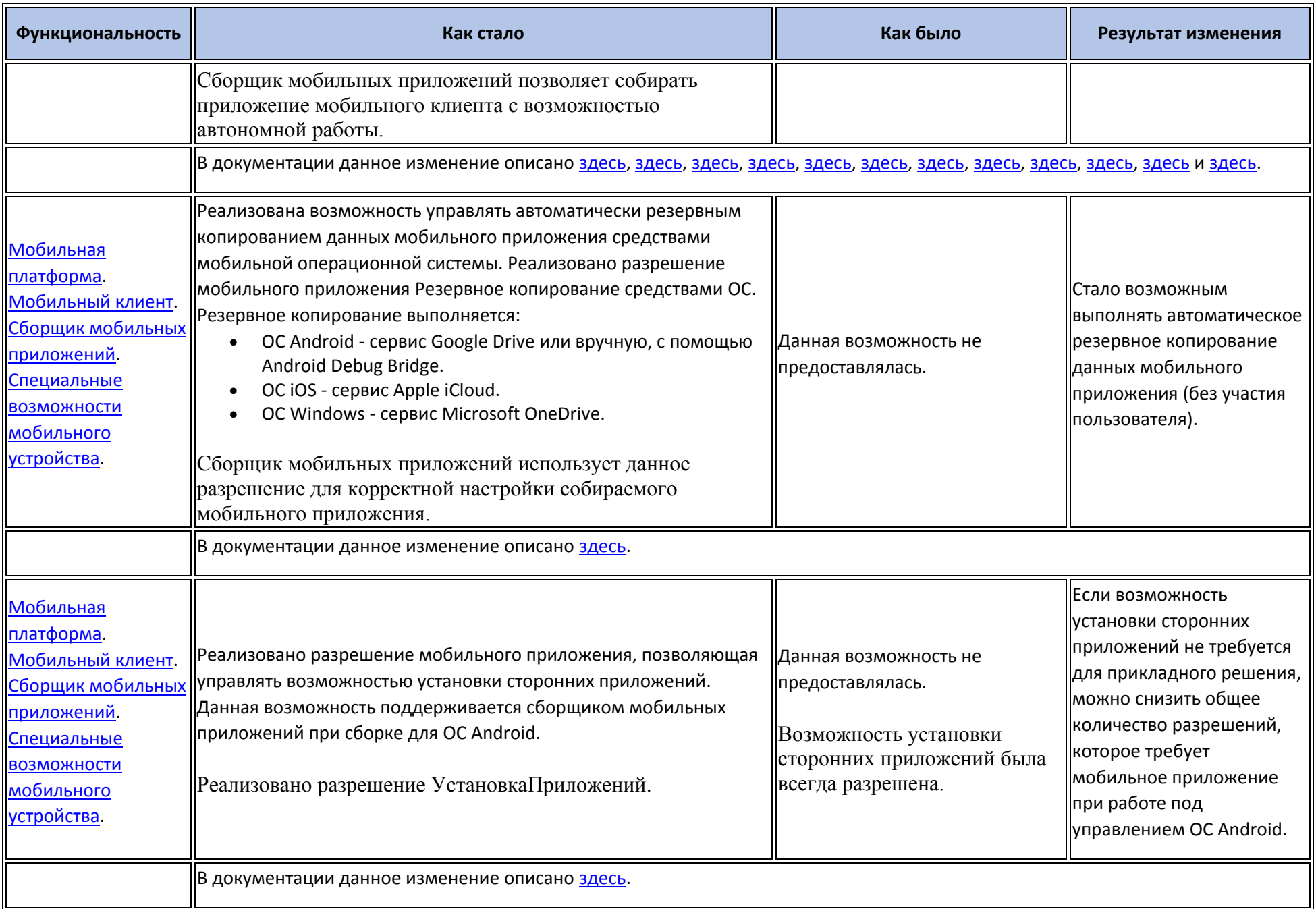

#### **Обновление используемых библиотек**

- Библиотека OpenSSL обновлена до версии 1.1.1d.
- Актуализированы библиотеки, входящие в состав библиотеки WebKit.
- В библиотеку libicu внесены изменения для устранения уязвимостей.
- В библиотеку cairo внесены изменения для устранения уязвимостей.
- Библиотека ImageMagick обновлена до версии 7.0.10-24. В результате обновления может наблюдаться увеличение времени конвертации изображений с помощью объекта ОбрабатываемаяКартинка. В документации данное изменение описано [здесь](http://its.1c.ru/db/v8316doc#bookmark:adm:TI000000433).

#### **Изменения в демонстрационных конфигурациях**

Пример использования форматированной строки в сообщении системы взаимодействия реализован в помощнике по неотработанным заказам.

В Путеводитель добавлено, что текст сообщения оформляется в виде форматированной строки.

- Для всех таблиц форм клиентского приложения включена строка поиска.
- В Путеводителе (раздел Диаграммы) продемонстрирована возможность встраивания веб-клиента в iframe веб-страницы.
- В форме списка хранимых файлов (форма Справочник.ХранимыеФайлы.Форма.ФормаСписка) продемонстрирована возможность параллельной загрузки нескольких файлов с общим индикатором прогресса.
- Новые возможности диаграмм можно увидеть в следующих местах:
	- o В отчете Динамика продаж: вариант отчета Сумма и количество показывает отображение двух ресурсов на диаграмме.
	- o Обработка Редактирование цен демонстрирует возможность интерактивного изменения значений в диаграмме.
	- o В отчете Динамика продаж демонстрируется настройка информационных линий и интервалов диаграммы в варианте отчета Желаемые уровни продаж.
- Новые возможности планировщика продемонстрированы в форме Справочник.Встречи.Форма.Календарь.
- Реализована автономная часть демонстрационной конфигурации. Функциональность автономной части примерно соответствует демонстрационной конфигурации для мобильной платформы.
- Реализована отправка уведомлений с помощью сервиса FCM.
- При присоединении фотографий к товарам и контрагентам реализована возможность создавать отметки на фотографиях. Настройки отметок размещены в общей форме НастройкиМобильногоУстройства.
- Для мобильной демонстрационной конфигурации реализован пример использования дополнительной аутентификации для доступа к данным (общий модуль ОбменКлиент и общая форма Настройки).
- В мобильной демонстрационной конфигурации реализован пример работы с файлами (хранимые файлы товара).
- В мобильной демонстрационной конфигурации реализован пример работы всплывающих групп (форма справочника Контрагенты.ФормаЭлемента группа АдресаИКонтакты).
- В демонстрационной конфигурации по работе с диаграммами ((см. [здесь\)](https://its.1c.ru/db/metod8dev#content:5952:hdoc)) реализованы следующие примеры:
- o Возможность накопления серий в разных группах накоплений. Пример реализован в группе Гистограмма.
- o Возможность сочетать в одной диаграмме разные типы серий. Пример реализован в группе Комбинирование.
- o Возможность работы с дополнительной шкалой значений. Пример реализован в группе Комбинирование.
- o Возможность интерактивного редактирования диаграммы и программная обработка результата редактирования. Пример реализован в группе Интерактивные операции.
- o Работа механизма сохранения цвета серии, программная настройка и использование механизма в отчете. Пример реализован в группе Общее.
- В демонстрационной конфигурации по работе с диаграммами ((см. [здесь\)](https://its.1c.ru/db/metod8dev#content:5952:hdoc)) реализован глобальный поиск по примерам и отбор примеров по версиям платформы, в которых реализованы те или иные возможности. Для отбора по версиям платформы реализован специальный диалог, который открывается по нажатию кнопки Настройки, которая расположена в правом верхнем углу начальной страницы.

#### **Изменения, выполненные после публикации версии**

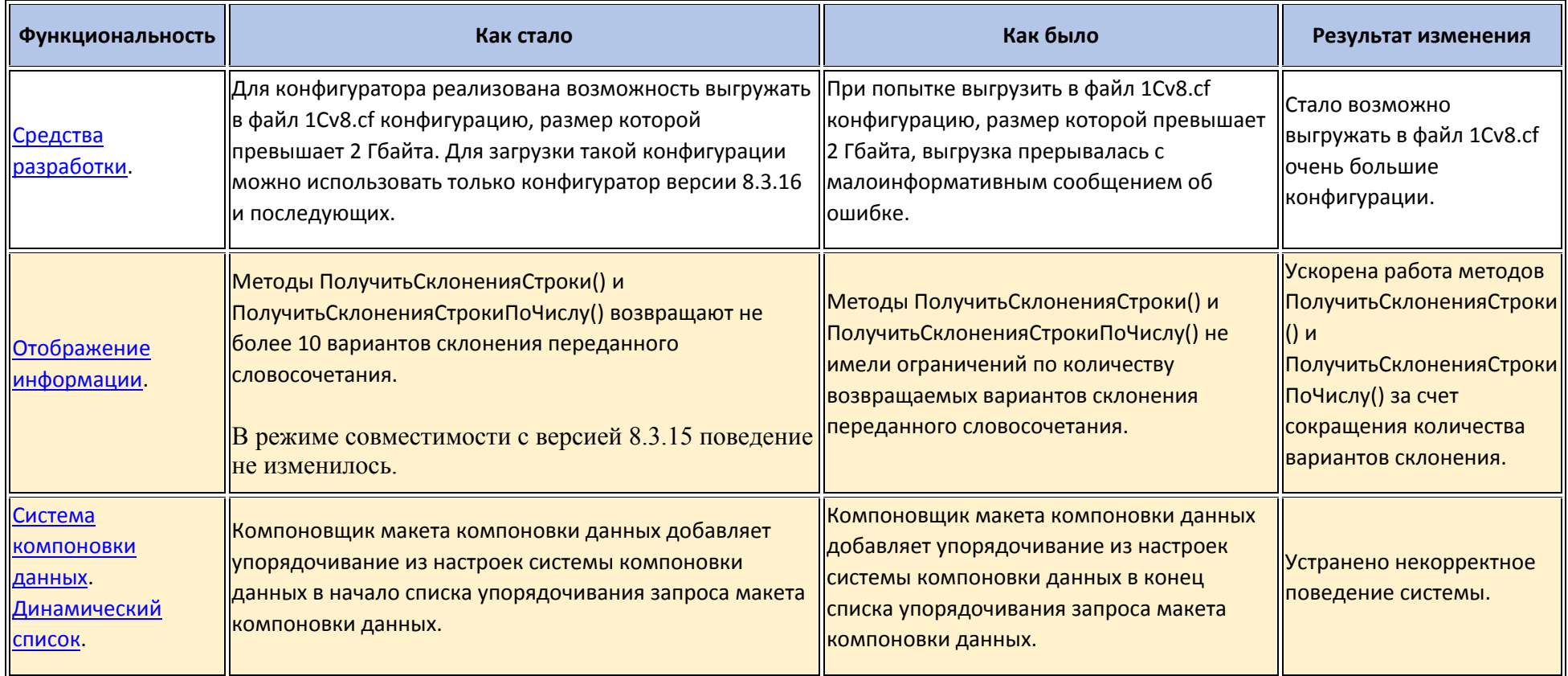

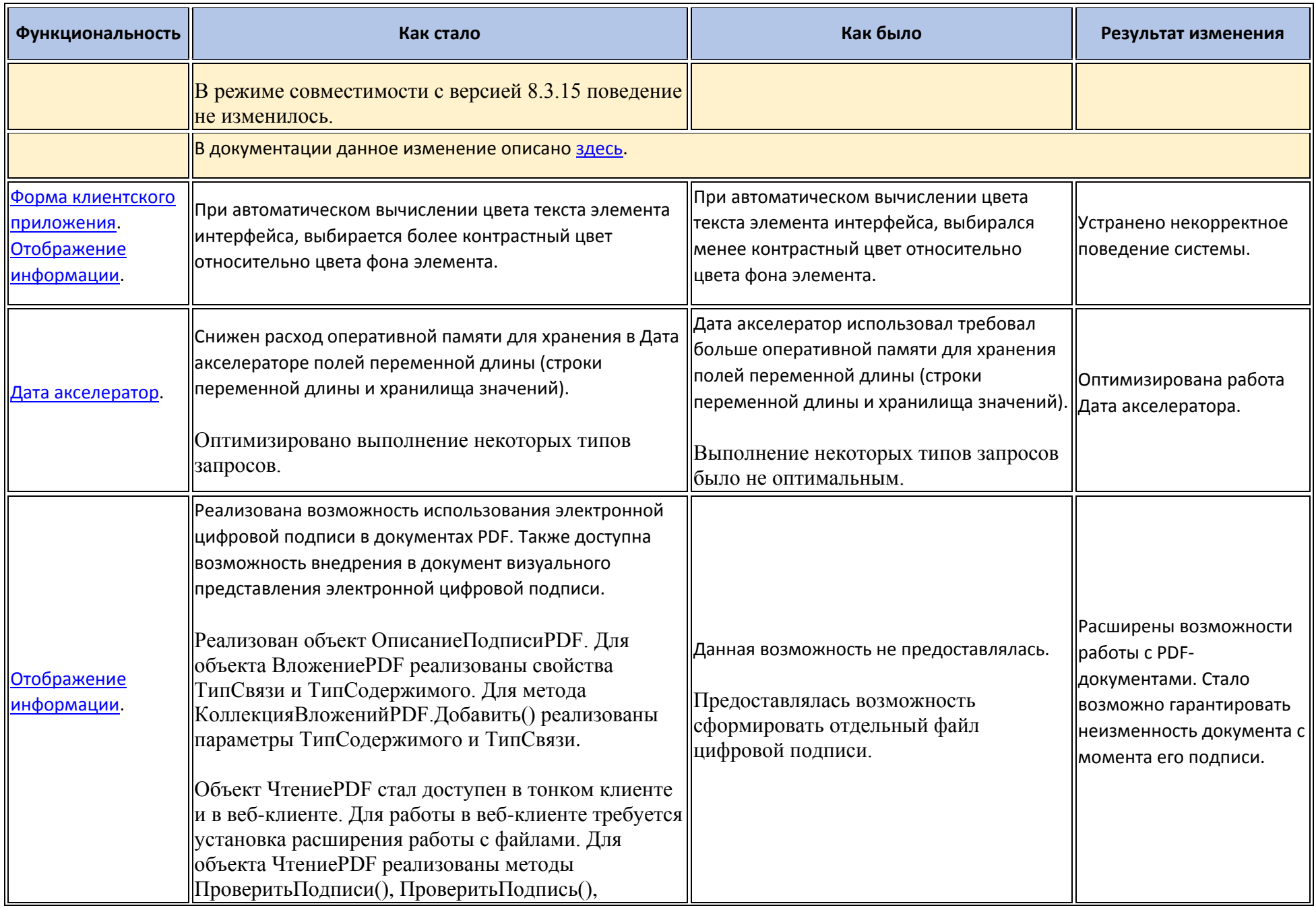

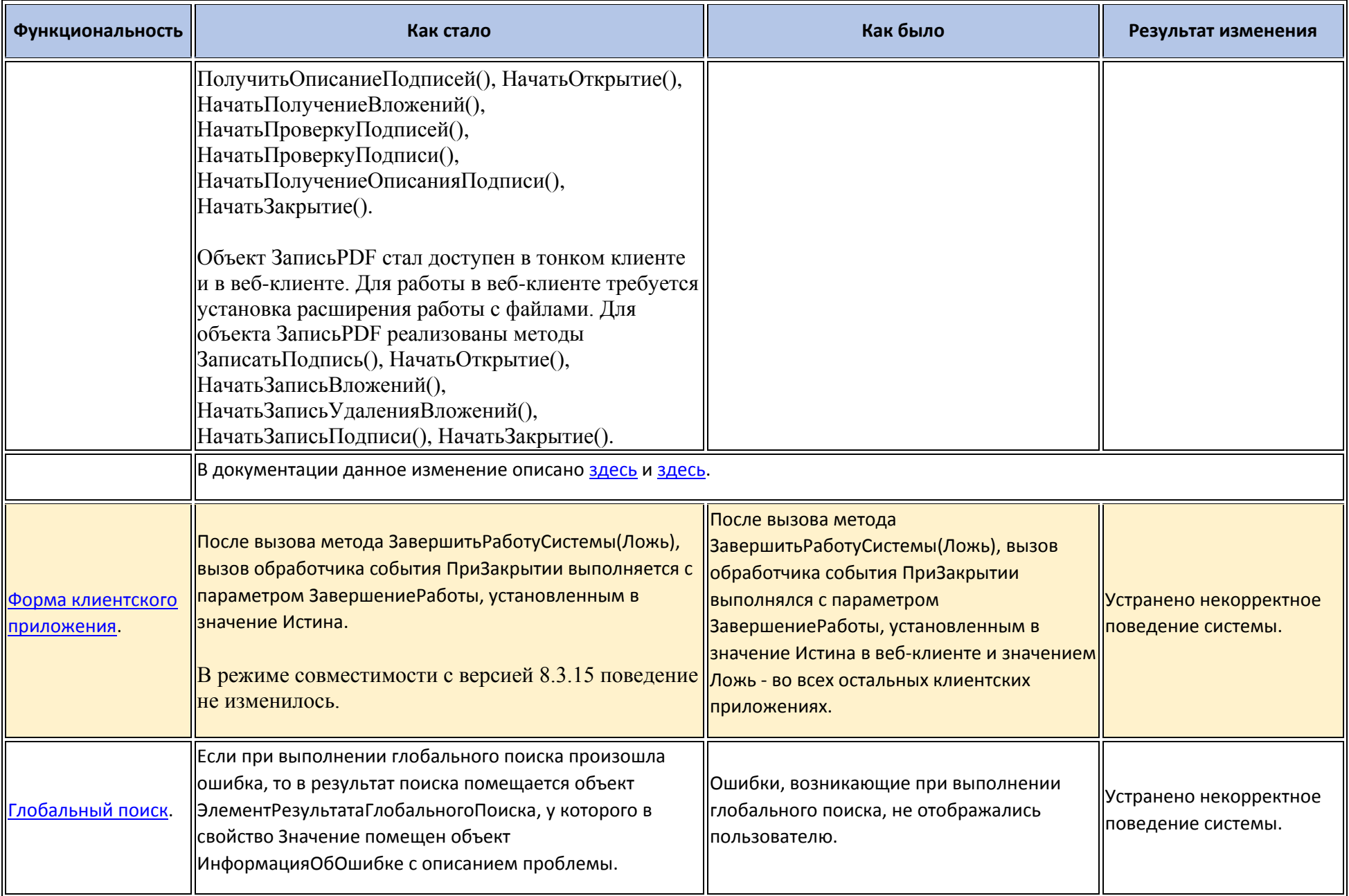

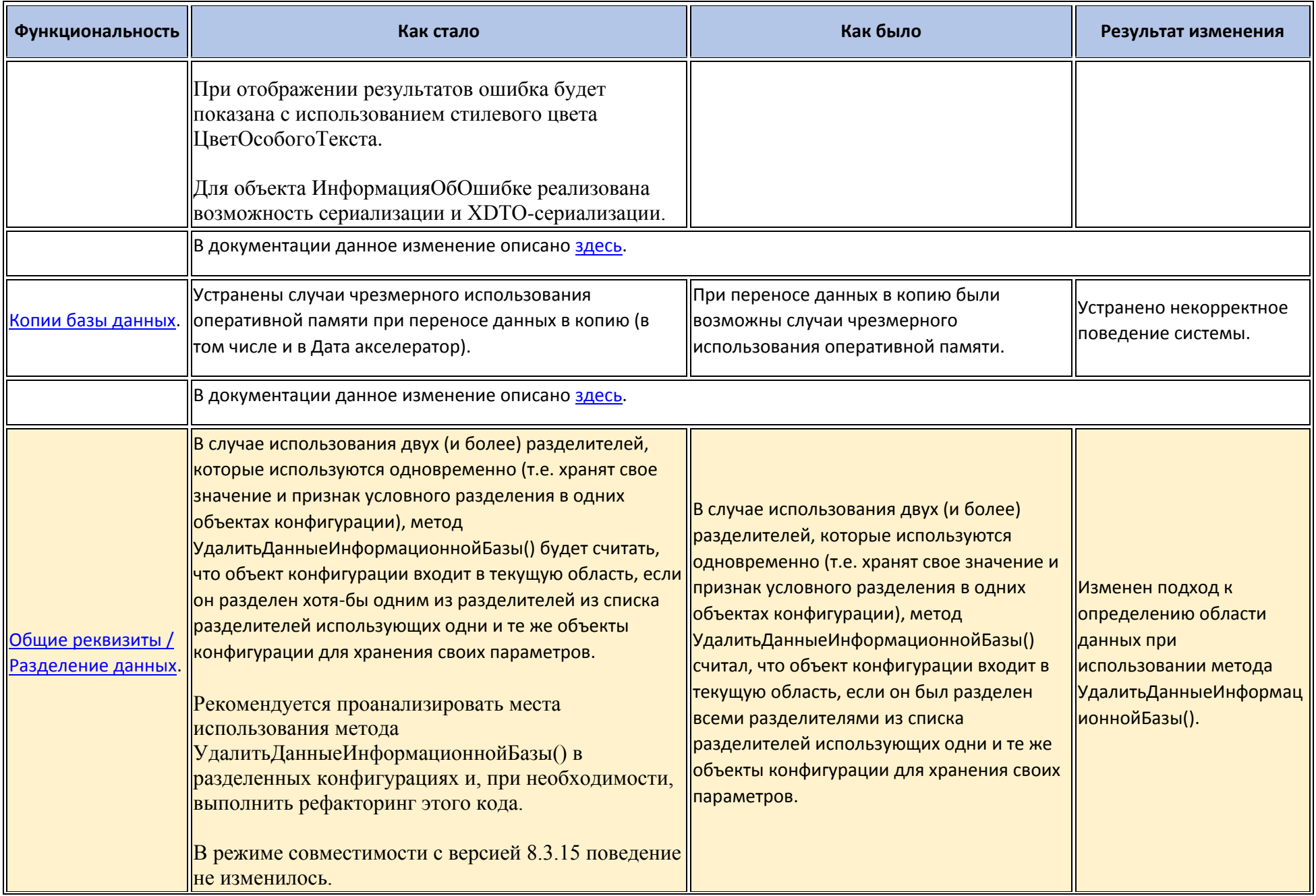

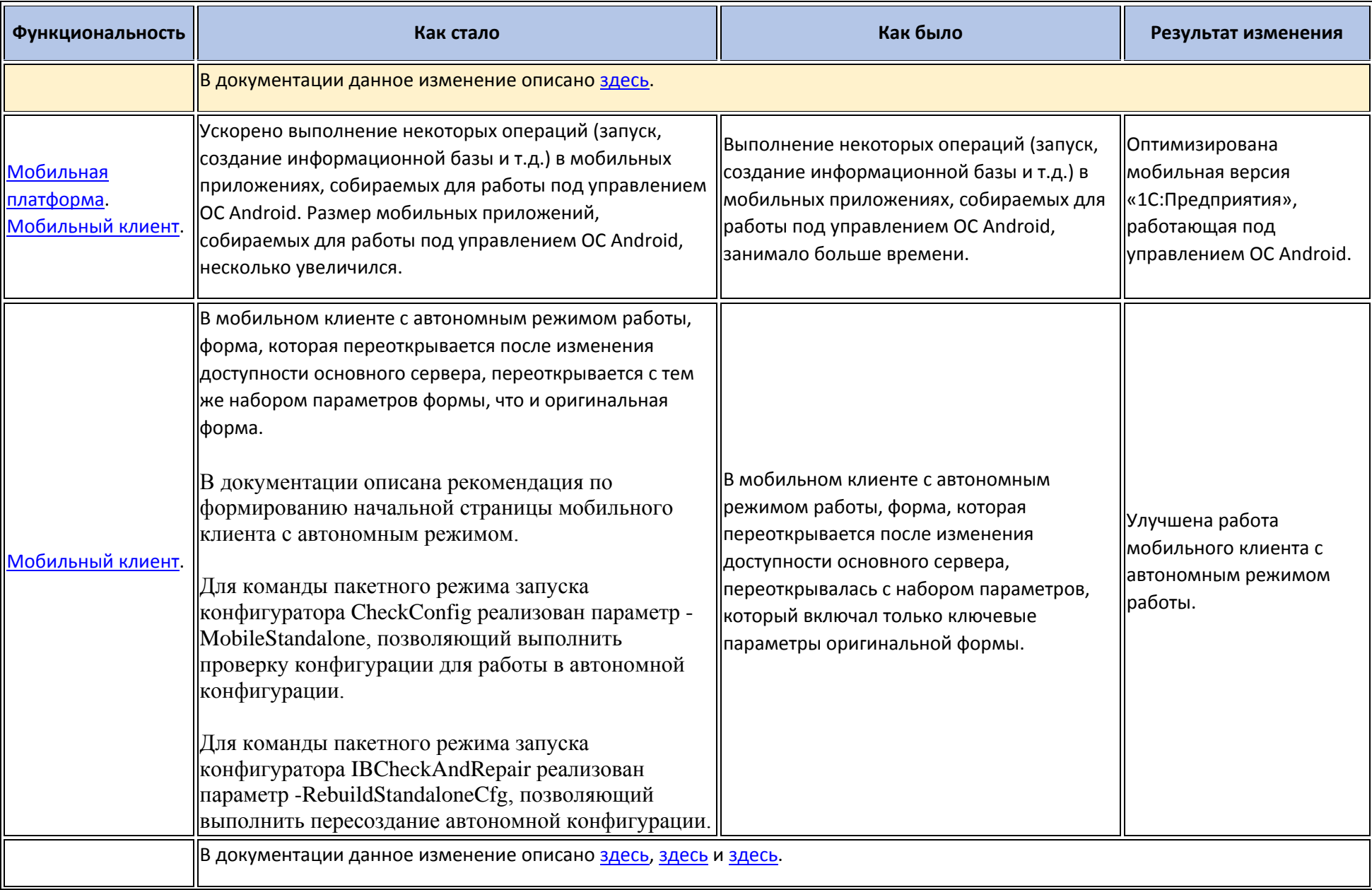

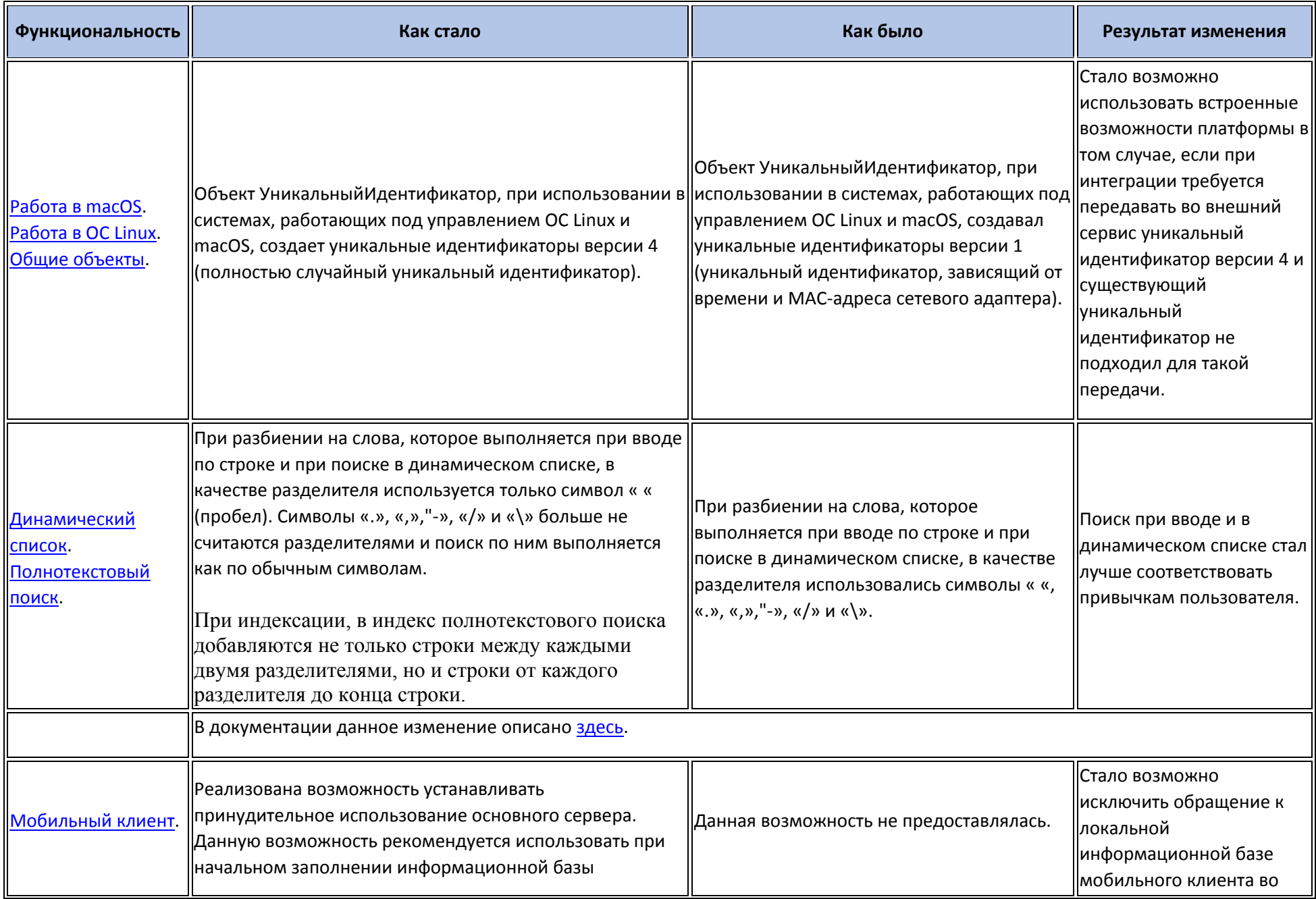

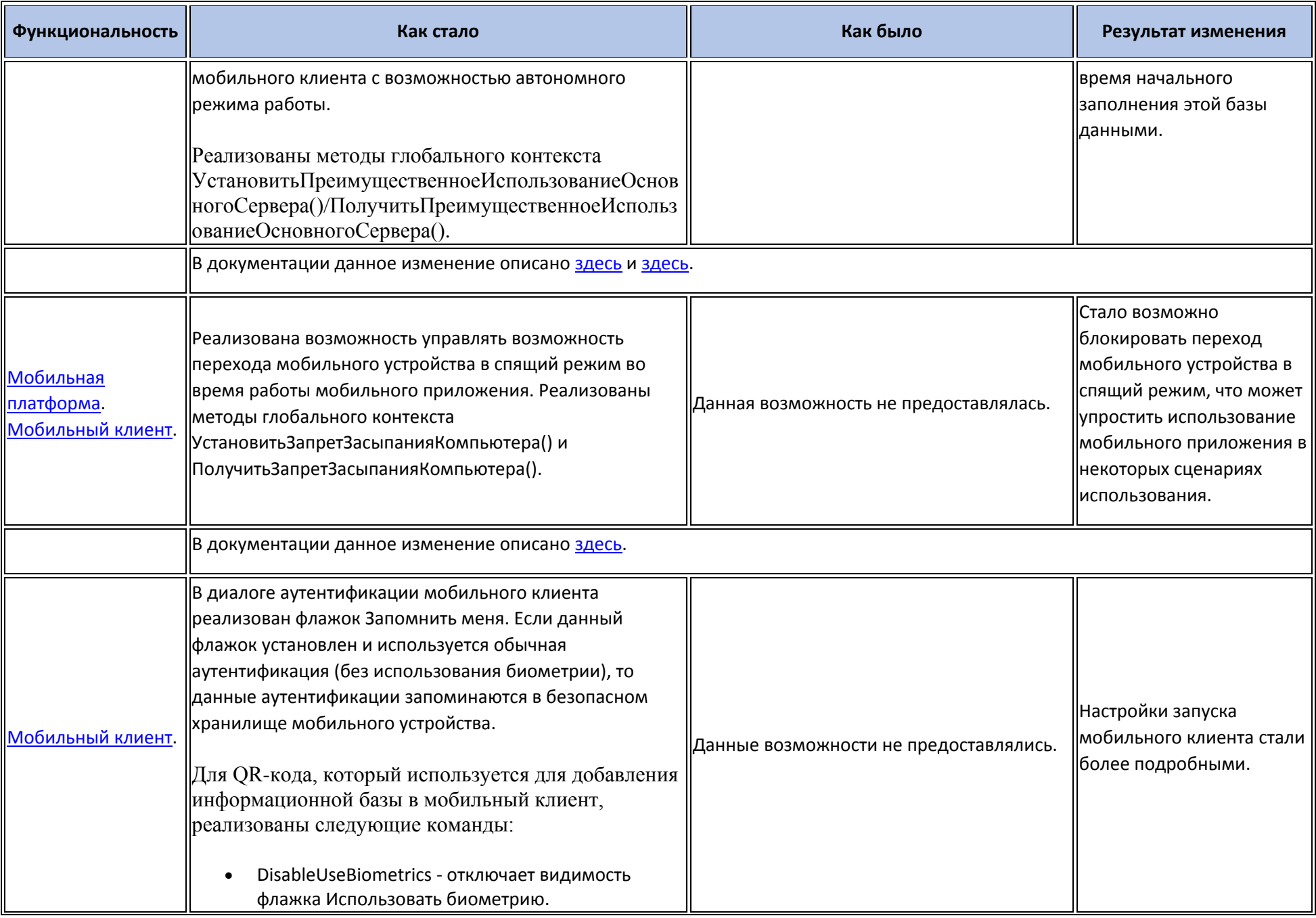

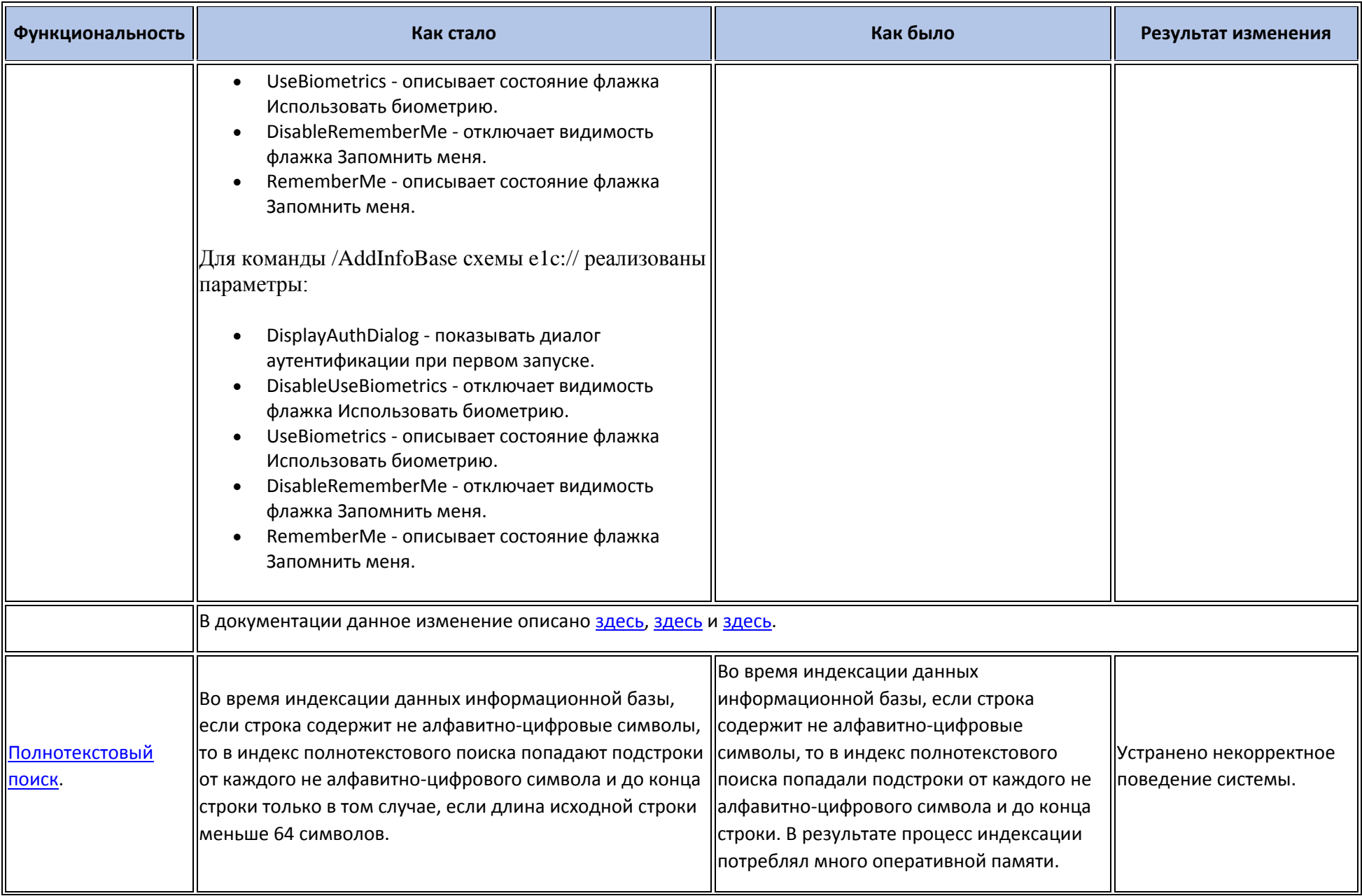

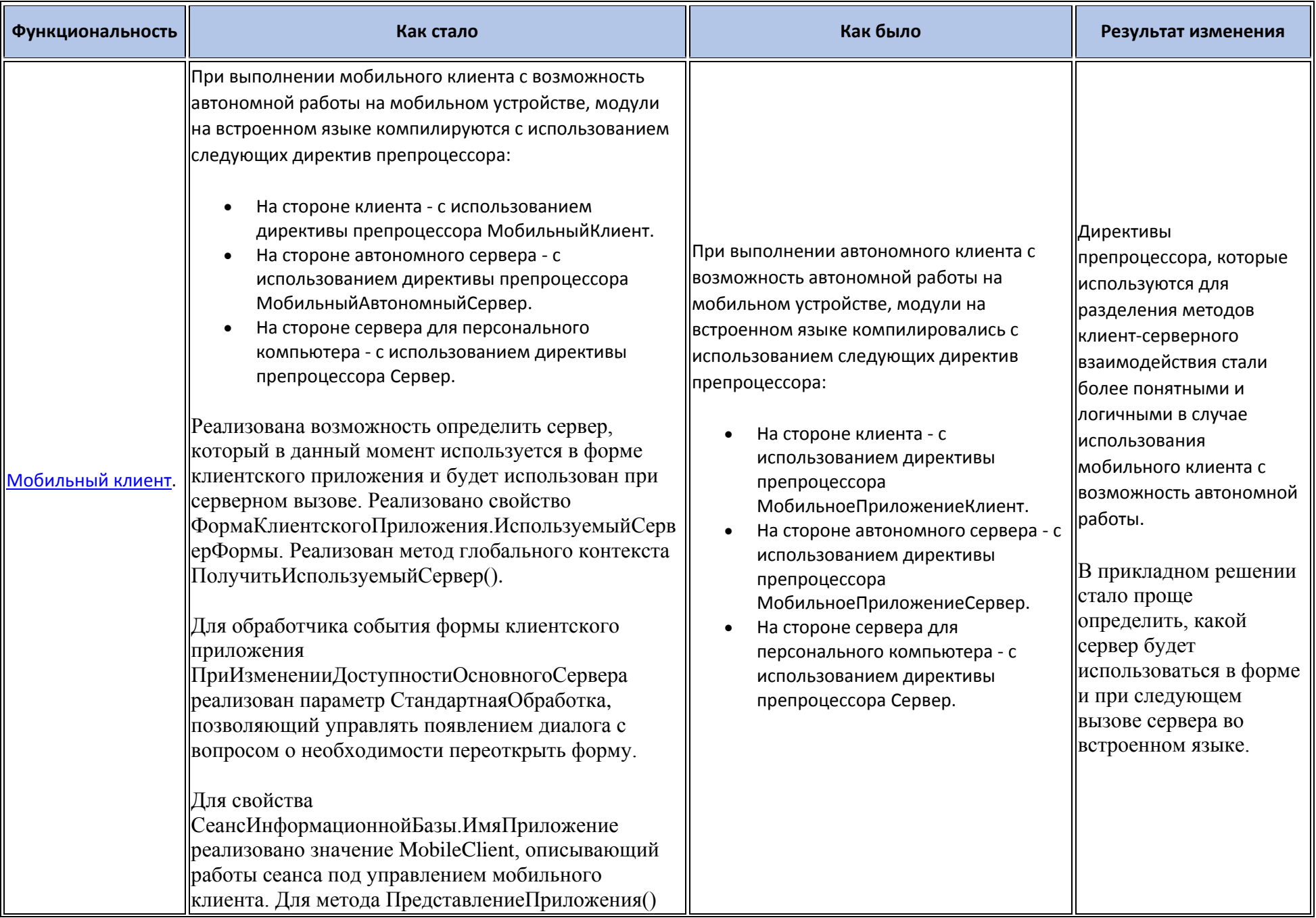

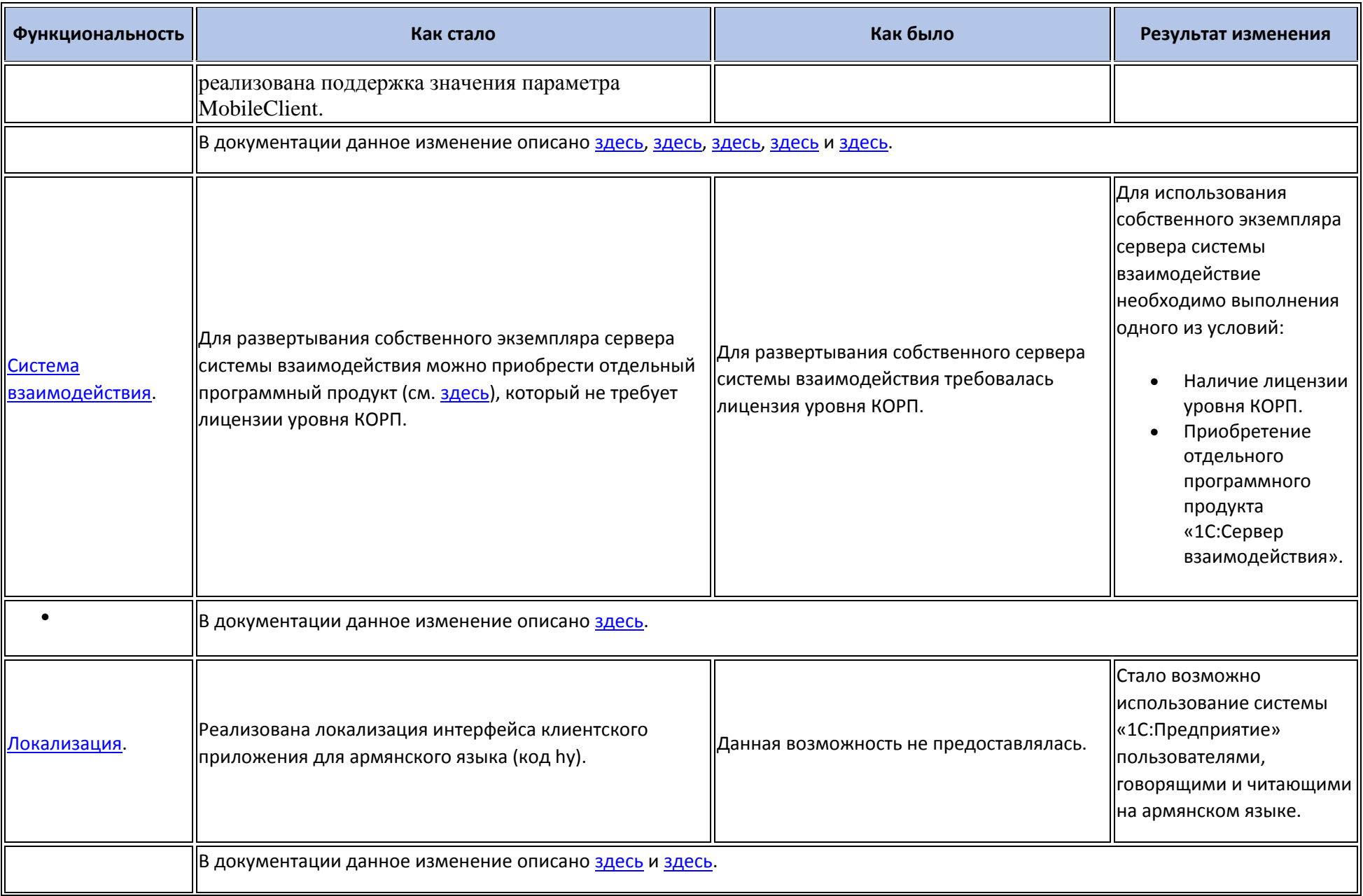

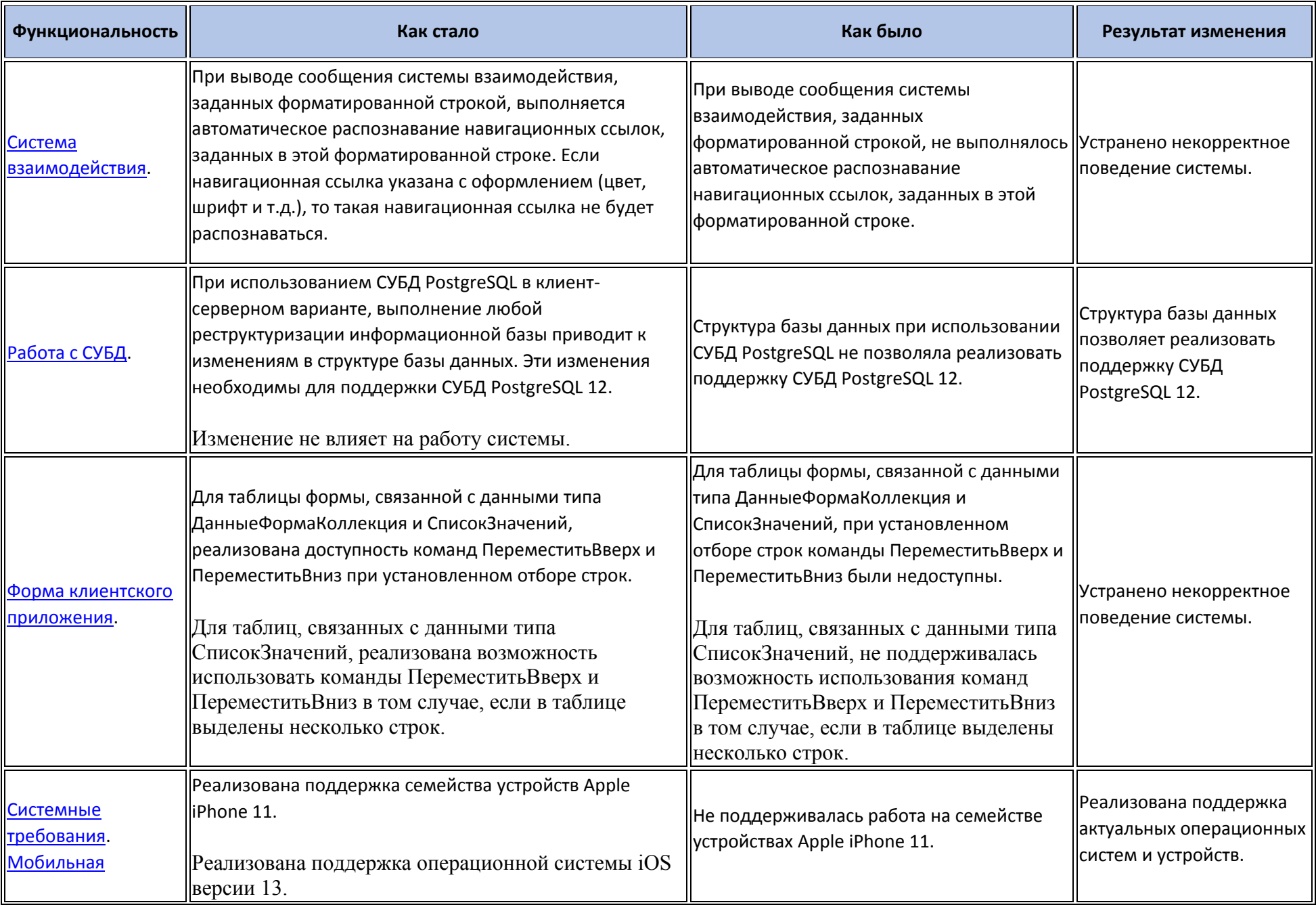

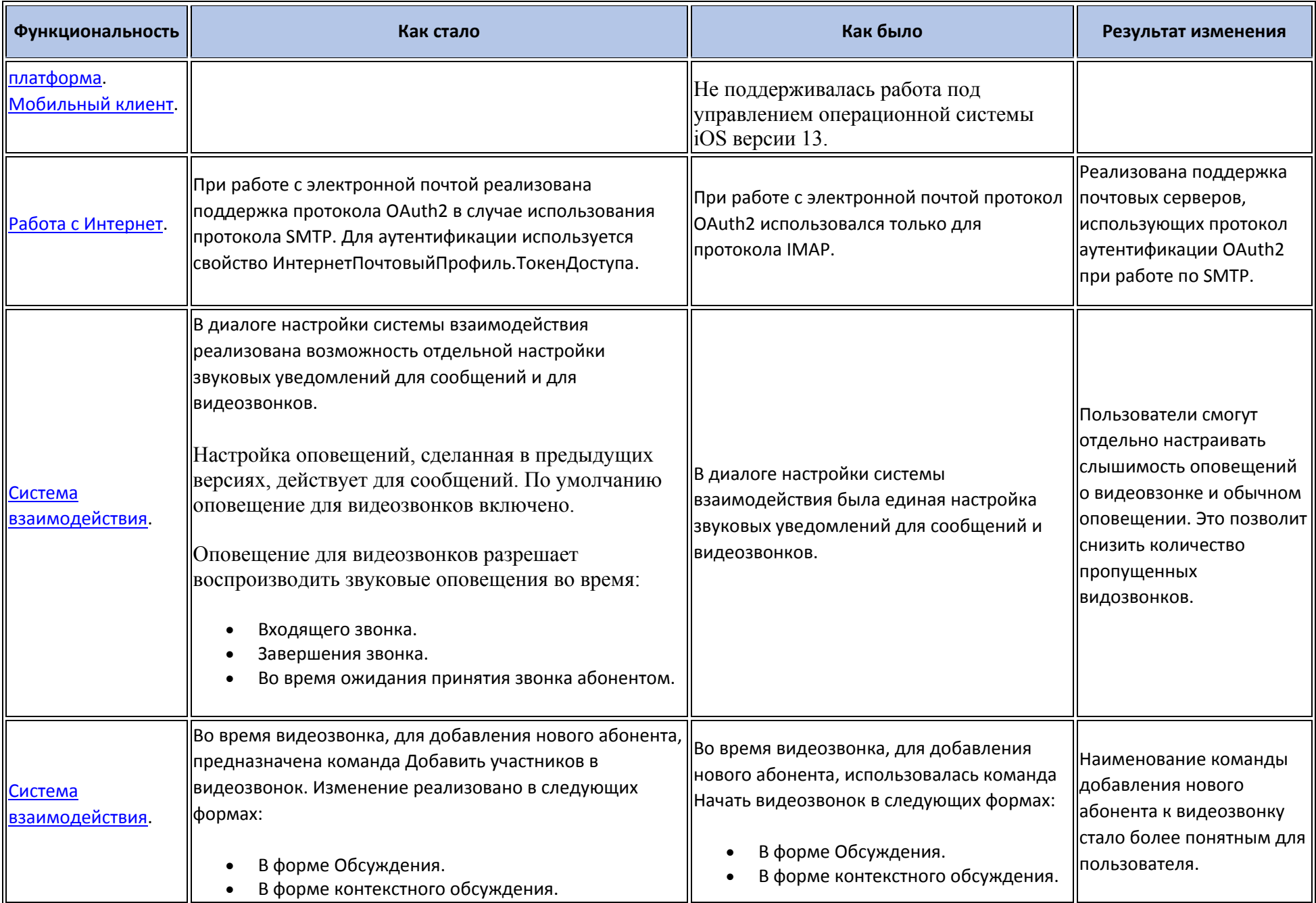

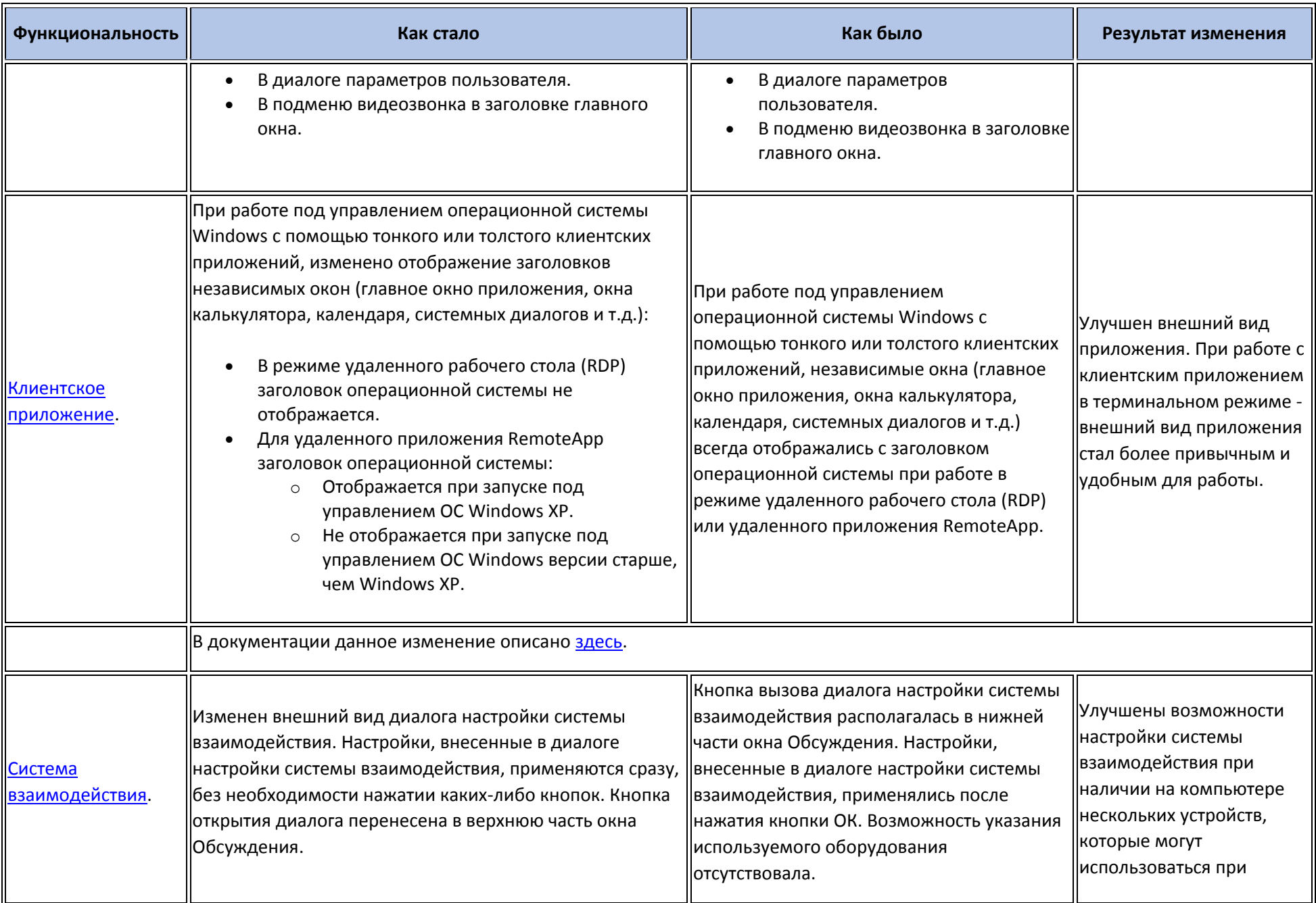

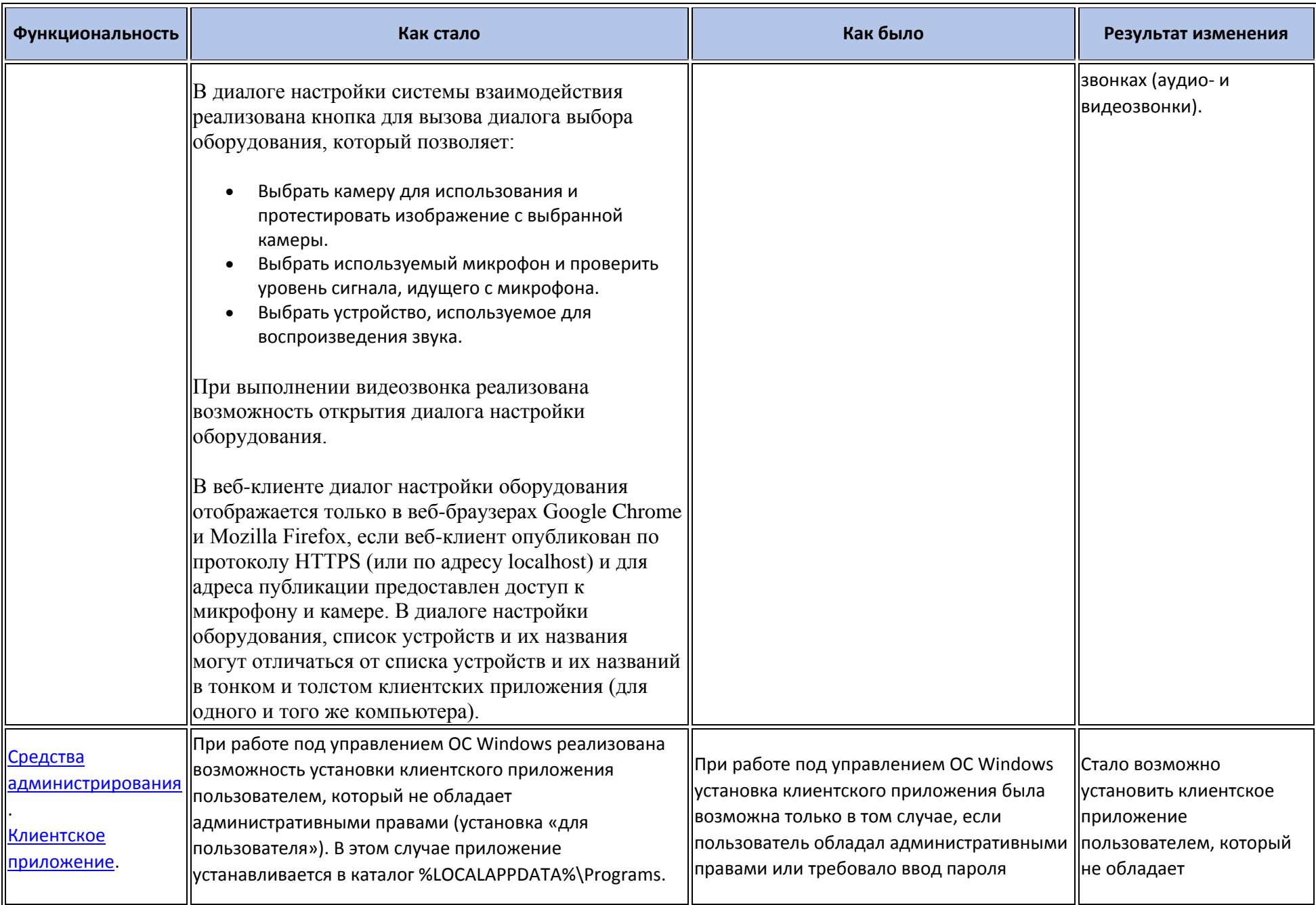

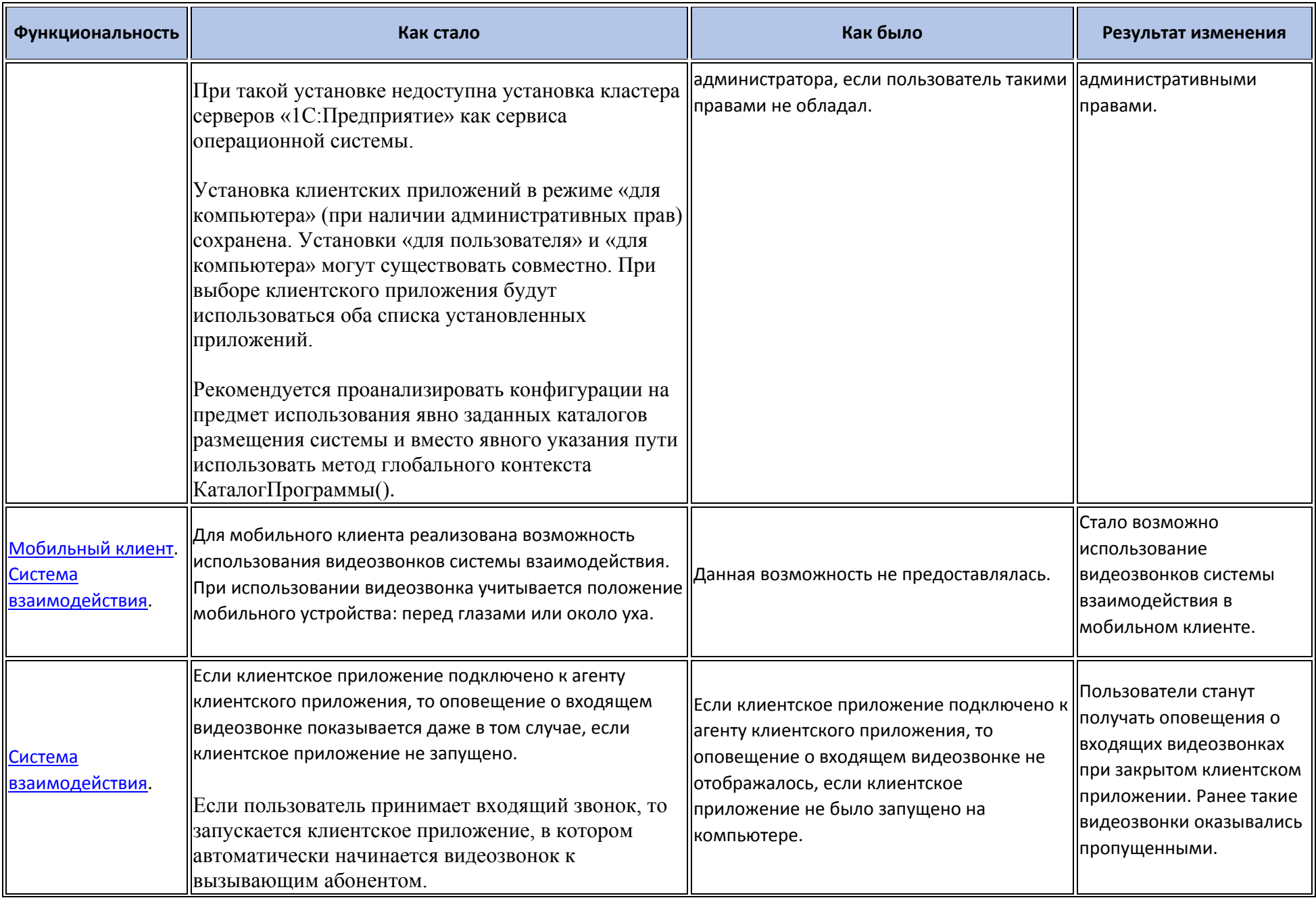

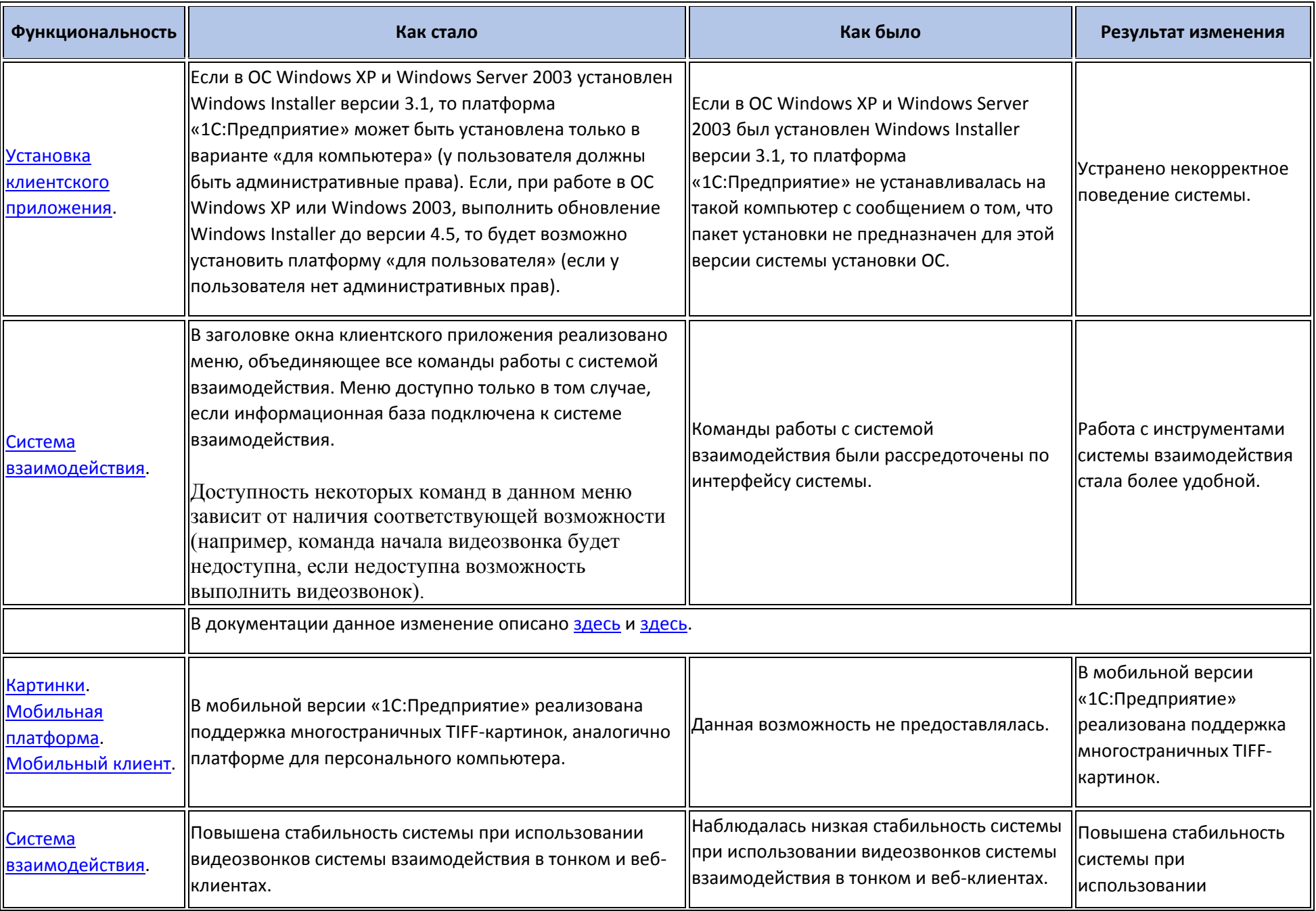

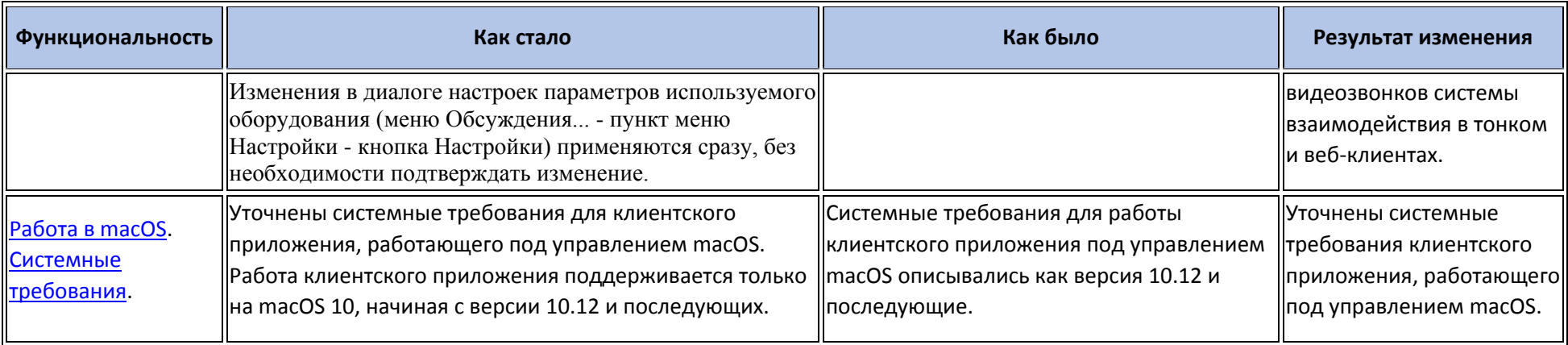

### **Переход с предыдущей версии на версию 8.3.16**

- Конвертация конфигураций, информационных баз, внешних обработок и внешних отчетов при переходе от предыдущей версии к версии 8.3.16 не требуется.
- Для использования некоторых новых возможностей версии 8.3.16 необходимо отключить режим совместимости. При отключении и включении режима совместимости выполняется изменение структуры некоторых объектов базы данных. Для того, чтобы иметь возможность работать с информационной базой предыдущими версиями, необходимо установить режим совместимости.